**Vertica® Analytic Database 4.1, Revision 1**

**Installation Guide**

**Copyright© 2006-2011 Vertica Systems, Inc.**

**Date of Publication: January 7, 2011**

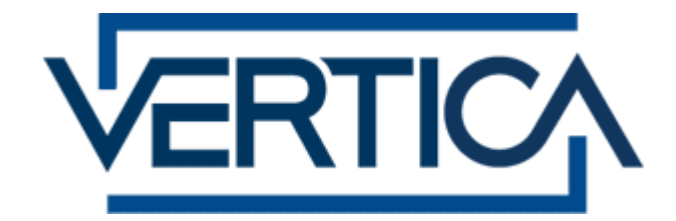

**CONFIDENTIAL**

# **Contents**

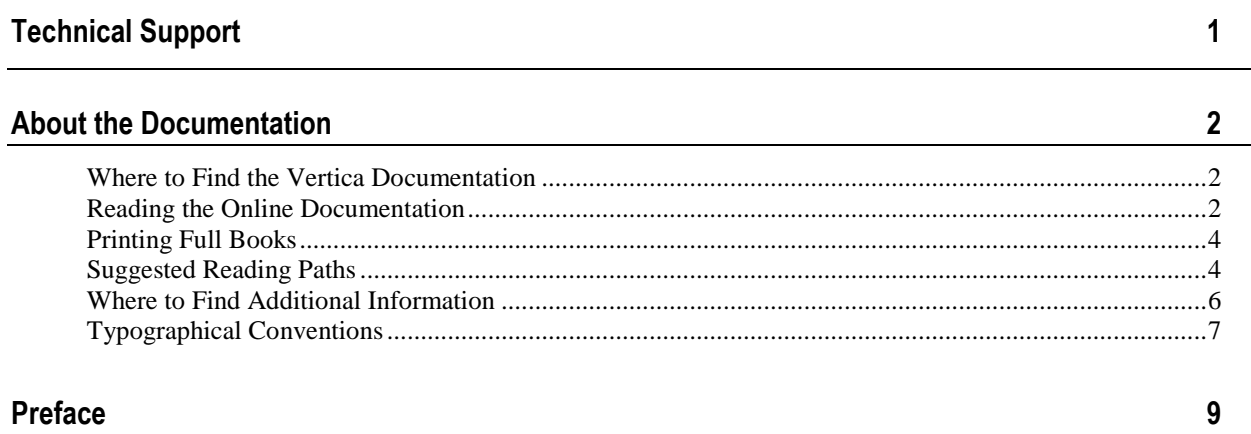

 $10$ 

 $13$ 

### **Installation Overview and Checklist**

### **Before You Install**

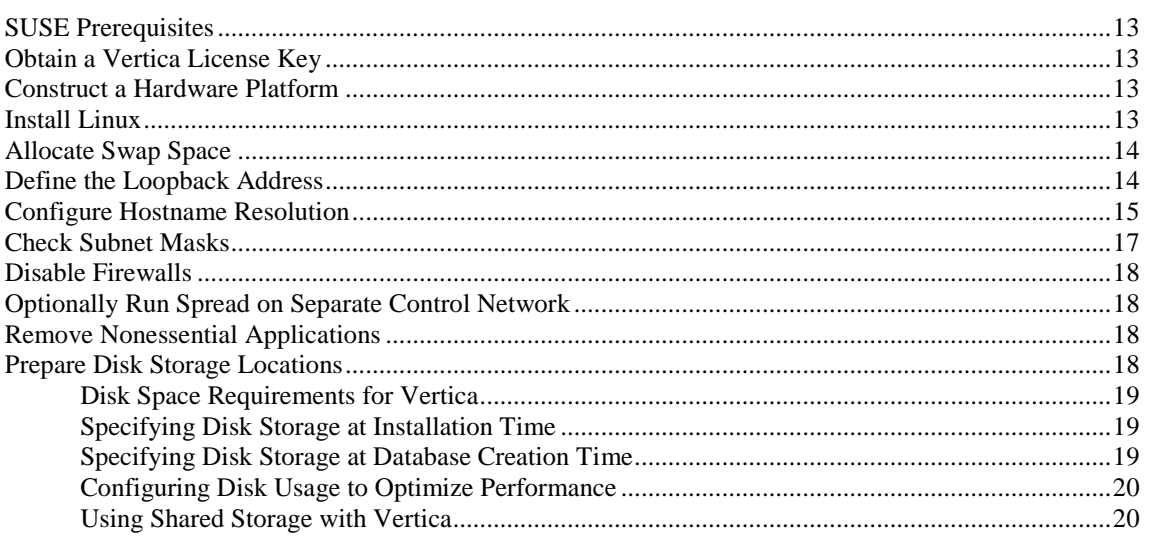

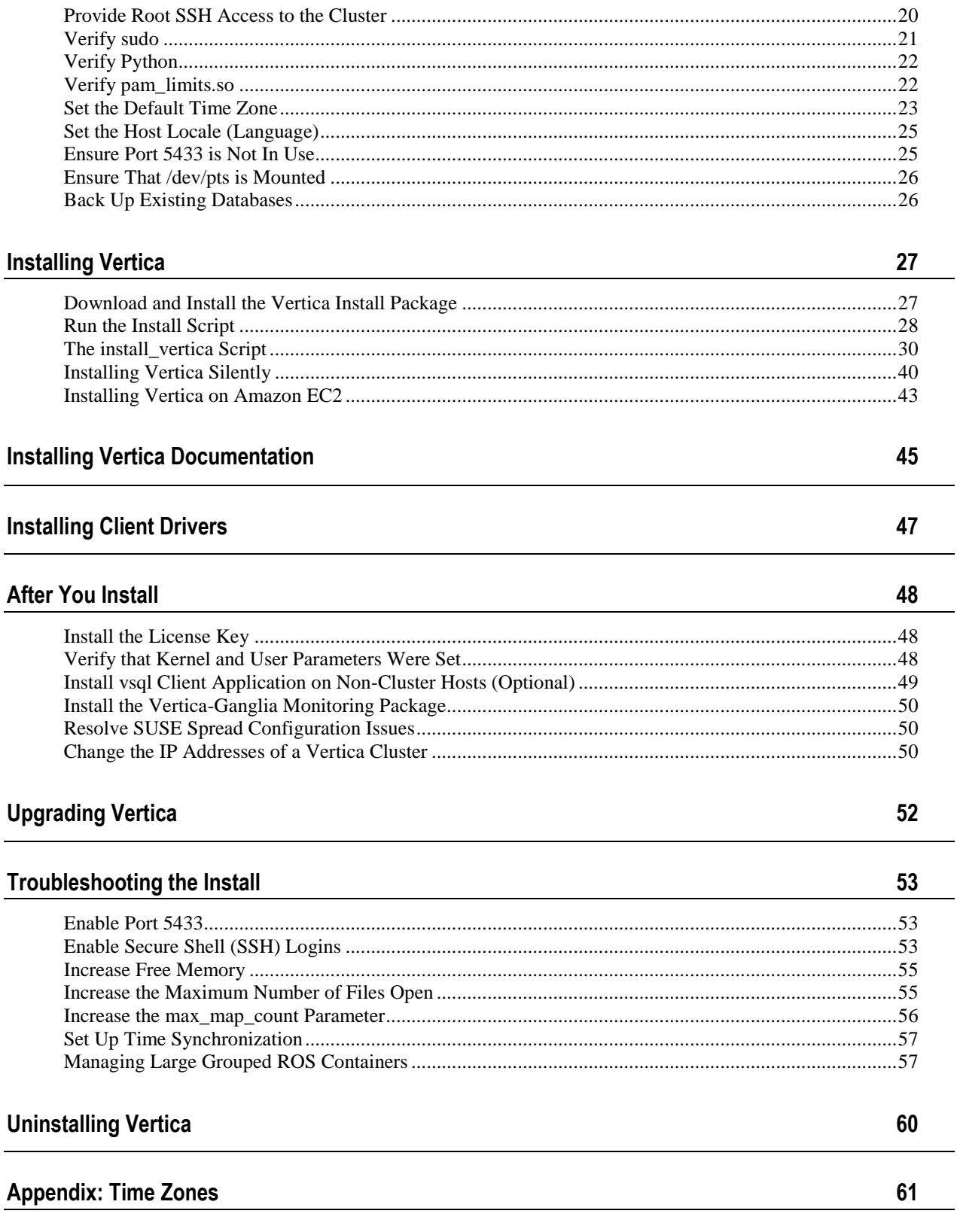

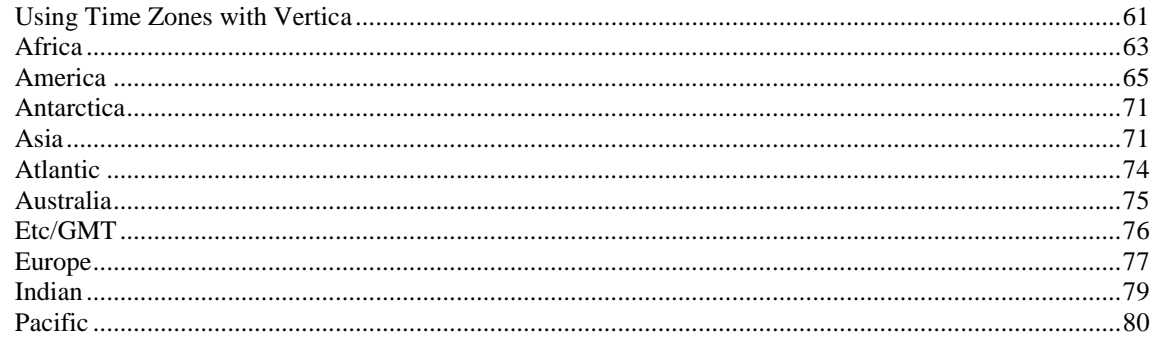

### Index

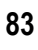

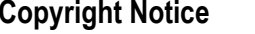

# <span id="page-4-0"></span>**Technical Support**

To submit problem reports, questions, comments, and suggestions, use the Technical Support page on the Vertica Systems, Inc., Web site.

**Note:** You must be a registered user in order to access the support page.

- **1** Go to<http://www.vertica.com/support> (*<http://www.vertica.com/support>*).
- **2** Click **My Support**.

You can also email [verticahelp@vertica.com.](mailto:verticahelp@vertica.com)

Before you report a problem, run the Diagnostics Utility described in the Troubleshooting Guide and attach the resulting . zip file to your ticket.

# <span id="page-5-0"></span>**About the Documentation**

This section describes how to access and print Vertica documentation. It also includes *suggested reading paths* (page [4\)](#page-7-1).

### <span id="page-5-1"></span>**Where to Find the Vertica Documentation**

You can read or download the Vertica documentation for the current release of Vertica® Analytic Database from the *Product Documentation Page*

*[http://www.vertica.com/v-zone/product\\_documentation](http://www.vertica.com/v-zone/product_documentation)*. You must be a registered user to access this page.

The documentation is available as a compressed tarball ( $tan$ ) or a zip archive ( $sin$ ) file. When you extract the file on the database server system or locally on the client, contents are placed in a /vertica41\_doc/ directory.

**Note:** The documentation on the Vertica Systems, Inc., Web site is updated each time a new release is issued. If you are using an older version of the software, refer to the documentation on your database server or client systems.

See *Installing Vertica Documentation* (page [45\)](#page-48-0) in the Installation Guide.

### <span id="page-5-2"></span>**Reading the Online Documentation**

### **Reading the HTML documentation files**

The Vertica documentation files are provided in HTML browser format for platform independence. The HTML files require only a browser that displays frames properly with JavaScript enabled. The HTML files do not require a Web (HTTP) server.

The Vertica documentation is supported on the following browsers:

- Mozilla FireFox
- Internet Explorer
- Apple Safari
- Opera
- Google Chrome (server-side installations only)

The instructions that follow assume you have installed the documentation on a client or server machine.

### **Mozilla Firefox**

- **1** Open a browser window.
- **2** Choose one of the following methods to access the documentation:
	- Select **File** > **Open File**, navigate to ..\HTML-WEBHELP\index.htm, and click **Open**.
	- OR drag and drop index.htm into a browser window.

OR press **CTRL+O**, navigate to index.htm, and click **Open**.

### **Internet Explorer**

Use one of the following methods:

- **1** Open a browser window.
- **2** Choose one of the following methods to access the documentation:
	- Select **File** > **Open** > **Browse**, navigate to ..\HTML-WEBHELP\index.htm, click **Open**, and click **OK**.
	- OR drag and drop index.htm into the browser window.
	- OR press **CTRL+O**, Browse to the file, click **Open**, and click **OK**.

**Note:** If a message warns you that Internet Explorer has restricted the web page from running scripts or ActiveX controls, right-click anywhere within the message and select **Allow Blocked Content**.

### **Apple Safari**

- **1** Open a browser window.
- **2** Choose one of the following methods to access the documentation:
	- Select **File** > **Open File**, navigate to ..\HTML-WEBHELP\index.htm, and click Open.
	- OR drag and drop index.htm into the browser window.
	- OR press **CTRL+O**, navigate to index.htm, and click **Open**.

### **Opera**

- **1** Open a browser window.
- **2** Position your cursor in the title bar and right click > **Customize** > **Appearance**, click the **Toolbar** tab and select **Main Bar**.
- **3** Choose one of the following methods to access the documentation:
	- **Open a browser window and click Open, navigate to ..** \HTML-WEBHELP\index.htm, and click **Open**.
	- OR drag and drop index.htm into the browser window.
	- OR press **CTRL+O**, navigate to index.htm, and click **Open**.

### **Google Chrome**

Google does not support access to client-side installations of the documentation. You'll have to point to the documentation installed on a server system.

- **1** Open a browser window.
- **2** Choose one of the following methods to access the documentation: In the address bar, type the location of the  $index.html$ .  $html$  file on the server. For example: file://<servername>//vertica41\_doc//HTML/Master/index.htm
	- OR drag and drop index.htm into the browser window.
	- OR press **CTRL+O**, navigate to index.htm, and click **Open**.

### **Notes**

The .tar or .zip file you download contains a complete documentation set.

#### The documentation page of the *Downloads Web site*

*http://www.vertica.com/v-zone/download vertica* is updated as new versions of Vertica are released. When the version you download is no longer the most recent release, refer only to the documentation included in your RPM.

The Vertica documentation contains links to Web sites of other companies or organizations that Vertica does not own or control. If you find broken links, please let us know.

Report any script, image rendering, or text formatting problems to *Technical Support* (on page [1\)](#page-4-0).

## <span id="page-7-0"></span>**Printing Full Books**

Vertica also publishes books as Adobe Acrobat™ PDF. The books are designed to be printed on standard 8½ x 11 paper using full duplex (two-sided) printing.

**Note:** Vertica manuals are topic driven and not meant to be read in a linear fashion. Therefore, the PDFs do not resemble the format of typical books. Each topic starts a new page, so some of the pages are very short, and there are blank pages between each topic.

Open and print the PDF documents using Acrobat Acrobat Reader. You can download the latest version of the free Reader from the *Adobe Web site* (*<http://www.adobe.com/products/acrobat/readstep2.html>*).

The following list provides links to the PDFs.

- Release Notes
- Concepts Guide
- Installation Guide
- Getting Started Guide
- Administrator's Guide
- Programmer's Guide
- SQL Reference Manual
- <span id="page-7-1"></span>Troubleshooting Guide

### **Suggested Reading Paths**

This section provides a suggested reading path for various users. Vertica recommends that you read the manuals listed under All Users first.

#### **All Users**

- Release Notes Release-specific information, including new features and behavior changes to the product and documentation
- Concepts Guide Basic concepts critical to understanding Vertica
- Getting Started Guide A tutorial that takes you through the process of configuring a Vertica database and running example queries
- Troubleshooting Guide General troubleshooting information

### **System Administrators**

- Installation Guide Platform configuration and software installation
- Release Notes Release-specific information, including new features and behavior changes to the product and documentation

### **Database Administrators**

- Installation Guide Platform configuration and software installation
- Administrator's Guide Database configuration, loading, security, and maintenance

### **Application Developers**

- Programmer's Guide Connecting to a database, queries, transactions, and so on
- SQL Reference Manual SQL and Vertica-specific language information

# <span id="page-9-0"></span>**Where to Find Additional Information**

Visit the *Vertica Systems, Inc. Web site* (*[http://www.vertica.com](http://www.vertica.com/)*) to keep up to date with:

- Downloads
- Frequently Asked Questions (FAQs)
- Discussion forums
- News, tips, and techniques
- Training

# <span id="page-10-0"></span>**Typographical Conventions**

The following are the typographical and syntax conventions used in the Vertica documentation.

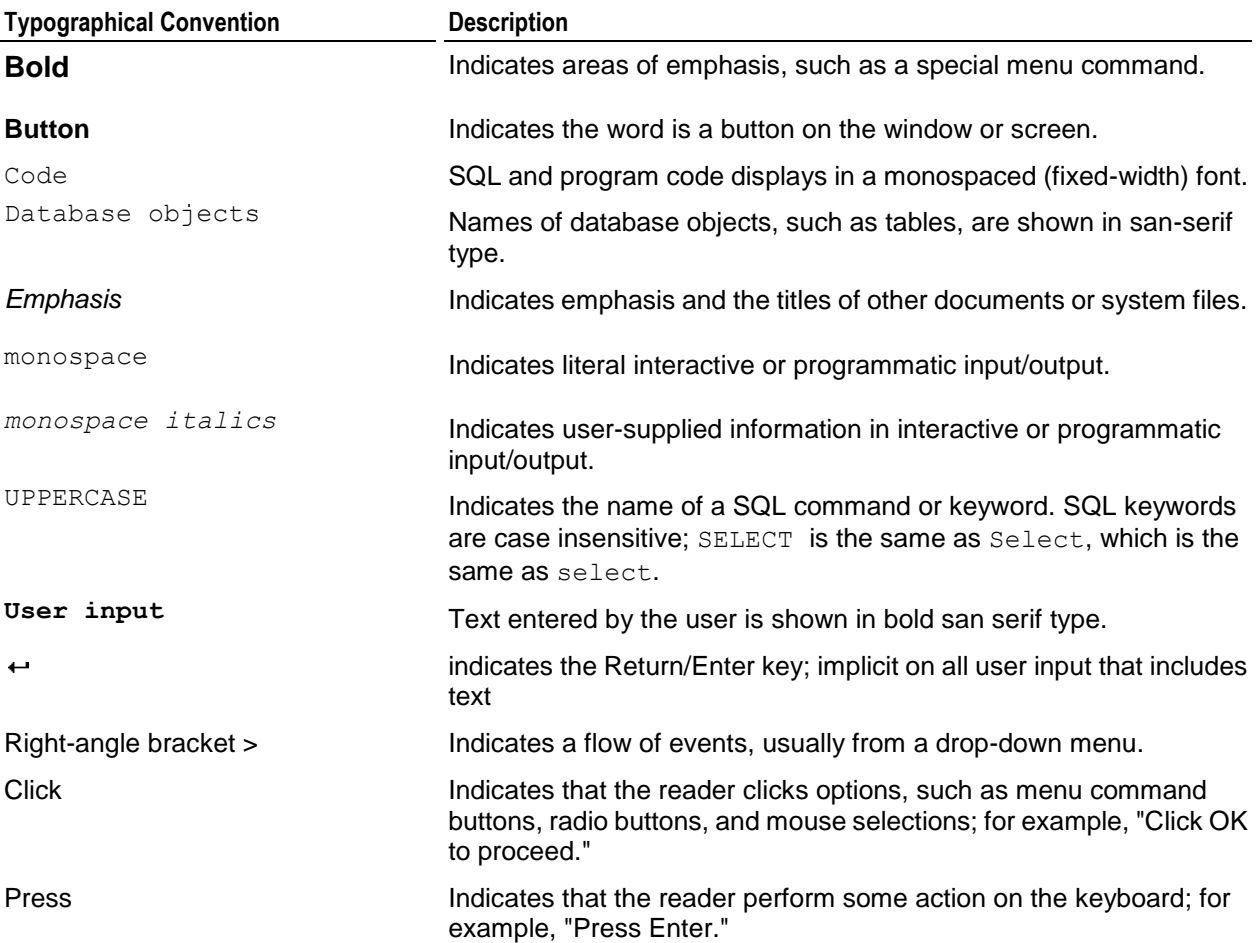

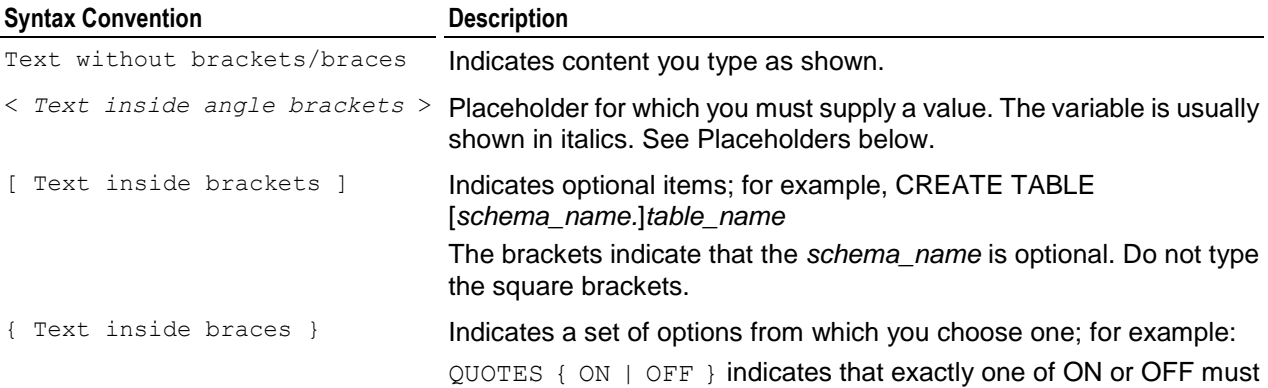

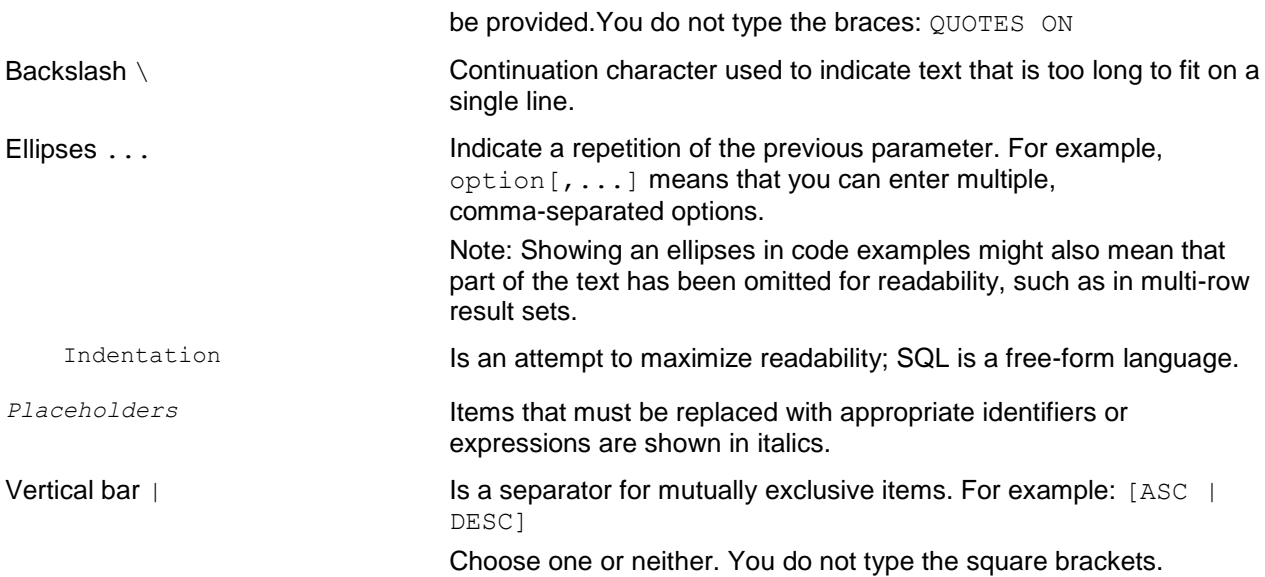

# <span id="page-12-0"></span>**Preface**

**Note:** For best results, Vertica strongly recommends that you first read the Installation Guide in its entirety, particularly *Before You Install* (page [13\)](#page-16-0).

This document explains how to:

- Configure the hardware platform (hosts) needed to support a Vertica database.
- Obtain and install the Vertica software.
- Install optional features such as ODBC, JDBC, Python, Perl, vsql.

### **Audience**

This guide is intended for anyone responsible for installing and configuring Vertica.

### **Prerequisites**

- This document assumes that you have become familiar with the concepts discussed in the Concepts Guide.
- You must have the root password or sudo access (for all commands) for all cluster hosts. If this requirement conflicts with your organization's security policies, request that the procedures in this manual be performed by authorized personnel.

#### **Terminology**

In Vertica, the physical architecture is designed to distribute physical storage and and to allow parallel query execution over a potentially large collection of computing resources.

The most important terms to understand are host, instance, node, cluster, and database:

**Host** — A computer system with a 32-bit (non-production use only) or 64-bit Intel or AMD processor, RAM, hard disk, and TCP/IP network interface (IP address and hostname). Hosts share neither disk space nor main memory with each other.

**Instance** — An instance of Vertica consists of the running Vertica process and disk storage (catalog and data) on a host. There can be only one instance of Vertica running on a host at any time.

**Node** — A host configured to run an instance of Vertica. It is a member of a database cluster. For a database to have the ability to recover from the failure of a node requires at least three nodes. Vertica recommends that you use a minimum of four nodes.

**Cluster** — Refers a collection of hosts (nodes) bound to a database. A cluster is not part of a database definition and does not have a name.

**Database** — A cluster of nodes that, when active, can perform distributed data storage and SQL statement execution through administrative, interactive, and programmatic user interfaces.

# <span id="page-13-0"></span>**Installation Overview and Checklist**

This page provides a brief but detailed overview of installation tasks, as well as a list and pointers to setting up a database, and loading data.

### **Important notes**

Vertica supports installation on one, two, and on multiple host machines. The steps in **Installing Vertica** (page [27\)](#page-30-0) are the same, no matter how many hosts are in the cluster. The prerequisites listed in *Before You Install* (page [13\)](#page-16-0) are also required for all configurations.

To run the install vertica script. you must be logged in as root or sudo as an user with all privileges, and you must run the script for *all* installations, including upgrades and single-node installations.

Carefully review and follow the instructions in the following sections.

### **Before you install**

The *Before You Install* (page [13\)](#page-16-0) section describes how to construct a hardware platform and prepare Linux for Vertica installation. The following tasks are in logical, not sequential, order:

- [Suse10/11] Check that NTP is running on startup.
- Obtain a Vertica license key.
- Construct a hardware platform.
- Install Linux.
- Allocate swap space.
- Define the loopback address.
- Configure hostname resolution.
- Check subnet masks.
- Disable firewalls.
- [Optional] Run spread on a separate network.
- Remove nonessential applications.
- Prepare disk storage locations.
- Provide root SSH access to the cluster.
- Verify sudo and Python.
- Set the default time zone and host locale.
- Ensure that port 5433 is not in use and that /dev/pts is mounted.
- Back up any existing database.

### **Install or upgrade Vertica**

Now you are ready to run the install script. The *Installing Vertica* (page [27\)](#page-30-0) section describes how to:

- Download and install the Vertica RPM package.
- Configure a cluster using the install vertica script.
- [Optional] *Create a properties file* (page [40\)](#page-43-0) that lets you install Vertica silently.

### **Install the Vertica** *documentation* **(page [45\)](#page-48-0)**

### **Post-installation tasks**

The *After You Install* (page [48\)](#page-51-0) section describes subsequent steps to take after you install Vertica. Some of the steps can can skipped based on your needs:

- Log in to the DBA account on the administration host and install the license key.
- Verify that kernel and user parameters were set correctly.
- Install the vsql client application.
- Install Vertica client drivers. (Optional)
- Install Vertica-Ganglia monitoring package. (Optional)
- Resolve any SUSE10 issues during spread configuration.

Additional *manual procedures* (page [53\)](#page-56-0) are provided in case you encounter installation problems. Use them only when you are instructed to do so by *Technical Support* (on page [1\)](#page-4-0).

### **Get started!**

- Read the Concepts Guide for a high-level overview of the Vertica® Analytic Database.
- Proceed to the Tutorial in the Getting Started Guide, where you will be guided through setting up a database and loading sample data.

### **Congratulations!**

You are now ready to proceed to Configuring the Database.

The process of setting up a Vertica database is described in detail in the Administrator's Guide. It involves the following tasks:

### **Prepare SQL scripts and data files**

The first part of the setup procedure can be done well before Vertica is installed. It consists of preparing the following files:

- Logical schema script
- Loadable data files (dimension table and fact tables)
- Load scripts

Sample query script (training set)

#### **Create the database**

This part requires that Vertica be installed on at least one host. The following tasks are not in sequential order.

- Use the Administration Tools to:
	- Create a database
	- Connect to the database
- Use the Database Designer to design the physical schema.
- Use the vsql interactive interface to run SQL scripts that:
	- Create tables and constraints
	- **Create projections**

### **Test the empty database**

- Test for sufficient projections using the sample query script
- Test the projections for K-Safety

### **Test the partially-loaded database**

- Load the dimension tables
- Partially load the fact table
- Check system resource usage
- Check query execution times
- Check projection usage

#### **Complete the fact table load**

- Monitor system usage
- Complete the fact table load

#### **Set up security**

For security-related tasks, see Implementing Security.

- [Optional] Set up SSL
- [Optional] Set up client authentication
- Set up database users and privileges

#### **Set up incremental loads**

Set up periodic ("trickle") loads.

# <span id="page-16-0"></span>**Before You Install**

Complete all of the tasks in this section before you install Vertica. When you have completed this section, proceed to *Installing Vertica* (page [27\)](#page-30-0).

# <span id="page-16-1"></span>**SUSE Prerequisites**

### **Description**

If a SUSE system does not have NTP running on startup, the Vertica installation could fail during spread configuration.

### **Resolution**

To resolve this issue, run the following command:

**chkconfig --list ntp** 

The output resembles the following:

ntp 0:off 1:off 2:on 3:on 4:off 5:on 6:off

If the output does not look like the above example, run the following command:

**chkconfig ntp on**

SUSE users can now run install vertica without spread configuration issues.

# <span id="page-16-2"></span>**Obtain a Vertica License Key**

### **Obtaining a License Key File**

To obtain a license key, request one from *Technical Support* (on page [1\)](#page-4-0).

## <span id="page-16-3"></span>**Construct a Hardware Platform**

Constructing a hardware platform for your Vertica database involves a number of decisions including your data volumes, number of users and performance requirements.

For guidance or questions, contact *Technical Support* (on page [1\)](#page-4-0).

## <span id="page-16-4"></span>**Install Linux**

The same version of Linux must be installed on all host machines within a cluster. The following platforms are supported for the Vertica server.

### **Supported for All Purposes Including Production**

- Red Hat Enterprise Linux 4, 64-bit
- Red Hat Enterprise Linux 5, 64-bit
- SUSE Linux Enterprise Server 10, 64-bit
- SUSE Linux Enterprise Server 11, 64-bit
- CentOS 4 (Use Red Hat Enterprise Linux 4, 64-bit RPM)
- CentOS 5 (Use Red Hat Enterprise Linux 5, 64-bit RPM)
- Debian 5.0, 64 bit

#### **Supported for Non-production (Testing and Evaluation) Purposes Only**

- Red Hat Enterprise Linux 4, 32-bit
- Red Hat Enterprise Linux 5, 32-bit
- SUSE Linux Enterprise Server 10, 32-bit
- SUSE Linux Enterprise Server 11, 32-bit
- Fedora Core 10, 32-bit
- Fedora Core 10, 64-bit
- Fedora Core 11, 32-bit
- Fedora Core 11, 64-bit

### <span id="page-17-0"></span>**Allocate Swap Space**

Swapping is undesirable and causes performance to degrade. Vertica recommends that you allocate swap space as follows:

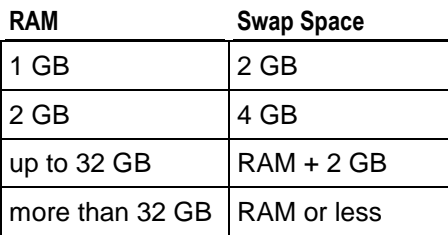

**Note:** Do not place a swap file on a disk containing the Vertica data files. If a host has only two disks (boot and data), put the swap file on the boot disk.

## <span id="page-17-1"></span>**Define the Loopback Address**

Make sure that the /etc/hosts file exists and that it contains the loopback address 127.0.0.1 with only the name localhost in both fully qualified and unqualified forms. For example:

127.0.0.1 localhost.localdomain localhost

#### **Notes**

Unless you are installing Vertica on a single host machine with no plans to expand to a multiple-node cluster:

- Do not use the loopback address  $127.0.0.1$  or the name  $1$ ocalhost in a node definition.
- Do not assign the cluster node hostname to 127.0.0.1.

### **See Also**

*Configure Hostname Resolution* (page [15\)](#page-18-0)

## <span id="page-18-0"></span>**Configure Hostname Resolution**

**Note:** It is essential that hostnames of all hosts used to create a cluster resolve correctly. Invalid hostname resolution is a common source of configuration problems. Your Vertica database will not install or work properly unless the hostname resolution is correct.

Even single-node installations must use only static addresses or permanently-leased DHCP addresses. The only exception is if you use localhost for a single host machine, in which case you cannot expand your cluster later.

### **Setting Up Cluster Hosts**

This procedure sets up the minimal hostname resolution required for a Vertica installation.

To set up each host machine that becomes part of the database cluster:

#### **1 Setup the /etc/hosts file on each node in the cluster.**

Make sure that the /etc/hosts file includes all of the hosts that become part of the cluster. For example, if the hosts are named host01, host02, host03, and host04, the /etc/hosts file on each host looks like this:

```
# Do not remove the following line, or various programs
# that require network functionality will fail.
127.0.0.1 localhost.localdomain localhost
192.168.13.128 host01
192.168.13.129 host02
192.168.13.130 host03
192.168.13.131 host04
```
**Note:** Replace the example IP addresses shown here with the real addresses. Do not remove the loopback address (127.0.0.1).

#### **2 Optionally configure separate private and public interfaces.**

Vertica supports machine configuration with multiple network interfaces. For example, you might want to use one as a private network interface for internal communication among cluster hosts (the ones supplied via the  $-s$  option to install vertica) and a separate one for client connections. For simplicity, Vertica recommends that each interface resolve to a different hostname. However, if a host has multiple IP addresses that resolve to the same hostname, the IP address used for the private interface must be the one listed first in /etc/hosts on all nodes in the cluster.

For example, if hostname host01 resolved to both 192.168.10.100 and 172.16.69.100 where the 192.168.10.100 address is a private network to be used for Vertica, then list the 192.168.10.100 address first in /etc/hosts file.

All private interfaces should be on the same subnet and have the same broadcast address. It is not necessary to have hostnames for the private interfaces (e.g., you can use IP addresses without hostname resolution instead). Use the IP addresses for the hosts for the -s parameter of install vertica: -s 192.168.233.101,192.168.233.102,192.168.233.103.

#### **3 Verify that the hostname resolution works correctly.**

Make sure that the host identifies itself correctly. For example, on host01:

```
$ /bin/hostname -f
localhost.localdomain
```
localhost.localdomain is incorrect. In this case, you must set the hostname manually. For details, refer to the operating system instructions or consult with the system administrator.

```
$ /bin/hostname host01
$ /bin/hostname -f
host01
```
The command /bin/hostname host01 sets the hostname to host01 until system reboot.

#### **4 Edit the /etc/sysconfig/network file to set HOSTNAME to host01:**

HOSTNAME=host01

• Ping the host. For example:

```
$ ping host01
```

```
PING host01 (192.168.13.128) 56(84) bytes of data.
64 bytes from host01 (192.168.13.128): icmp_seq=0 ttl=64 time=0.086 ms
```
- Compare the ping command output to the hostname. The output of the hostname command must be identical to that of the ping command.
- Check that /etc/sysconfig/network contains the same hostname.

#### **Setting the HOSTNAME Environment Variable**

Some Linux installations require that the HOSTNAME environment variable be set correctly.

On each host machine that becomes part of the database cluster:

**1** If the HOSTNAME environment variable is not defined, add the following line to your /etc/profile or /etc/bashrc file:

export HOSTNAME=`hostname`

**2** If the HOSTNAME environment variable is already defined, make sure that it matches the hostname output:

```
# echo $HOSTNAME
host01
```
If they do not match, change the value of HOSTNAME in /etc/profile or /etc/bashrc:

```
# export HOSTNAME=`/bin/hostname -f
```
#### **Important Notes**

 Network configuration is exactly the same for single nodes as for multi-node clusters, with one special exception. If you install Vertica on a single host machine that is to remain a permanent single-node configuration (such as for development or Proof of Concept), you can install Vertica using localhost as the value for  $-s$ . Do not use the hostname localhost in a node definition if you are likely to add nodes to the configuration later.

**Note:** Installation using localhost is the only configuration mode where a static IP address is not required. All other configurations require static IP addresses. However, it not possible to expand the cluster from a localhost installation. You need to re-install using IP address or hostname.

- If you are using a host with multiple network interfaces, use the IP address assigned to the NIC that is connected to the other cluster hosts, not the NIC that is used for client connections.
- Use a dedicated gigabit switch. If you do not, a WARNING is returned during installation, and performance could be severely affected.
- Do not use DHCP dynamically-assigned IP addresses for the private network. Use only static addresses or permanently-leased DHCP addresses. If your private and public interfaces have different hostnames, then you might be able to use DHCP for the public interfaces; however, this configuration is not currently supported or recommended by Vertica.

#### **Examples**

The following is an example of an /etc/hosts configuration that is recommended. It uses different host names for private and public network interfaces. All hosts for private interface are next to each other followed by all hosts for the public interface.

```
127.0.0.1 localhost.localdomain localhost
192.168.0.1 privhost1.verticacorp.com qa1
192.168.0.2 privhost2.verticacorp.com qa2
192.168.0.3 privhost3.verticacorp.com qa3
192.168.0.4 privhost4.verticacorp.com qa4
10.10.50.123 host01.verticacorp.com qa01
10.10.50.124 host02.verticacorp.com qa02
               host03.verticacorp.com qa03
10.10.50.126 host04.verticacorp.com qa04
```
#### **See Also**

*Change the IP Addresses of a Vertica Cluster* (page [50\)](#page-53-2)

### <span id="page-20-0"></span>**Check Subnet Masks**

All hosts used in a Vertica database must have the same subnet mask.

**Note**: The only exception to this is when using Amazon EC2. See *Installing Vertica on Amazon EC2* (page [43\)](#page-46-0).

## <span id="page-21-0"></span>**Disable Firewalls**

Firewalls are not recommended for database hosts. If it is consistent with your security policy, you can disable the Linux firewall and SELinux. Follow the documentation for your specific OS flavor.

### **See Also**

*Enable Port 5433* (page [53\)](#page-56-1)

Firewall Configuration in the Troubleshooting Guide

### <span id="page-21-1"></span>**Optionally Run Spread on Separate Control Network**

If your query workloads are network intensive, you can use the  $-S$  parameter with the install vertica (page [30\)](#page-33-0) script to allow spread communications to be configured on a subnet that is different from other Vertica data communications.

The -S parameter accepts either the default value or a broadcast network IP address (for example, 192.168.10.255 ).

### <span id="page-21-2"></span>**Remove Nonessential Applications**

For optimal performance, Vertica is designed to use all available resources on each host machine. Vertica recommends that you:

- Remove or disable all non-essential applications from cluster hosts
- <span id="page-21-3"></span>Deploy Vertica as the only active process on each host—other than Linux processes

### **Prepare Disk Storage Locations**

Preparing the disk storage locations for Vertica involves choosing the disk directory paths that contain the catalog and data files (physical schema) for each host in the cluster. These are referred to as catalog path and data path respectively.

You can use a single directory to contain both the catalog and data files or you can use separate directories. If you use separate directories, they can be on different drives. The directories can be either on drives local to the host or can be on a shared storage, such as an external disk enclosure or a SAN.

#### **Notes**

- The topics in this section are intentionally included in both the Vertica Installation Guide and Administrator's Guide because the choice of disk storage locations for a database can be made at installation time, database configuration time, or later during the operation of the database
- The catalog and data directory pathnames must be identical on each host in the cluster, and the directories must be owned by the Database Administrator.
- The choice of disk storage locations for a database can be made at installation time, database configuration time, or later during the operation of the database.

### <span id="page-22-0"></span>**Disk Space Requirements for Vertica**

In addition to actual data stored in the database, disk space is required by a number of data reorganization operations in Vertica, such as mergeout and managing nodes in the cluster. For best results, Vertica recommends that disk utilization per node be no more than sixty percent (60%) for a K-Safe=1 database to allow such operations to proceed.

In addition, disk space is temporarily required by certain query execution operators, such as hash joins and sorts, in the case when they have to spill to disk. Such operators might be encountered during queries, recovery, refreshing projections, and so on. The amount of disk space needed in this manner (known as temp space) depends on the nature of the queries, amount of data on the node and number of concurrent users on the system. By default, any unused space on the data disk can be used as temp space, however, it is possible and recommended to provision temp space separate from data disk space. See *Configuring Disk Usage to Optimize Performance* (page [20\)](#page-23-0).

### <span id="page-22-1"></span>**Specifying Disk Storage at Installation Time**

When you install Vertica, the data directory parameter in the install vertica (page [30\)](#page-33-0) script lets you specify a directory to contain database data and catalog files. The default is the Database Administrator's default home directory:

/home/dbadmin

There is no requirement that you use this directory. It is created for your convenience. However, if you choose a different location, make sure that the location exists on each host in the cluster and is owned by the Database Administrator before you create a database.

### <span id="page-22-2"></span>**Specifying Disk Storage at Database Creation Time**

When you invoke the Create Database command in the Administration Tools, the following dialog allows you to specify the catalog and data locations. These locations much exist on each host in the cluster and must be owned by the Database Administrator.

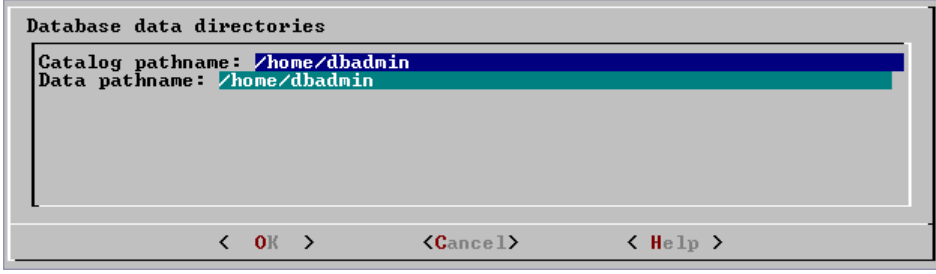

When you click **OK**, Vertica automatically creates the following subdirectories:

```
catalog-pathname/database-name/node-name_catalog/
data-pathname/database-name/node-name_data/
```
For example, if you use the default value (the Database Administrator's home directory) of /home/dbadmin for the Stock Exchange example database, the catalog and data directories would be as follows, on each node in the cluster:

```
/home/dbadmin/Stock_Schema/stock_schema_node1_host01_catalog
/home/dbadmin/Stock Schema/stock schema node1 host01 data
```
#### **Notes**

- Catalog and data path names must contain only alphanumeric characters and cannot have leading space characters. Failure to comply with these restrictions will result in database creation failure.
- Vertica refuses to overwrite a directory if it appears to be in used by another database. Therefore, if you created a database for evaluation purposes, dropped the database, and want to reuse the database name, make sure that the disk storage location previously used has been completely cleaned up.

### <span id="page-23-0"></span>**Configuring Disk Usage to Optimize Performance**

Once you have created your initial storage location, you can add additional storage locations to the database later. Not only does this provide additional space, it lets you control disk usage and increase I/O performance by isolating files that have different I/O or access patterns. For example, consider:

- Isolating execution engine temporary files from data files by creating a separate storage location for temp space.
- Creating a tiered disk architecture in which projections are stored on different disks based on predicted or measured access patterns.

See Creating and Configuring Storage Locations for details.

### <span id="page-23-1"></span>**Using Shared Storage with Vertica**

If using shared SAN storage, you will need to extra care to ensure that there is no contention among the nodes for disk space or bandwidth.

- Each host must have its own catalog and data locations. In other words, hosts cannot share catalog or data locations.
- Configure the storage so that there is enough I/O bandwidth for each nodes to access the storage independently.
- For latest information on SAN configuration and recommended hardware configurations, visit the *Online Training <http://www.vertica.com/v-zone/training>* section of the Vertica Systems, Inc. Web site.

Contact *Technical Support* (on page [1\)](#page-4-0) if you need a consultation.

### <span id="page-23-2"></span>**Provide Root SSH Access to the Cluster**

Verify that root can use Secure Shell (SSH) to log in (ssh) to all hosts that are included in the cluster. SSH (SSH client) is a program for logging into a remote machine and for running commands on a remote machine.

If you do not already have SSH installed on all hosts, log in as root on each host and install it now. You can download a free version of the SSH connectivity tools from *OpenSSH* (*<http://www.openssh.com/>*).

#### **See Also**

Passwordless SSH Access to Other Sites Failed in the Troubleshooting Guide

### <span id="page-24-0"></span>**Verify sudo**

Verify that sudo is available on all cluster hosts and that you have privileges to use it on these hosts by executing the following command at a shell prompt:

#### # **which sudo**

/usr/bin/sudo

If sudo is not installed, browse to the *Sudo Main Page <http://www.gratisoft.us/sudo/>* and install sudo on all hosts.

When you install Vertica using sudo, the user that performs the installation must have privileges on all nodes in the cluster.

Vertica requires the sudo user to have privileges on at least the commands listed below. This list can change from release to release.

> /bin/bash /bin/sh /bin/uname /sbin/ifconfig rpm ps grep echo /etc/init.d/ntpd /usr/sbin/ntpd cat /sbin/sysctl sed ulimit /usr/sbin/groupadd /usr/bin/id sh chown chmod /usr/sbin/usermod  $S11$ mkdir stty /etc/init.d/spreadd touch rm chgrp stat ping ssh

```
 scp
python
netstat
route
```
**Tip**: Configuring sudo with privileges for the individual commands can be a tedious and error prone process. Instead, Vertica recommends that you temporarily elevate the sudo user to have all privileges for the duration of the install. After Vertica is installed, sudo privileges can be removed (or reset) to what they were before the installation.

**Note:** You must be logged in as root to open, view, or copy the sudoers file.

## <span id="page-25-0"></span>**Verify Python**

Verify that Python is available on all cluster hosts.

**Note**: Vertica requires Python version to be at least 2.3.4, but recommends users install the latest Python 2.x supported by their OS. Python 3.x is not supported at this time.

Type the following command at a shell prompt:

```
# which python
/usr/bin/python
```
If Python is not installed, browse to the *Official Python Web site <http://www.python.org/>* and install Python on all hosts.

# <span id="page-25-1"></span>**Verify pam\_limits.so**

### **Description**

On some systems the pam module called  $pam$  limits.so is not set in the file /etc/pam.d/su. When it is not set, it prevents the conveying of limits (such as open file descriptors) to any command started with  $su -$ 

In particular, the verticad init script would fail to start Vertica because it calls the Administration Tools to start a database with the  $su -$  command. This problem was first noticed on Debian systems, but the configuration could be missing on other Linux distributions.

### **Resolution**

Modify the install vertica script and append this line to the /etc/pam.d/su file:

```
session required pam_limits.so
```
#### **See Also**

*pam\_limits [http://man.he.net/man8/pam\\_limits](http://man.he.net/man8/pam_limits)* man page.

### <span id="page-26-0"></span>**Set the Default Time Zone**

Make sure that the Linux environment variable TZ is set to the desired value on all cluster hosts. Typically, the TZ variable is the same on all cluster hosts but this is not required; you can configure a cluster to provide convenient client connections from multiple time zones as explained below.

When a client receives the result set of a SQL query, all rows contain data adjusted, if necessary, to the same time zone. That time zone is the default time zone of the initiator node unless the client explicitly overrides it using the SQL SET TIME ZONE command described in the SQL Reference Manual. The default time zone of any node is controlled by the  $TZ$  environment variable or, if  $TZ$  is undefined, the operating system time zone.

### **Configuring Multiple Time Zones**

As a convenience to clients in multiple time zones, you can designate specific nodes as having specific default time zones. This flexibility lets a client connect to a specific node and execute SQL statements using the default SQL time zone. In other words, there is no need for the client to use the SQL SET TIME ZONE command.

If you do this, however, be aware that:

- The install vertica script (described in *Installing Vertica* (page [27\)](#page-30-0)) issues warnings when the TZ (and LANG) environment variables are not the same on all cluster hosts.
- A client that does not use the SQL SET TIME ZONE command could get unexpected query results if it connects to the wrong node.
- The timestamps in the each node's log files are based on its default time zone and could be different across the cluster.

#### **Setting the Time Zone on a Host**

**IMPORTANT:** If you explicitly set the TZ environment variable at a command line before you start the Administration Tools, the current setting will not take effect. The Administration Tools uses SSH to start copies on the other nodes, so each time SSH is used, the TZ variable for the startup command is reset. TZ must be set in the .profile or .bashrc files on all nodes in the cluster to take affect properly.

You can set the time zone several different ways, depending on the Linux distribution or the system administrators' preferences.

To set the system time zone on Red Hat and SUSE Linux systems, edit:

```
/etc/sysconfig/clock
To set the TZ variable, edit /etc/profile or /root/.bashrc and add the 
  following line: export TZ=time-zone-name
```
The following time zone names are recognized by Vertica as valid settings for the SQL time zone (the TIME ZONE run-time parameter).

**Note:** The names listed here are for convenience only and could be out of date. Refer to the *Sources for Time Zone and Daylight Saving Time Data <http://www.twinsun.com/tz/tz-link.htm>* page for precise information.

These names are not the same as the names shown in

/opt/<DBMS\_LOWERCASE/share/timezonesets, which are recognized by Vertica in date/time input values. The TIME ZONE names shown below imply a local daylight-savings time rule, where date/time input names represent a fixed offset from UTC.

In many cases there are several equivalent names for the same zone. These are listed on the same line. The table is primarily sorted by the name of the principal city of the zone.

In addition to the names listed in the table, Vertica accepts time zone names of the form *STDoffset* or *STDoffsetDST*, where *STD* is a zone abbreviation, *offset* is a numeric offset in hours west from UTC, and *DST* is an optional daylight-savings zone abbreviation, assumed to stand for one hour ahead of the given offset. For example, if EST5EDT were not already a recognized zone name, it would be accepted and would be functionally equivalent to USA East Coast time. When a daylight-savings zone name is present, it is assumed to be used according to USA time zone rules, so this feature is of limited use outside North America. Be wary that this provision can lead to silently accepting bogus input, since there is no check on the reasonableness of the zone abbreviations. For example, SET TIME ZONE TO FOOBANKO works, leaving the system effectively using a rather peculiar abbreviation for GMT.

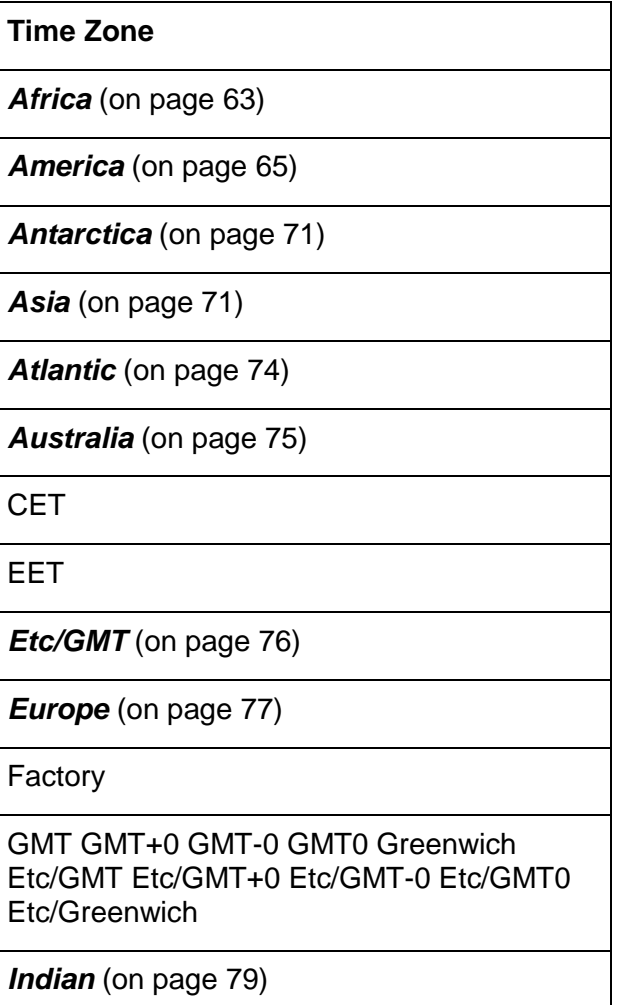

MET

*Pacific* (on page [80\)](#page-83-0)

UCT Etc/UCT

UTC Universal Zulu Etc/UTC Etc/Universal Etc/Zulu

WET

### **See Also**

*Using Time Zones with Vertica* (page [61\)](#page-64-1)

## <span id="page-28-0"></span>**Set the Host Locale (Language)**

Each host has a system setting for the Linux environment variable LANG. LANG determines the locale category for native language, local customs, and coded character set in the absence of the LC ALL and other LC environment variables. LANG can be used by applications to determine which language to use for error messages and instructions, collating sequences, date formats, and so forth.

To change the LANG setting for the database administrator, edit /home/dbadmin/.profile on all cluster hosts and set the environment variable; for example:

#### export LANG=en\_US.UTF-8

The LANG setting controls the following in Vertica:

- OS-level errors and warnings. For example, "file not found" during COPY operations.
- Some formatting functions, such as TO\_CHAR and TO\_NUMBER. See also Template Patterns for Numeric Formatting.

The LANG setting does not control the following:

- Vertica-specific error and warning messages. These are always in English at this time.
- Collation of results returned by SQL issued to Vertica. This must be done using a database parameter instead. See Implement Locales for International Data Sets section in the Administrator's Guide for details.

**Note:** If the LC ALL environment variable is set, it supersedes the setting of LANG.

### <span id="page-28-1"></span>**Ensure Port 5433 is Not In Use**

Vertica requires that port 5433 be available for use for client connectivity (vsql, ODBC,JDBC,etc). Before installing vertica, ensure that port 5433 is not in use by running the following command as the root user:

netstat -atup

Note that this command will not list the port number if it is identified by a service defined in /etc/services. Some common services that might use port 5433 include pyrrho, nibbler, and postgresql

The following is example output of the netstat command listed above with a vertica instance running:

tcp 0 0 \*: pyrrho \*: \*<br>LISTEN 3855/vertica 3855/vertica

### <span id="page-29-0"></span>**Ensure That /dev/pts is Mounted**

Make sure that /dev/pts is mounted. Installing Vertica on a host that is missing the mount point /dev/pts might result in the following error when creating a database:

```
TIMEOUT ERROR: Could not login with SSH. Here is what SSH said:
Last login: Sat Dec 15 18:05:35 2007 from node01
```
### <span id="page-29-1"></span>**Back Up Existing Databases**

If you are doing an upgrade installation, back up the following for all existing databases:

- Catalog directory
- Data directory
- /opt/vertica/

See Backing Up the Database in the Administrator's Guide.

# <span id="page-30-0"></span>**Installing Vertica**

This section describes how to install the Vertica software on a cluster, though Vertica supports installation on one node or two nodes, as well as on multiple nodes. It assumes that you have already performed the tasks in *Before You Install* (page [13\)](#page-16-0).

To install Vertica, follow the complete install procedure for both single-node and multi-node installations.

- **1** *Download and install the Vertica install package* (page [27\)](#page-30-1)
- **2** *Run the install script* (page [28\)](#page-31-0)

#### **Special Notes**

- Downgrade installations are not supported.
- Be sure that you download the RPM for the correct operating system and architecture.
- Vertica supports two-node clusters with zero fault tolerance (K=0 safety). This means that you can add a node to a single-node cluster, as long as the installation node (the node upon which you build) is not the loopback node (localhost/127.0.0.1).
- You can remove a node from a K-safe cluster.

### <span id="page-30-1"></span>**Download and Install the Vertica Install Package**

- **1** Use a Web browser to download the Vertica RPM package from [http://myvertica.vertica.com/v-zone/download\\_vertica](http://myvertica.vertica.com/v-zone/download_vertica) *[http://myvertica.vertica.com/v-zone/download\\_vertica](http://myvertica.vertica.com/v-zone/download_vertica)*. Be sure the package you download matches the operating system and the machine architecture on which you intend to install it.
- **2** If you installed a previous version of Vertica on any of the hosts in the cluster, use the Administration Tools to shut down any running database.

The database must stop normally; you cannot upgrade a database that requires recovery.

**3** Choose one of the cluster hosts to be the Administration Host for the purposes of installing Vertica and using the Administration Tools.

**Note:** In the event of a node failure, you can use any other node to run the Administration Tools later.

- **4** If necessary, copy the RPM package to the Administration Host and use the host's console device or a remote terminal window (such as xterm or PuTTY) to perform the installation procedure.
- **5** If you are using sudo, skip to step 6. If you are root, log in to the Administration Host as root (or log in as another user and switch to root).

\$ su - root

```
password: <root-password>
#
```
**Caution:** When installing Vertica using an existing user as the dba, you must exit all UNIX terminal sessions for that user after setup completes and log in again to ensure that group privileges are applied correctly.

After Vertica is installed, sudo privileges can be removed (or reset) to what they were before the installation. See also *Verify sudo* (page [21\)](#page-24-0).

- **6** Use one of the following commands to run the RPM package installer:
	- **If you are root:**
	- # **rpm -Uvh** *pathname*
	- **If you are using sudo:**
	- \$ **sudo rpm -Uvh** *pathname*

where *pathname* is the Vertica package file you downloaded.

**Note:** If the RPM installer reports multiple dependency problems, you are probably trying to install the wrong package. Make sure that the machine architecture (32-bit or 64-bit) of the package you downloaded matches the operating system.

After entering the command, a progress indicator appears:

```
Preparing... 
  ########################################### [100%]
   1:vertica 
  ########################################### [100%]
```

```
Vertica® Analytic Database 4.1.xx successfully installed on host 
  hostname.
```
Other useful information might also appear.

### <span id="page-31-0"></span>**Run the Install Script**

The installation script takes as required parameters the list of hosts to install on, an RPM package and optionally, a username and password for the administrator. It creates a new Linux user account of specified name (dbadmin by default) with the password that you provide.

When run on a cluster (more than one node), it installs the provided RPM on all nodes and sets up passwordless ssh for the administrator user across all the hosts. (If passwordless ssh was already setup, it verifies that it is functioning correctly. If it is already setup but not functioning correctly, it backs up the existing keys to .ssh.vtbackup and sets up new keys.) It checks network connectivity across the hosts.

The install script also creates an operating system user called spread, which is responsible for running the spread daemon. User spread is non-configurable and is set to  $no$  login.

The install script modifies some operating system configuration settings and warn about issues with the setup that could prevent Vertica from functioning properly.

**Note:** You should only run the install script using /bin/bash. Other shells give unpredictable results and are not supported.

Following is an example of using this script.

**1** Use one of the following commands to run the installation script.

**Note:** If you run the Vertica installation script without parameters, the script performs a single-node install on localhost. See *Installing Vertica Silently* (page [40\)](#page-43-0) for details.

- If you are root:
- # /opt/vertica/sbin/install\_vertica **-s** *host\_list* **-r** *rpm\_package* **-u**  *dba\_username*
- If you are using sudo:
- \$ *sudo* /opt/vertica/sbin/install\_vertica **-s** *host\_list* **-r** *rpm\_package* **-u**  *dba\_username*

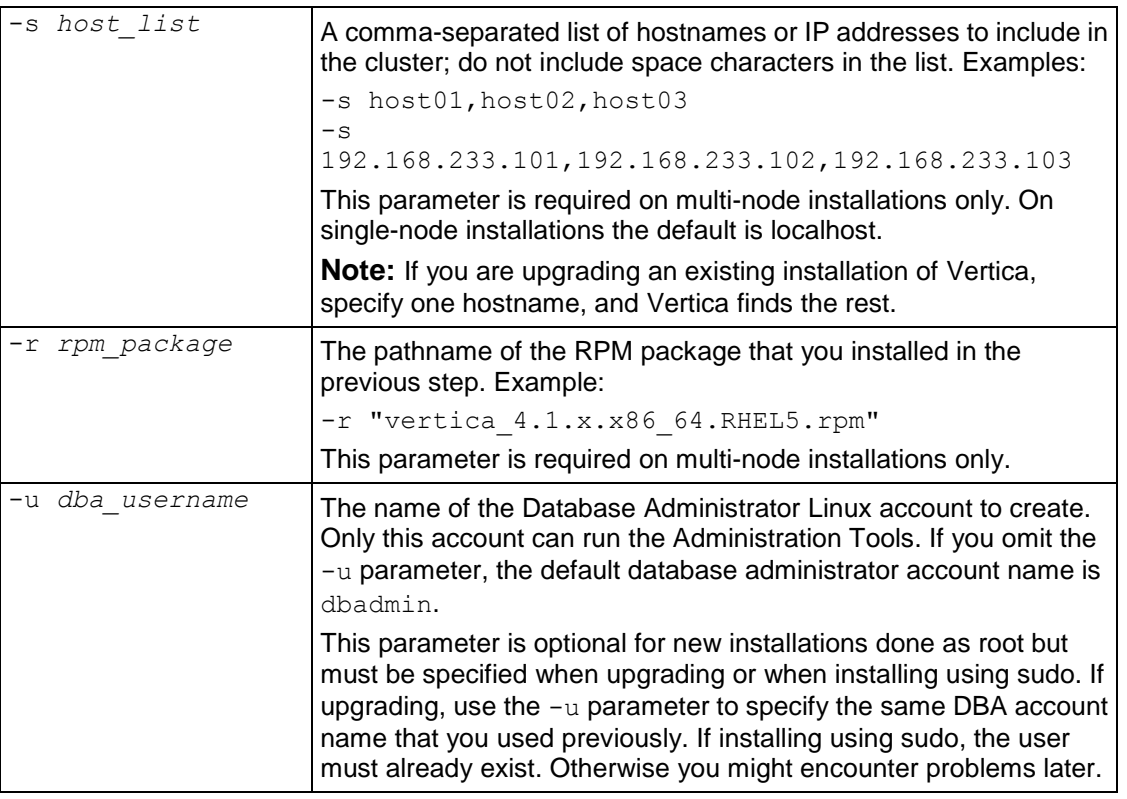

**Note:** The  $-r$  and  $-s$  parameters are not required for single-node installations.

The complete set of *installation parameters* (page [30\)](#page-33-0), including optional parameters and example output, is described in install vertica (page [30\)](#page-33-0).

**2** When prompted, provide the requested password to allow installation of the RPM and system configuration of the other cluster nodes. If you are root, this is the root password. If you are using sudo, this is the sudo user password. The password does not echo on the command line. For example, root would see:

Vertica Database 4.1 Installation Tool Please enter password for root@host01:*password*

**3** Provide the database administrator account password when prompted:

Enter password for new UNIX user dbadmin:*password* Retype new UNIX password for user dbadmin:*password*

- **4** Carefully examine any warnings produced by install vertica and correct the problems, if possible. For example, insufficient RAM, insufficient network throughput, and too high readahead settings on the filesystem could cause performance problems later on.
- **5 Optionally** perform the following steps:
	- **Install the ODBC and JDBC driver.**
	- *Install the vsql client application on non-cluster hosts* (page [49\)](#page-52-0).
- **6** Disconnect from the Administration Host as instructed by the script. This is required to:
	- Set certain system parameters correctly.
	- Function as the Vertica database administrator.

At this point, Linux root privileges are no longer needed. The database administrator can perform the remaining steps.

**Exception:** when creating a new database, the database administrator might want to use different data or catalog locations than those created by the installation script. In that case, a Linux administrator might need to create those directories and change their ownership to the database administrator.

- **7** Log in to the Database Administrator account on the administration host.
- **8** Install the license key you downloaded previously as described in *Install the License Key* (page [48\)](#page-51-1).
- **9** If you have not already done so, proceed to the Tutorial in the Getting Started Guide. Otherwise, proceed to Configuring the Database in the Administrator's Guide.

### <span id="page-33-0"></span>**The install\_vertica Script**

The install vertica script creates a cluster of nodes on which you can create a database. The script does a number of checks to catch common Linux misconfigurations, such as checking the connectivity and bandwidth characteristics of the communication links among the cluster machines and verifying other prerequisites.

**Note:** The install vertica requires the calling user's shell to be /bin/bash. Other shells give unpredictable results and are not supported.

### **Syntax**

```
/opt/vertica/sbin/install_vertica
    -s host_list
    -r rpm_package
    [ -d data_directory ]
    [ -g user_group ]
    [ -l dba_home_directory ]
    [ -p dba_password ]
   \left[\begin{array}{cc} -w \end{array}\right] [ -P root_password ]
    [ -u dba_username ]
    [ -z file ]
    [ -A hosts_to_add ]
    [ -B file ]
   [-C][-E]
```
- [ -L *license\_file* ]  $\left[\begin{array}{cc} -N & \end{array}\right]$  $[\quad -\mathbb{Q}\quad ]$  $[-R]$  $[-S]$  $[-T]$  $[$  –U  $]$
- $\left[\begin{array}{cc} -Y \end{array}\right]$

#### **Parameters**

If you run install\_vertica without parameters, the script performs a single-node install on localhost. See *Installing Vertica Silently* (page [40\)](#page-43-0) for details.

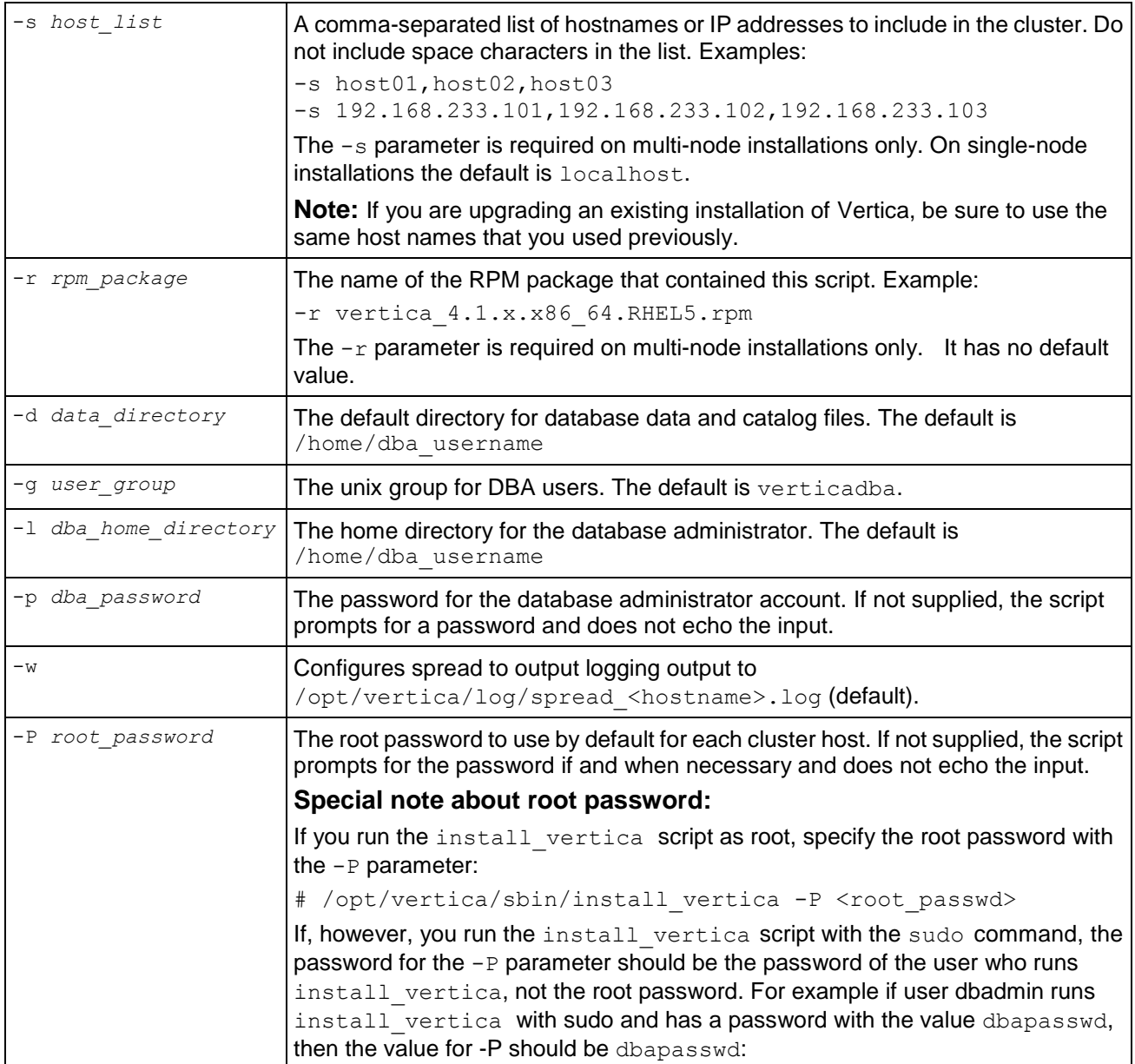

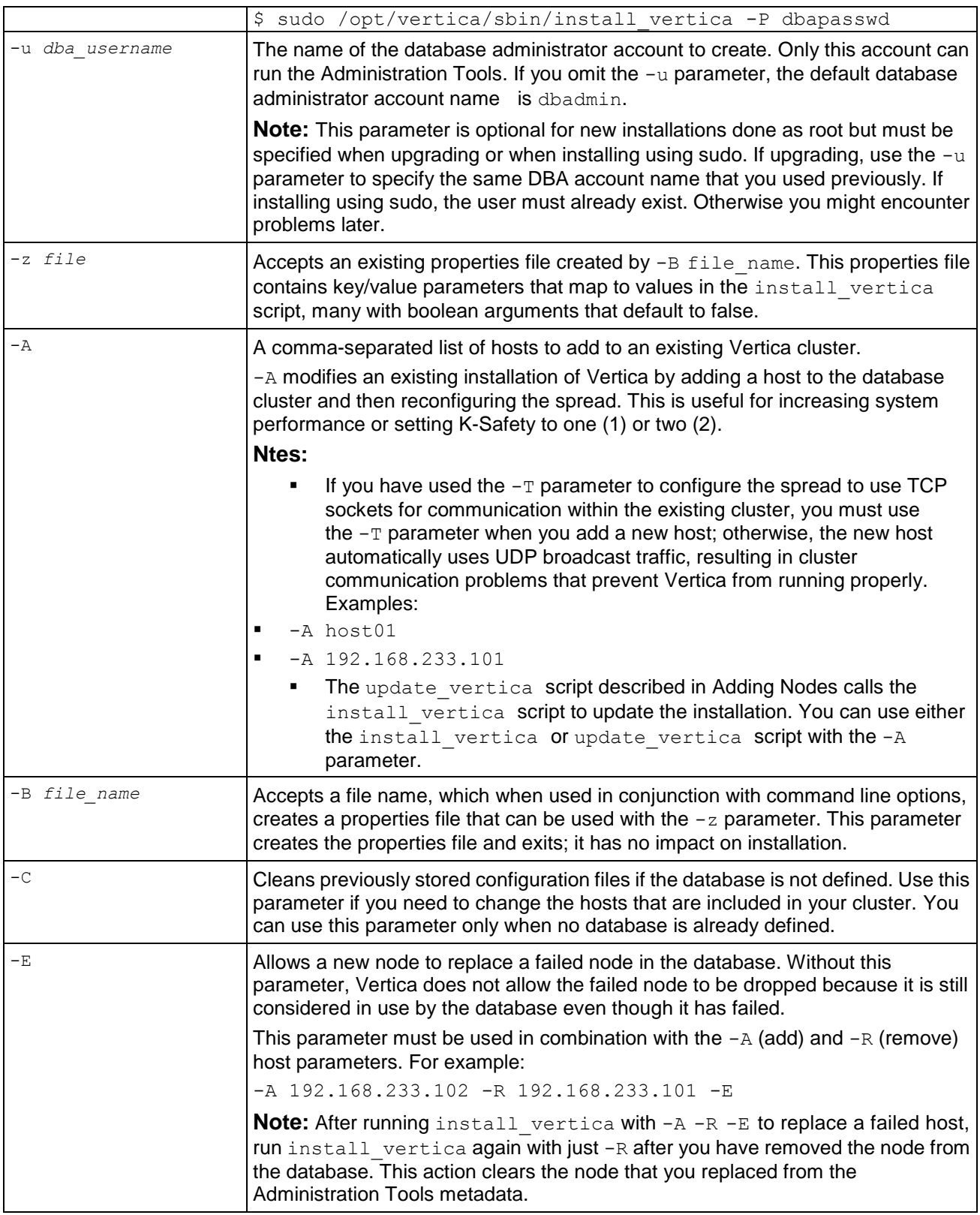
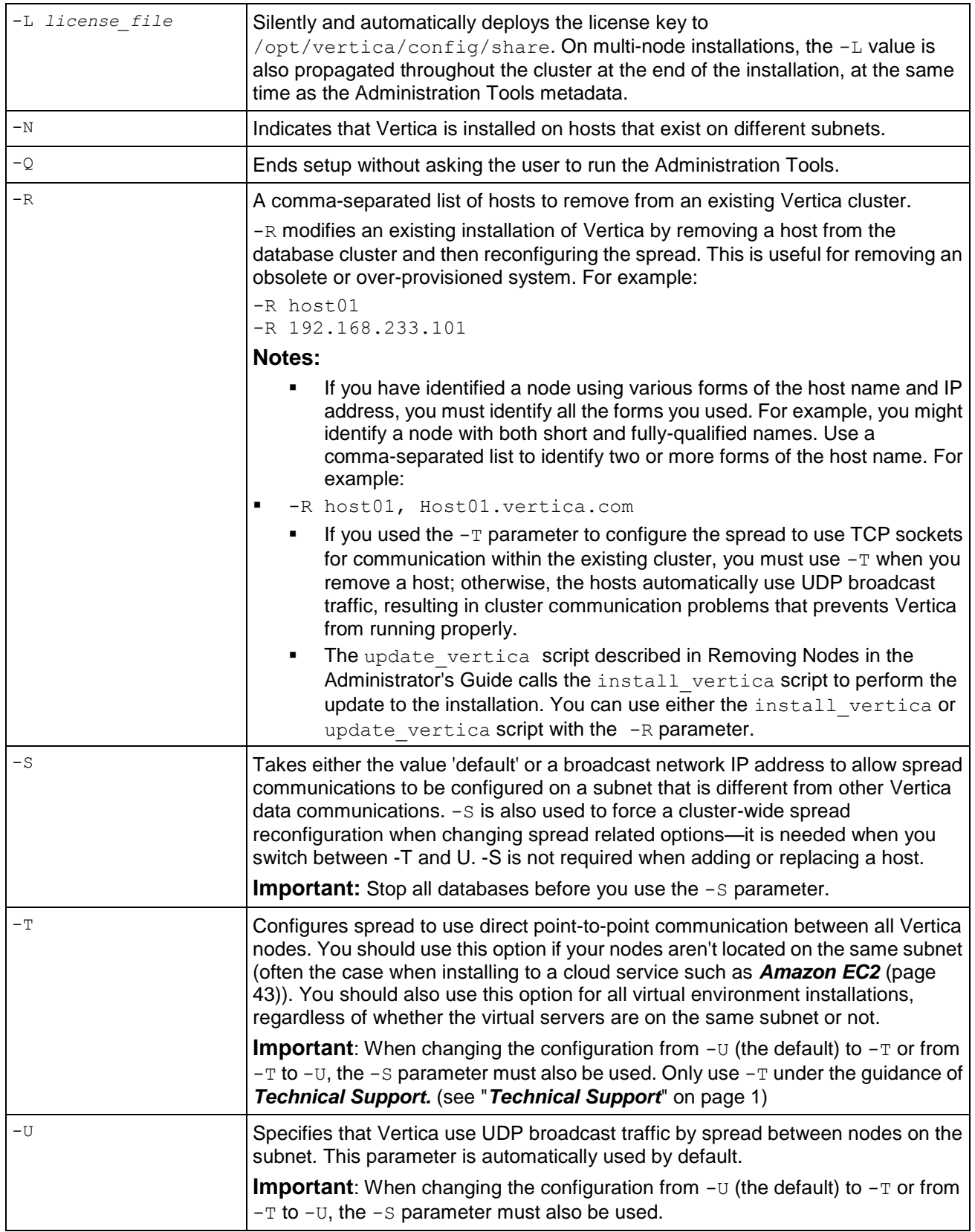

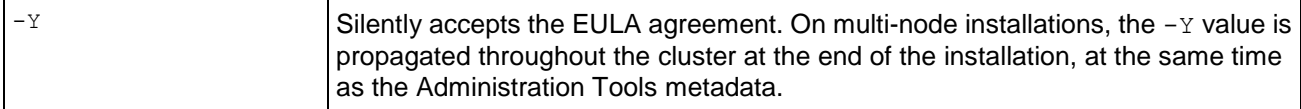

#### **Notes**

Do not be concerned by the following message:

Checking ...Failed.

It indicates that install vertica found and is correcting an incorrect configuration parameter.

For SSH errors, see Passwordless SSH Access to Other Sites Failed and SSH Already Configured in the Troubleshooting Guide.

#### **Example**

The following example creates a cluster of nodes (host01, host02, and host03) using the vertica 4.1.x.x86 64.SUSE10 RPM package.

**Note:** The output is for illustrative purposes only and may change slightly from release to release.

```
# /opt/vertica/sbin/install vertica -s host01,host02,host03 -r vertica 4.1.x.x86 64.SUSE10.rpm
Vertica Analytic Database 4.1.x Installation Tool Enter password for root@host01 (2 attempts left):
root@host01: -- Checking status of ntpd service -- ...Done
root@host02: -- Checking status of ntpd service -- ...Done
root@host03: -- Checking status of ntpd service -- ...Done
root@host04: -- Checking status of ntpd service -- ...Done
root@host01: -- Checking ntp stratum level -- ...Done
root@host02: -- Checking ntp stratum level -- ...Done
root@host03: -- Checking ntp stratum level -- ...Done
root@host04: -- Checking ntp stratum level -- ...Done
root@host01: -- Checking readahead parameter for I/O devices -- ...Done
root@host02: -- Checking readahead parameter for I/O devices -- ...Done
root@host03: -- Checking readahead parameter for I/O devices -- ...Done
root@host04: -- Checking readahead parameter for I/O devices -- ...Done
root@host01: -- Checking vm.min_free_kbytes parameter in /sbin/sysctl -- ...Done
root@host02: -- Checking vm.min_free_kbytes parameter in /sbin/sysctl -- ...Done
root@host03: -- Checking vm.min_free_kbytes parameter in /sbin/sysctl -- ...Done
root@host04: -- Checking vm.min_free_kbytes parameter in /sbin/sysctl -- ...Done
root@host01: -- Checking maximum number of open file descriptors in /etc/security/limits.conf -- 
...Done
root@host02: -- Checking maximum number of open file descriptors in /etc/security/limits.conf -- 
...Done
root@host03: -- Checking maximum number of open file descriptors in /etc/security/limits.conf -- 
...Done
root@host04: -- Checking maximum number of open file descriptors in /etc/security/limits.conf -- 
...Done
root@host01: -- Executing -- sudo /usr/sbin/groupadd verticadba
root@host02: -- Executing -- sudo /usr/sbin/groupadd verticadba
root@host03: -- Executing -- sudo /usr/sbin/groupadd verticadba
root@host04: -- Executing -- sudo /usr/sbin/groupadd verticadba
root@host01: -- Executing -- sudo /usr/bin/id -nu dbadmin
root@host02: -- Executing -- sudo /usr/bin/id -nu dbadmin
root@host03: -- Executing -- sudo /usr/bin/id -nu dbadmin
root@host04: -- Executing -- sudo /usr/bin/id -nu dbadmin
root@host01: -- Executing -- sudo sh -c "chown dbadmin:dbadmin ~dbadmin"
root@host04: -- Executing -- sudo sh -c "chown dbadmin:dbadmin ~dbadmin"
root@host02: -- Executing -- sudo sh -c "chown dbadmin:dbadmin ~dbadmin"
root@host03: -- Executing -- sudo sh -c "chown dbadmin:dbadmin ~dbadmin"
root@host01: -- Executing -- sudo sh -c "chmod 700 ~dbadmin"
```
root@host04: -- Executing -- sudo sh -c "chmod 700 ~dbadmin" root@host02: -- Executing -- sudo sh -c "chmod 700 ~dbadmin" root@host03: -- Executing -- sudo sh -c "chmod 700 ~dbadmin" root@host01: -- Adding user dbadmin to dbagroup -- ...Done root@host02: -- Adding user dbadmin to dbagroup -- ...Done root@host03: -- Adding user dbadmin to dbagroup -- ...Done root@host04: -- Adding user dbadmin to dbagroup -- ...Done root@host01: -- Checking /scratch\_b/qa directory -- ...Done root@host02: -- Checking /scratch\_b/qa directory -- ...Done root@host03: -- Checking /scratch\_b/qa directory -- ...Done root@host04: -- Checking /scratch\_b/qa directory -- ...Done root@host01: -- Testing permissions -- ...Done root@host02: -- Testing permissions -- ...Done root@host03: -- Testing permissions -- ...Done root@host04: -- Testing permissions -- ...Done root@host01: -- Changing the owner of /scratch\_b/qa directory to dbadmin -- ...Done root@host02: -- Changing the owner of /scratch\_b/qa directory to dbadmin -- ...Done root@host03: -- Changing the owner of /scratch\_b/qa directory to dbadmin -- ...Done root@host04: -- Changing the owner of /scratch\_b/qa directory to dbadmin -- ...Done root@host01: -- Write check for /scratch\_b/qa directory -- ...Done root@host02: -- Write check for /scratch\_b/qa directory -- ...Done root@host03: -- Write check for /scratch\_b/qa directory -- ...Done root@host04: -- Write check for /scratch\_b/qa directory -- ...Done ===== Host Availability Test ==================================== All hosts are available  $\cdots$  ok ====== Testing fc10-2.vertica.com ================================== Host availability ... ok Passwordless SSH access ... ok Passwordless SSH access to other hosts ... ok Getting various information about the host ... ok Python is installed  $\cdots$  ok Enough RAM per CPUs ... ok Getting information about the ports ... ok Port availability for Spread ... ok<br>Port availability for Vertica ... ok Port availability for Vertica Gathering information about the network ... ok Sanity of /etc/hosts ... ok Hostname resolution ... ok IP configuration ... ok ===== Testing fc10-1.vertica.com ================================ Host availability ... ok Passwordless SSH access ... ok Passwordless SSH access to other hosts ... ok Getting various information about the host ... ok Python is installed ... ok<br>Enough RAM per CPUs ... ok Enough RAM per CPUs Getting information about the ports  $\cdots$  ok<br>Port availability for Spread  $\cdots$  ok Port availability for Spread Port availability for Vertica ... ok Gathering information about the network  $\ldots$  ok<br>Sanity of /etc/hosts  $\ldots$  ok Sanity of /etc/hosts Hostname resolution ... ok IP configuration ... ok ===== Testing fc10-3.vertica.com ================================= Host availability ... ok Passwordless SSH access ... ok Passwordless SSH access to other hosts ... ok Getting various information about the host  $...$  ok<br>Python is installed  $...$  ok Python is installed Enough RAM per CPUs  $\cdots$  ok<br>Getting information about the ports  $\cdots$  ok Getting information about the ports  $\cdots$  ok<br>Port availability for Spread  $\cdots$  ok Port availability for Spread Port availability for Vertica ... ok Gathering information about the network ... ok Sanity of /etc/hosts ... ok<br>Hostname resolution ... ok Hostname resolution

#### **Installation Guide**

Network communication (ok)

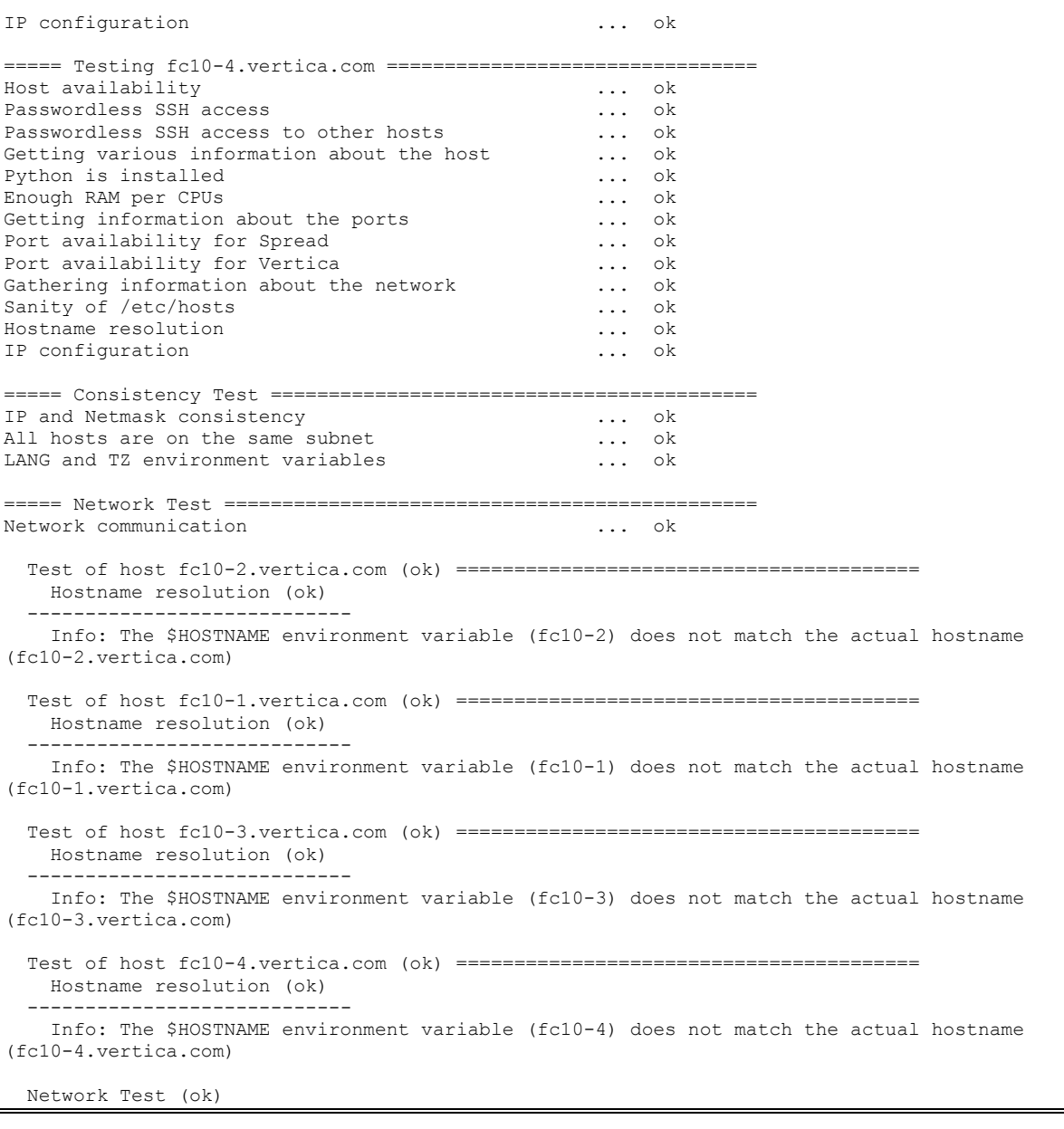

 ------------------------------ Low throughput fc10-1.vertica.com to fc10-2.vertica.com: 84.2610416353 Mbps; check network interface/switch configuration Low throughput fc10-3.vertica.com to fc10-2.vertica.com: 87.9604060062 Mbps; check network interface/switch configuration Low throughput fc10-4.vertica.com to fc10-2.vertica.com: 87.0131137763 Mbps; check network interface/switch configuration Low throughput fc10-2.vertica.com to fc10-1.vertica.com: 87.9564862945 Mbps; check network interface/switch configuration Low throughput fc10-3.vertica.com to fc10-1.vertica.com: 86.9869472003 Mbps; check network interface/switch configuration Low throughput fc10-4.vertica.com to fc10-1.vertica.com: 85.1561844917 Mbps; check network interface/switch configuration Low throughput fc10-2.vertica.com to fc10-3.vertica.com: 87.5655859204 Mbps; check network interface/switch configuration Low throughput fc10-1.vertica.com to fc10-3.vertica.com: 87.5760989283 Mbps; check network

```
interface/switch configuration
     Low throughput fc10-4.vertica.com to fc10-3.vertica.com: 87.5283536148 Mbps; check network 
interface/switch configuration
     Low throughput fc10-2.vertica.com to fc10-4.vertica.com: 85.1868837143 Mbps; check network 
interface/switch configuration
     Low throughput fc10-1.vertica.com to fc10-4.vertica.com: 87.0131137763 Mbps; check network 
interface/switch configuration
     Low throughput fc10-3.vertica.com to fc10-4.vertica.com: 87.9585613925 Mbps; check network 
interface/switch configuration
root@host01: -- Stopping spread daemon -- ...Done
root@host03: -- Stopping spread daemon -- ...Done<br>root@host04: -- Stopping spread daemon -- ...Done
root@host04: -- Stopping spread daemon --
root@host01: -- Removing spread daemon -- ...Done
root@host03: -- Removing spread daemon -- ...Done
root@host04: -- Removing spread daemon -- ...Done
root@host01: -- Removing old spread daemon links -- ...Done
root@host04: -- Removing old spread daemon links -- ...Done<br>root@host02: -- Removing old spread daemon links -- ...Done
root@host02: -- Removing old spread daemon links --
root@host03: -- Removing old spread daemon links -- ...Done
root@host01: -- Setting up spread daemon -- ...Done
root@host04: -- Setting up spread daemon -- ...Done
root@host02: -- Setting up spread daemon -- ...Done
root@host03: -- Setting up spread daemon -- ...Done
root@host01: -- Creating spread configuration file -- ...Done root@host04: -- Creating spread configuration file -- ...Done
root@host04: -- Creating spread configuration file -- ...Done root@host02: -- Creating spread configuration file -- ...Done
root@host02: -- Creating spread configuration file --
root@host03: -- Creating spread configuration file -- ...Done
root@host01: -- Executing -- sudo cat /opt/vertica/config/vspread.conf
root@host04: -- Executing -- sudo cat /opt/vertica/config/vspread.conf
root@host02: -- Executing -- sudo cat /opt/vertica/config/vspread.conf
root@host03: -- Executing -- sudo cat /opt/vertica/config/vspread.conf
root@host01: -- Checking /opt/vertica/config directory -- ...Done
root@host04: -- Checking /opt/vertica/config directory -- ...Done
root@host02: -- Checking /opt/vertica/config directory -- ...Done
root@host03: -- Checking /opt/vertica/config directory -- ...Done
root@host01: -- Testing permissions -- ...Done
root@host04: -- Testing permissions -- ...Done
root@host02: -- Testing permissions -- ...Done
root@host03: -- Testing permissions -- ...Done
root@host01: -- Write check for /opt/vertica/config directory -- ...Done
root@host04: -- Write check for /opt/vertica/config directory -- ...Done
root@host02: -- Write check for /opt/vertica/config directory -- ...Done
root@host03: -- Write check for /opt/vertica/config directory -- ...Done
root@host01: -- Changing the group of /opt/vertica/config directory to verticadba -- ...Done
root@host04: -- Changing the group of /opt/vertica/config directory to verticadba -- ...Done
root@host02: -- Changing the group of /opt/vertica/config directory to verticadba -- ...Done
root@host03: -- Changing the group of /opt/vertica/config directory to verticadba -- ...Done
root@host01: -- Checking /opt/vertica/config/configInfo directory -- ...Done
root@host04: -- Checking /opt/vertica/config/configInfo directory -- ...Done
root@host02: -- Checking /opt/vertica/config/configInfo directory -- ...Done
root@host03: -- Checking /opt/vertica/config/configInfo directory -- ...Done
root@host01: -- Testing permissions -- ...Done
root@host04: -- Testing permissions -- ...Done
root@host02: -- Testing permissions -- ...Done
root@host03: -- Testing permissions -- ...Done
root@host01: -- Write check for /opt/vertica/config/configInfo directory -- ...Done
root@host04: -- Write check for /opt/vertica/config/configInfo directory -- ...Done
root@host02: -- Write check for /opt/vertica/config/configInfo directory -- ...Done
root@host03: -- Write check for /opt/vertica/config/configInfo directory -- ...Done
root@host01: -- Changing the group of /opt/vertica/config/configInfo directory to verticadba -- 
...Done
root@host04: -- Changing the group of /opt/vertica/config/configInfo directory to verticadba -- 
...Done
root@host02: -- Changing the group of /opt/vertica/config/configInfo directory to verticadba -- 
...Done
root@host03: -- Changing the group of /opt/vertica/config/configInfo directory to verticadba -- 
...Done
```

```
root@host01: -- Checking /opt/vertica/config/share directory -- ...Done
root@host04: -- Checking /opt/vertica/config/share directory -- ...Done
root@host02: -- Checking /opt/vertica/config/share directory -- ...Done
root@host03: -- Checking /opt/vertica/config/share directory -- ...Done
root@host01: -- Testing permissions -- ...Done
root@host04: -- Testing permissions -- ...Done
root@host02: -- Testing permissions -- ...Done
root@host03: -- Testing permissions -- ...Done
root@host01: -- Write check for /opt/vertica/config/share directory -- ...Done
root@host04: -- Write check for /opt/vertica/config/share directory -- ...Done
root@host02: -- Write check for /opt/vertica/config/share directory -- ...Done
root@host03: -- Write check for /opt/vertica/config/share directory -- ...Done
root@host01: -- Changing the group of /opt/vertica/config/share directory to verticadba -- ...Done
root@host04: -- Changing the group of /opt/vertica/config/share directory to verticadba -- ...Done
root@host02: -- Changing the group of /opt/vertica/config/share directory to verticadba -- ...Done
root@host03: -- Changing the group of /opt/vertica/config/share directory to verticadba -- ...Done
root@host01: -- Checking /opt/vertica/config/users directory -- ...Done
root@host04: -- Checking /opt/vertica/config/users directory -- ...Done
root@host02: -- Checking /opt/vertica/config/users directory -- ...Done
root@host03: -- Checking /opt/vertica/config/users directory -- ...Done
root@host01: -- Testing permissions -- ...Done
root@host04: -- Testing permissions -- ...Done
root@host02: -- Testing permissions -- ...Done
root@host03: -- Testing permissions -- ...Done
root@host01: -- Write check for /opt/vertica/config/users directory -- ...Done
root@host04: -- Write check for /opt/vertica/config/users directory -- ...Done
root@host02: -- Write check for /opt/vertica/config/users directory -- ...Done
root@host03: -- Write check for /opt/vertica/config/users directory -- ...Done
root@host01: -- Changing the group of /opt/vertica/config/users directory to verticadba -- ...Done
root@host04: -- Changing the group of /opt/vertica/config/users directory to verticadba -- ...Done
root@host02: -- Changing the group of /opt/vertica/config/users directory to verticadba -- ...Done
root@host03: -- Changing the group of /opt/vertica/config/users directory to verticadba -- ...Done
root@host01: -- Checking /opt/vertica/log directory -- ...Done
root@host04: -- Checking /opt/vertica/log directory -- ...Done
root@host02: -- Checking /opt/vertica/log directory -- ...Done
root@host03: -- Checking /opt/vertica/log directory -- ...Done
root@host01: -- Testing permissions -- ...Done
root@host04: -- Testing permissions -- ...Done
root@host02: -- Testing permissions -- ...Done
root@host03: -- Testing permissions -- ...Done
root@host01: -- Write check for /opt/vertica/log directory -- ...Done
root@host04: -- Write check for /opt/vertica/log directory -- ...Done
root@host02: -- Write check for /opt/vertica/log directory -- ...Done
root@host03: -- Write check for /opt/vertica/log directory -- ...Done
root@host01: -- Changing the group of /opt/vertica/log directory to verticadba -- ...Done
root@host04: -- Changing the group of /opt/vertica/log directory to verticadba -- ...Done
root@host02: -- Changing the group of /opt/vertica/log directory to verticadba -- ...Done
root@host03: -- Changing the group of /opt/vertica/log directory to verticadba -- ...Done
root@host01: -- Testing permissions -- ...Done
root@host04: -- Testing permissions -- ...Done
root@host02: -- Testing permissions -- ...Done
root@host03: -- Testing permissions -- ...Done
root@host01: -- Starting spread daemon -- ...Done
root@host04: -- Starting spread daemon -- ...Done
root@host02: -- Starting spread daemon -- ...Done
root@host03: -- Starting spread daemon -- ...Done
root@host01: -- Checking /opt/vertica/config directory -- ...Done
root@host02: -- Checking /opt/vertica/config directory -- ...Done
root@host03: -- Checking /opt/vertica/config directory -- ...Done
root@host04: -- Checking /opt/vertica/config directory -- ...Done
root@host01: -- Testing permissions -- ...Done
root@host02: -- Testing permissions -- ...Done
root@host03: -- Testing permissions -- ...Done
root@host04: -- Testing permissions -- ...Done
root@host01: -- Write check for /opt/vertica/config directory -- ...Done
root@host02: -- Write check for /opt/vertica/config directory -- ...Done
root@host03: -- Write check for /opt/vertica/config directory -- ...Done
root@host04: -- Write check for /opt/vertica/config directory -- ...Done
```

```
root@host01: -- Changing the group of /opt/vertica/config directory to verticadba -- ...Done
root@host02: -- Changing the group of /opt/vertica/config directory to verticadba -- ...Done
root@host03: -- Changing the group of /opt/vertica/config directory to verticadba -- ...Done
root@host04: -- Changing the group of /opt/vertica/config directory to verticadba -- ...Done
root@host01: -- Checking /opt/vertica/config/configInfo directory -- ...Done
root@host02: -- Checking /opt/vertica/config/configInfo directory -- ...Done
root@host03: -- Checking /opt/vertica/config/configInfo directory -- ...Done
root@host04: -- Checking /opt/vertica/config/configInfo directory -- ...Done
root@host01: -- Testing permissions -- ...Done
root@host02: -- Testing permissions -- ...Done
root@host03: -- Testing permissions -- ...Done
root@host04: -- Testing permissions -- ...Done
root@host01: -- Write check for /opt/vertica/config/configInfo directory -- ...Done
root@host02: -- Write check for /opt/vertica/config/configInfo directory -- ...Done
root@host03: -- Write check for /opt/vertica/config/configInfo directory -- ...Done
root@host04: -- Write check for /opt/vertica/config/configInfo directory -- ...Done
root@host01: -- Changing the group of /opt/vertica/config/configInfo directory to verticadba -- 
...Done
root@host02: -- Changing the group of /opt/vertica/config/configInfo directory to verticadba -- 
...Done
root@host03: -- Changing the group of /opt/vertica/config/configInfo directory to verticadba -- 
...Done
root@host04: -- Changing the group of /opt/vertica/config/configInfo directory to verticadba -- 
...Done
root@host01: -- Checking /opt/vertica/config/share directory -- ...Done
root@host02: -- Checking /opt/vertica/config/share directory -- ...Done
root@host03: -- Checking /opt/vertica/config/share directory -- ...Done
root@host04: -- Checking /opt/vertica/config/share directory -- ...Done
root@host01: -- Testing permissions -- ...Done
root@host02: -- Testing permissions -- ...Done
root@host03: -- Testing permissions -- ...Done
root@host04: -- Testing permissions -- ...Done
root@host01: -- Write check for /opt/vertica/config/share directory -- ...Done
root@host02: -- Write check for /opt/vertica/config/share directory -- ...Done
root@host03: -- Write check for /opt/vertica/config/share directory -- ...Done
root@host04: -- Write check for /opt/vertica/config/share directory -- ...Done
root@host01: -- Changing the group of /opt/vertica/config/share directory to verticadba -- ...Done
root@host02: -- Changing the group of /opt/vertica/config/share directory to verticadba -- ...Done
root@host03: -- Changing the group of /opt/vertica/config/share directory to verticadba -- ...Done
root@host04: -- Changing the group of /opt/vertica/config/share directory to verticadba -- ...Done
root@host01: -- Checking /opt/vertica/config/users directory -- ...Done
root@host02: -- Checking /opt/vertica/config/users directory -- ...Done
root@host03: -- Checking /opt/vertica/config/users directory -- ...Done
root@host04: -- Checking /opt/vertica/config/users directory -- ...Done
root@host01: -- Testing permissions -- ...Done
root@host02: -- Testing permissions -- ...Done
root@host03: -- Testing permissions -- ...Done
root@host04: -- Testing permissions -- ...Done
root@host01: -- Write check for /opt/vertica/config/users directory -- ...Done
root@host02: -- Write check for /opt/vertica/config/users directory -- ...Done
root@host03: -- Write check for /opt/vertica/config/users directory -- ...Done
root@host04: -- Write check for /opt/vertica/config/users directory -- ...Done
root@host01: -- Changing the group of /opt/vertica/config/users directory to verticadba -- ...Done
root@host02: -- Changing the group of /opt/vertica/config/users directory to verticadba -- ...Done
root@host03: -- Changing the group of /opt/vertica/config/users directory to verticadba -- ...Done
root@host04: -- Changing the group of /opt/vertica/config/users directory to verticadba -- ...Done
root@host01: -- Checking /opt/vertica/log directory -- ...Done
root@host02: -- Checking /opt/vertica/log directory -- ...Done
root@host03: -- Checking /opt/vertica/log directory -- ...Done
root@host04: -- Checking /opt/vertica/log directory -- ...Done
root@host01: -- Testing permissions -- ...Done
root@host02: -- Testing permissions -- ...Done
root@host03: -- Testing permissions -- ...Done
root@host04: -- Testing permissions -- ...Done
root@host01: -- Write check for /opt/vertica/log directory -- ...Done
root@host02: -- Write check for /opt/vertica/log directory -- ...Done
root@host03: -- Write check for /opt/vertica/log directory -- ...Done
root@host04: -- Write check for /opt/vertica/log directory -- ...Done
```

```
root@host01: -- Changing the group of /opt/vertica/log directory to verticadba -- ...Done
root@host02: -- Changing the group of /opt/vertica/log directory to verticadba -- ...Done
root@host03: -- Changing the group of /opt/vertica/log directory to verticadba -- ...Done
root@host04: -- Changing the group of /opt/vertica/log directory to verticadba -- ...Done
root@host01: -- Testing permissions -- ...Done
root@host02: -- Testing permissions -- ...Done
root@host03: -- Testing permissions -- ...Done
root@host04: -- Testing permissions -- ...Done
root@host01: -- Checking /opt/vertica/config/users/dbadmin directory -- ...Done
root@host02: -- Checking /opt/vertica/config/users/dbadmin directory -- ...Done
root@host03: -- Checking /opt/vertica/config/users/dbadmin directory -- ...Done
root@host04: -- Checking /opt/vertica/config/users/dbadmin directory -- ...Done
root@host01: -- Testing permissions -- ...Done
root@host02: -- Testing permissions -- ...Done
root@host03: -- Testing permissions -- ...Done
root@host04: -- Testing permissions -- ...Done
root@host01: -- Changing the owner of /opt/vertica/config/users/dbadmin directory to dbadmin -- 
 ...Done
root@host02: -- Changing the owner of /opt/vertica/config/users/dbadmin directory to dbadmin -- 
...Done
root@host03: -- Changing the owner of /opt/vertica/config/users/dbadmin directory to dbadmin -- 
...Done
root@host04: -- Changing the owner of /opt/vertica/config/users/dbadmin directory to dbadmin -- 
...Done
root@host01: -- Write check for /opt/vertica/config/users/dbadmin directory -- ...Done
root@host02: -- Write check for /opt/vertica/config/users/dbadmin directory -- ...Done
root@host03: -- Write check for /opt/vertica/config/users/dbadmin directory -- ...Done
root@host04: -- Write check for /opt/vertica/config/users/dbadmin directory -- ...Done Error Monitor 
0 errors 0 warnings Installation complete.
To create a database:
1. Logout and login as dbadmin.
2. Run /opt/vertica/bin/adminTools as dbadmin 
3. Select Create Database from the Configuration Menu
```
<span id="page-43-0"></span>To ensure that group privileges are properly applied, you will need to log out of any existing sessions for the user dbadmin and login again.

### **Installing Vertica Silently**

This section describes how to create a properties file that lets you install and deploy Vertica-based applications quickly and without much manual intervention.

**Note:** The procedure assumes that you have already performed the tasks in *Before You Install* (page [13\)](#page-16-0).

#### **Installing Vertica silently**

- **1** Download and install the Vertica install package, as described in *Installing Vertica* (page [27\)](#page-30-0).
- **2** Create the properties file that enables non-interactive setup by supplying the parameters you want Vertica to use. For example:

The following command assumes a multi-node setup:

```
# /opt/vertica/sbin/install_vertica -B file_name -L /tmp/license.txt -Y 
-p password -P password -s host_list -r rpm_package
```
The following command assumes a single-node setup:

```
# /opt/vertica/sbin/install_vertica -B file_name -L /tmp/license.txt -Y
```
**-p password -P password**

For single-node installations, the  $-s$  and  $-r$  parameters are not required.

-B *file\_name* [Required] Accepts a file name, which when used in conjunction with

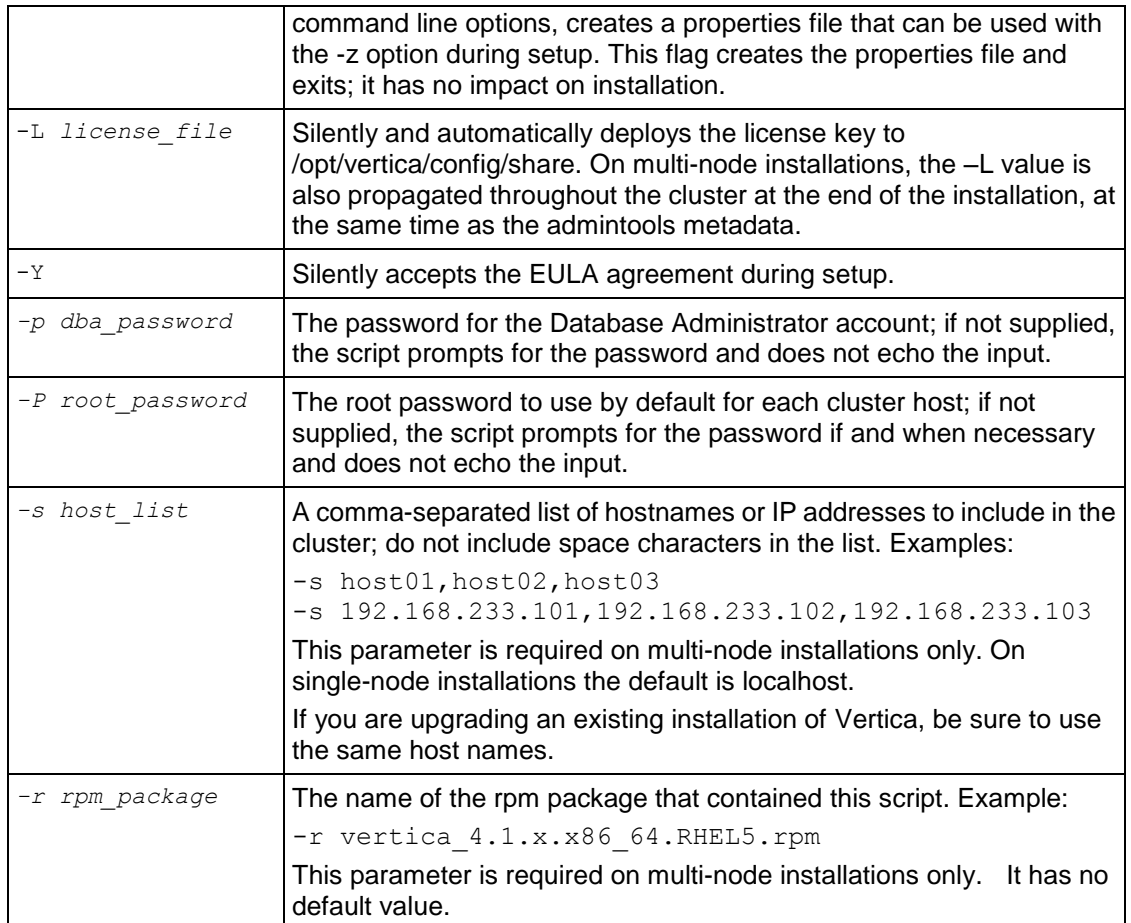

See *The install\_vertica Script* (page [30\)](#page-33-0) for the complete set of installation parameters.

#### **TIP:**

Supply the parameters to the properties file once only. You can then install Vertica using just the -z parameters, as described in the Step 3.

- **3** Use one of the following commands to run the installation script.
	- If you are root:
	- # /opt/vertica/sbin/install\_vertica **-z** *file\_name*
	- **If you are using sudo:**
	- \$ **sudo** /opt/vertica/sbin/install\_vertica **-z** *file\_name*

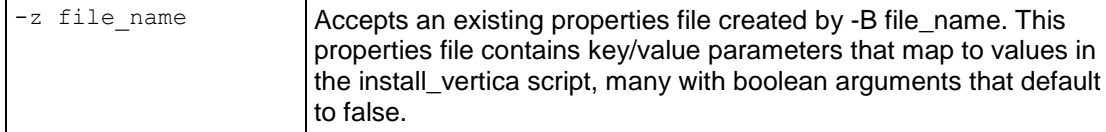

The command for a single-node install might look like this:

# /opt/vertica/sbin/install\_vertica **-z /tmp/vertica-inst.prp**

**4** If you did not supply a -P password parameter to the properties file, you are prompted to provide the requested password to allow installation of the RPM and system configuration of the other cluster nodes. If you are root, this is the root password. If you are using sudo, this is the sudo user password. The password does not echo on the command line.

**Note:** If you are root on a single-node installation, you are not prompted for a password.

**5** If you did not supply a  $-p$  password parameter to the properties file, you are prompted to provide the database administrator account password.

The installation script creates a new Linux user account (dbadmin by default) with the password that you provide.

**6** Carefully examine any warnings produced by install vertica and correct the problems if possible. For example, insufficient RAM, insufficient Network throughput and too high readahead settings on filesystem could cause performance problems later on.

Ignore insufficient RAM warnings when installing on VMware.

**Note:** You can redirect any warning outputs to a separate file, instead of having them display on the system. Use the redirect output  $=$  filename parameter.

- **7 Optionally** perform the following steps:
	- **Install the ODBC and JDBC driver.**
	- *Install the vsql client application on non-cluster hosts* (page [49\)](#page-52-0).
- **8** Disconnect from the Administration Host as instructed by the script. This is required to:
	- **Set certain system parameters correctly.**
	- Function as the Vertica database administrator.

At this point, Linux root privileges are no longer needed. The database administrator can perform the remaining steps.

**Exception:** when creating a new database, the database administrator might want to use different data or catalog locations than those created by the installation script. In that case, a Linux administrator might need to create those directories and change their ownership to the database administrator.

- **9** If you supplied the -L parameter to the properties file, skip to step 11. Otherwise, log in to the Database Administrator account on the administration host.
- **10** Install the license key you downloaded previously as described in *Install the License Key* (page [48\)](#page-51-0).
- **11** Proceed to the Tutorial in the Getting Started Guide and then see Configuring the Database in the Administrator's Guide.

#### **Notes**

- Downgrade installations are not supported.
- $\bullet$  If you installed Vertica on localhost, add a line in  $/etc/hosts$  that reads: 127.0.0.1 localhost
- The following are the values within the option parser and are the properties supported by -z: hosts  $\frac{1}{2}$  comma separated lists of hosts add hosts  $\frac{1}{2}$  // comma separated list of hosts to add to

```
existing cluster
```

```
remove hosts // comma separated list of hosts to remove
 from cluster
rpm_file_name
vertica_dba_user (default dbadmin)
vertica_dba_group (default verticadba)
vertica dba user password // clear text!
root password // clear text!
dba_user_dir
data_dir
debug // boolean
clean // boolean
ignore netmask
ignore_netmask // boolean<br>allowUDP // boolean<br>direct_only // boolean
direct only
forceSpreadReconfiguration // boolean
replaceHost // boolean
skip network test // boolean
license_file
accept eula //boolean
redirect output \frac{1}{2} // redirect stdout and stderror here!
The following is an example of the contents of the properties file:
```

```
accept eula = True
license file = /tmp/license.txtrecord to = file name
root password = passwordvertica_dba_group = verticadba
vertica_dba_user = dbadmin
vertica_dba_user_password = password
```
### <span id="page-46-0"></span>**Installing Vertica on Amazon EC2**

Vertica runs natively on Amazon EC2. You can install Vertica using the following install command settings:

install\_vertica -r vertica\*.rpm -s host1, host2, host3 -N -T

#### **Notes**

The  $-N$  -T options instruct the install script to ignore checks for all nodes to be on the same subnet and to skip connectivity checking between nodes. The multiple subnet configuration is not recommended, in general, because it increases the network latency between the nodes; however, due to the nature of EC2 configurations, it is inevitable to have nodes on different subnets.

**Note:** Vertica cannot provide guidelines on performance achieved by this configuration because it is highly dependent on the network latency between the nodes.

• If launching in a non-default security group, you must explicitly open port 5433/TCP, 4833/UDP and TCP, and sufficient higher number ports (see /proc/sys/net/ipv4/ip\_local\_port\_range) for cluster communication within the security group. You can open these ports using the ec2auth command:

```
$ ec2auth -p [PORT] [GROUP]
```
 You can also restrict the source subnet to your company's public subnet or IP address using the -s argument, or to another group within EC2 such as the group, for your application server using the  $-\circ$  argument.

# **Installing Vertica Documentation**

The latest documentation for your Vertica release is available on the Vertica Systems, Inc. *Product Documentation page [http://www.vertica.com/v-zone/product\\_documentation](http://www.vertica.com/v-zone/product_documentation)*. After you install Vertica, install the documentation on your database server and client systems.

#### **Installing the Vertica documentation set on database server systems**

To install the documentation on the server host:

**1** Log in as root or sudo on the target server:

```
# su - root
```
- **2** Download the Vertica documentation package (.tar.gz or .zip) from the *Vertica Download page http://myvertica.vertica.com/v-zone/download vertica* **and save it to your** system; for example, to  $/\text{tmp}$ .
- **3** Change directory to the location of the package:

```
# cd /tmp
```
- **4** Extract the contents:
	- # **tar xzf vertica-user-doc-4.1.tar.gz**

The extraction process creates a /vertica41\_doc/ folder with the following directories and contents:

- $\blacksquare$  HTML/Master/index.htm contains the index.htm file for full Vertica documentation set
- **JDBC/index.htm provides access to the JavaDoc HTML files**
- PDF/book-name.pdf contains a PDF for each book

#### **Installing the Vertica documentation set on on database client systems**

To install a local copy of the documentation on a client system:

- **1** Download the Vertica documentation package (.tar.gz or .zip) from the *Vertica Download page http://myvertica.vertica.com/v-zone/download vertica* **and save it to your** system; for example, to  $/\text{tmp}$ .
- **2** Change directory to the location of the package:

\$ **cd /tmp**

**3** Extract the contents:

#### \$ **tar xzf vertica-user-doc-4.1.tar.gz**

The extraction process creates a /vertica41\_doc/ folder with the following directories and contents:

- $\blacksquare$  HTML/Master/index.htm contains the index.htm file for full Vertica documentation set
- **JDBC/index.htm provides access to the JavaDoc HTML files**
- **PDF/book-name.pdf contains a PDF for each book**

**Note:** If you have a browser or Adobe Acrobat Reader installed on the cluster host or on each client, you can also access the documentation directly from the *Product Documentation page [http://www.vertica.com/v-zone/product\\_documentation](http://www.vertica.com/v-zone/product_documentation)*, but you need a V-Zone login. All cross-references within the HTML documentation are relative, so there is no location dependency. This is the method that Vertica Systems, Inc. recommends.

#### **Get Started!**

Vertica provides a one-step installation script that lets you create an example database and start using it immediately. The scripts are located in /opt/vertica/sbin and are called:

- install example Creates a database on the default port (5433), generates data, creates the schema and a default superprojection, and loads the data.
- delete example Drops the database

**Note:** For a more advanced but equally-simple example using the Vertica databases, see the Tutorial in the Getting Started Guide.

# **Installing Client Drivers**

After you install Vertica, install drivers on the client systems from which you plan to access your databases. Vertica supplies drivers for ADO.NET, JDBC, ODBC Perl, and Python. For instructions on installing these drivers, see Client Driver Install Procedures in the Programmer's Guide.

# **After You Install**

The tasks described in this section are optional and are provided for your convenience. When you have completed this section, proceed to one of the following:

- Tutorial in the Getting Started Guide
- <span id="page-51-0"></span>Configuring the Database in the Administrator's Guide

## **Install the License Key**

If you did not supply the  $-L$  parameter during setup, or if you did not bypass the  $-L$  parameter for a *silent install* (page [40\)](#page-43-0), the first time you log in as the Database Administrator and run the Vertica Administration Tools, you will be required to Install a License Key.

Follow the instructions in Managing Your License Key in Administrator's Guide.

## <span id="page-51-1"></span>**Verify that Kernel and User Parameters Were Set**

During installation, Vertica attempts to set various OS level parameters as shown in the Table below.

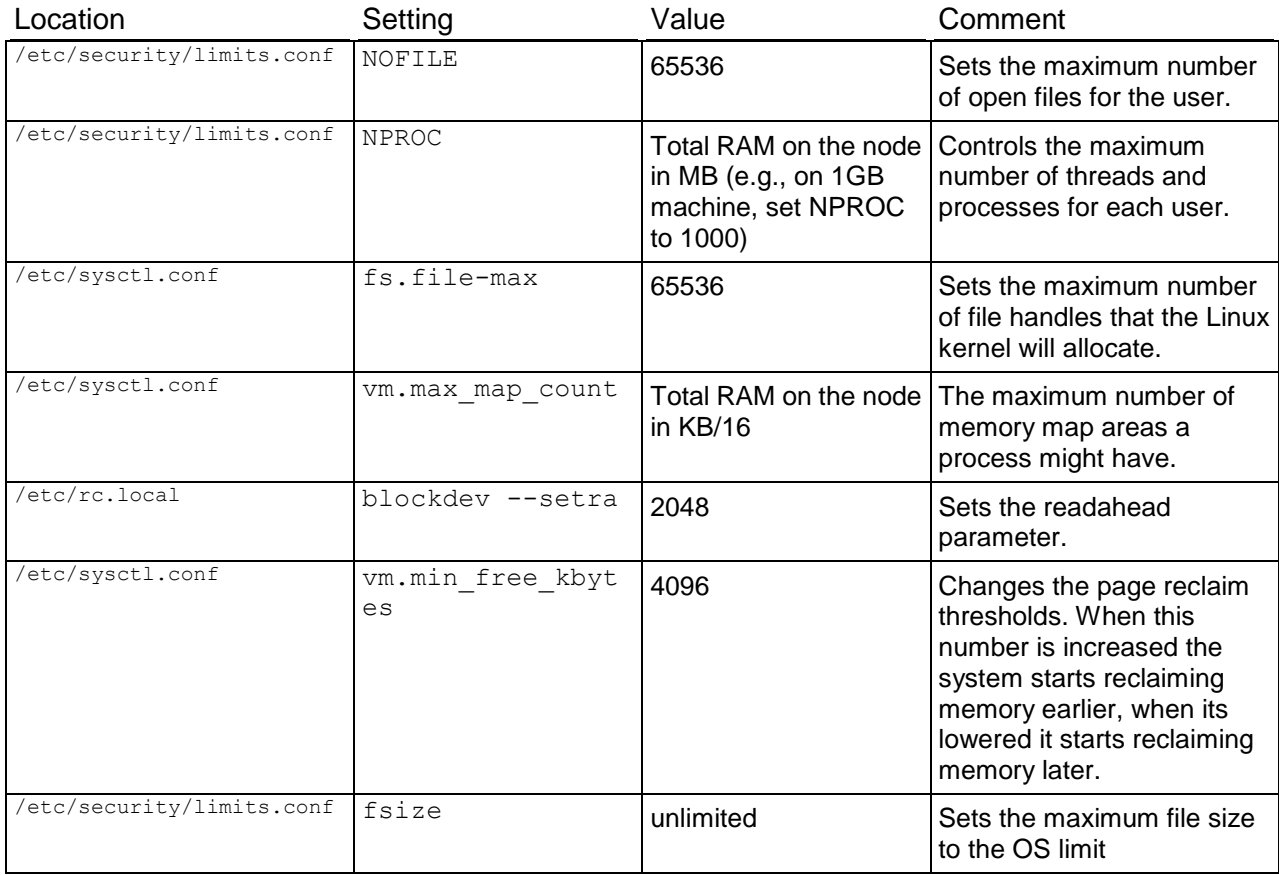

After installation is complete, check that the above parameters were correctly set. If for any reason, the installation script failed to do so, you might see warning messages in adminTools-dbadmin.log, similar to the following:

```
Feb 5 13:28:56 dbadmin@host01: /opt/vertica/bin/vertica --status -D 
/vertica/dbs//amdaily/v_amdaily_node0001_catalog
Feb 5 13:28:56 dbadmin@nohost01: ['1', ["Not enough open file handles allowed (1024 available/32768 
required); see 'ulimit -n'."]]
Feb 5 13:28:56 Error code 1 ["Not enough open file handles allowed (1024 available/32768 required);
see 'ulimit -n'."]
```
You can verify and fix the settings manually using the examples in *Troubleshooting the Install* (page [53\)](#page-56-0).

- *Increase the Maximum Number of Files Open* (page [55\)](#page-58-0) use this procedure for any settings in /etc/security/limits.conf settings.
- Increase the max map count Parameter (page [56\)](#page-59-0) use this procedure for any settings in /etc/sysctl.conf.

### <span id="page-52-0"></span>**Install vsql Client Application on Non-Cluster Hosts (Optional)**

You can use the Vertica vsql executable image on a non-cluster Linux host to connect to a Vertica database.

- On Red Hat 5.0 64-bit and SUSE 10/11 64-bit, you can install the client driver RPM, which includes the vsql executable. See Installing the Client RPM on Red Hat 5 64-bit, and SUSE 64-bit for details.
- If the non-cluster host is running the same version of Linux as the cluster, copy the image file to the remote system. For example:
	- \$ **scp host01:**/opt/vertica/**bin/vsql .**
	- \$ **./vsql**
- If the non-cluster host is running a different version of Linux than your cluster hosts, and that operating system is not Red Hat version 5 64-bit or SUSE 10/11 64-bit, you must install the Vertica server RPM in order to get vsql. Download the appropriate rpm package from the Vertica *Download Website [http://www.vertica.com/v-zone/download\\_vertica](http://www.vertica.com/v-zone/download_vertica)* then log into the non-cluster host as root and install the rpm package using the command:
	- # **rpm -Uvh** *filename*

In the above command, *filename* is package you downloaded. Note that you do not have to run the install Vertica script on the non-cluster host in order to use vsql.

#### **Notes**

- Use the same command line options that you would on a cluster host.
- You cannot run vsql on a Cygwin bash shell (Windows). Use ssh to connect to a cluster host, then run vsql.

# **Install the Vertica-Ganglia Monitoring Package**

The Vertica® Analytic Database is integrated with Ganglia, a web-based administration console and monitoring tool that lets you observe the status of a Vertica cluster and its running databases from your browser.

See Monitoring Vertica Using Ganglia in the Administrator's Guide.

## **Resolve SUSE Spread Configuration Issues**

#### **Description**

If a SUSE system does not have NTP running on startup, the Vertica installation could fail during spread configuration.

#### **Resolution**

To resolve this issue, run the following command:

**chkconfig --list ntp** 

The output resembles the following:

ntp 0:off 1:off 2:on 3:on 4:off 5:on 6:off

If the output does not look like the above example, run the following command:

#### **chkconfig ntp on**

SUSE users can now run install vertica without spread configuration issues.

## **Change the IP Addresses of a Vertica Cluster**

This section describes how to change the IP addresses of the nodes in a Vertica cluster, if the installation was done using the HOSTNAMES (see *Configure Hostname Resolution* (page [15\)](#page-18-0)) and the underlying IP addresses have changed.

- **1** Edit the /etc/hosts file on each nodes in the cluster after you have made the network changes.
- **2** Reconfigure spread to use the new names:
	- 1. **IMPORTANT:** Stop all databases.
	- 2. Run the *install\_vertica* (page [27\)](#page-30-0) script with the -S (capital S) parameter.

The -S option handles either the value 'default' or a broadcast network IP address to allow cluster-wide spread reconfiguration.

**Note:** If you initially used the  $-\text{T}$  option to configure spread to use direct point-to-point communication between nodes on the subnet and you want to continue to do so, use the  $-T$ option with -S. Otherwise, the entire cluster is reconfigured to use UDP.

**See Also** *Configure Hostname Resolution* (page [15\)](#page-18-0)

# **Upgrading Vertica**

If you have previously installed Vertica on any cluster host, upgrade your installation of Vertica, as follows:

- **1 Mandatory:** Back up your existing database. See Backing Up the Database in the Administrator's Guide.
- **2** Install Vertica using the following upgrade path:
	- $\blacktriangleright$  Vertica 2.0 to 2.1.
	- Vertica 2.1 to 2.5. This upgrade is permanent because the process of loading data into the upgraded system modifies VARCHARs.
	- $\blacksquare$  Vertica 2.5 to 3.0.
	- Vertica 3.0 to 3.5.
	- $\blacktriangleright$  Vertica 3.5 to 4.0.
	- $\blacksquare$  Vertica 4.0 to 4.1.

**IMPORTANT!** Vertica strongly recommends that you follow the above upgrade path. If you must skip a release and upgrade (for example) from 3.5 directly to 4.1, make sure you read both the Release Notes and Resolved and Known Issues for each version you skip. See the *Downloads page [http://www.vertica.com/v-zone/download\\_vertica](http://www.vertica.com/v-zone/download_vertica)* for previous releases of the documentation.

See *Installing Vertica* (page [27\)](#page-30-0).

#### **Notes**

- Downgrade installations are not supported.
- Vertica includes a DBA UNIX group for tighter control over filesystem access in the /opt/vertica/ directories.

During upgrade, a verticadba group is created, and existing users are added to the group with permissions set to 775. This setting grants full privileges to the DBA group and read/execute privileges to all other users.

The /opt/vertica/log and /opt/vertica/config directories are the folders with the modified permissions.

# <span id="page-56-0"></span>**Troubleshooting the Install**

The topics described in this section are performed automatically by the install vertica script and are described in *Installing Vertica* (page [27\)](#page-30-0). This information is provided only to be used in case of installation problems and/or when you are instructed to do so by *Technical Support* (on page [1\)](#page-4-0).

If you did not encounter any installation problems, proceed to the Administrator's Guide for instructions on how to configure and operate a database.

# **Enable Port 5433**

Ensure that 5433 is TCP-enabled on all hosts for connections inside and outside the database. (If port 5433 cannot be used for this purpose, contact *Technical Support* (on pag[e 1\)](#page-4-0).) This includes making sure that all of the following are correctly configured or disabled.

- Firewalls not recommended for database hosts; see Firewall Configuration in the Troubleshooting Guide
- SELinux (Security-Enhanced Linux)
- iptables

If it is consistent with your security policy, you can disable the Linux firewall and SELinux by running the command:

system-config-securitylevel

#### **For More Information About SELinux**

- *NSA's Page on SELinux* (*<http://www.nsa.gov/research/selinux/index.shtml>*)
- *Red Hat's Page on SELinux* (*[http://www.redhat.com/promo/security/?sc\\_cid=MSI\\_GSEL\\_25&s\\_kwcid=selinux|7319](http://www.redhat.com/promo/security/?sc_cid=MSI_GSEL_25&s_kwcid=selinux|731967321) [67321](http://www.redhat.com/promo/security/?sc_cid=MSI_GSEL_25&s_kwcid=selinux|731967321)*)

#### **For More Information About iptables**

- *The netfilter.org "iptables" project* (*<http://www.netfilter.org/projects/iptables/index.html>*)
- *Iptables Tutorial 1.2.1* (*<http://www.frozentux.net/documents/iptables-tutorial/>*)

# **Enable Secure Shell (SSH) Logins**

The administrative account must be able to use Secure Shell (SSH) to log in (ssh) to all hosts without specifying a password. The shell script install vertica does this automatically. This section describes how to do it manually if necessary.

- **1** If you do not already have SSH installed on all hosts, log in as root on each host and install it now. You can download a free version of the SSH connectivity tools from *OpenSSH* (*<http://www.openssh.com/>*).
- **2** Log in to the Vertica administrator account (dbadmin in this example).

**3** Make your home directory (~) writable only by yourself. Choose one of:

```
# chmod 700 ~
or
# chmod 755 ~
```
where:

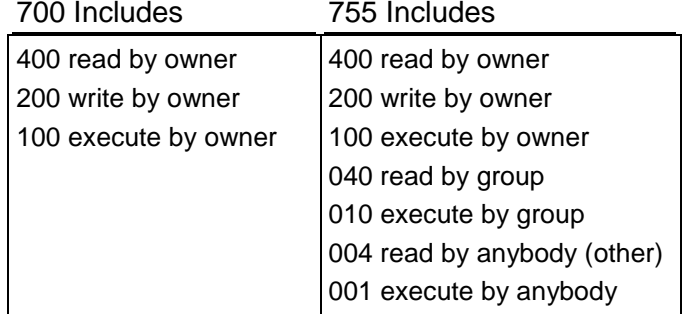

- **4** Change to your home directory:
	- # **cd ~**

**5** Generate a private key/ public key pair:

```
# ssh-keygen -t rsa
```

```
Generating public/private rsa key pair. 
Enter file in which to save the key (/home/dbadmin/.ssh/id rsa): \leftrightarrowCreated directory '/home/dbadmin/.ssh'. 
Enter passphrase (empty for no passphrase): \leftrightarrowEnter same passphrase again: \leftrightarrowYour identification has been saved in /home/dbadmin/.ssh/id rsa.
Your public key has been saved in /home/dbadmin/.ssh/id rsa.pub.
```
- **6** Make your .ssh directory readable and writable only by yourself:
	- # **chmod 700 ~/.ssh**
- **7** Change to the .ssh directory:

# **cd ~/.ssh**

- **8** Copy the file id rsa.pub onto the file authorized keys2.
	- # **cp id\_rsa.pub authorized\_keys2**
- **9** Make the files in your .ssh directory readable and writable only by yourself:

```
# chmod 600 ~/.ssh/*
```
**10** For each cluster host:

```
# scp -r ~/.ssh <host>:.
```
**11** Connect to each cluster host. The first time you ssh to a new remote machine, you could get a message similar to the following:

```
$ ssh dev0
Warning: Permanently added 'dev0,192.168.1.92' (RSA) to the list of known 
  hosts.
```
This message appears only the first time you ssh to a particular remote host.

#### **See Also**

Passwordless SSH Access to Other Sites Failed in the Troubleshooting Guide

```
The OpenSSH (http://www.openssh.com/) Web site
```
### **Increase Free Memory**

To increase free memory perform the following steps:

- **1** Add the following line to /etc/sysctl.conf (the kernel sysctl configuration file): vm.min\_free\_kbytes = 4096
- **2** At the root command line prompt, enter:
	- # **echo 4096 > /proc/sys/vm/min\_free\_kbytes**

### <span id="page-58-0"></span>**Increase the Maximum Number of Files Open**

Vertica requires a large number of file handles. To avoid "too many files open" errors:

- **1** Check the current limit:
	- \$ **ulimit -n**
- **2** If necessary, permanently increase this limit for all users by editing the file /etc/security/limits.conf as root, and adding the lines:
	- \* soft NOFILE <value>
	- \* hard NOFILE <value>

where  $\langle \text{value} \rangle = 1$  file per MB of RAM, or 65536, whichever is higher.

**Note:** The leading asterisk means that the setting applies to all users.

**3** Set file-max to 1 file per 1 MB of RAM, or 65536, whichever is higher.

If you see many error messages about running out of file handles, try increasing this value; for example:

```
echo 100000 > /proc/sys/fs/file-max
```
For further details, see the file-max section on the *Linux man proc page <http://linux.die.net/man/5/proc>*.

**4** Log out and log in again. The new shell has the new ulimit setting.

#### **If you used sudo to install Vertica:**

**1** View the /etc/security/limits.conf on each node in the cluster and verify that Vertica inserted the following lines at the end of the file:

```
* soft NOFILE <value>
```
\* hard NOFILE <value>

where <value> = 1 file per MB of RAM, or 65536, whichever is higher.

**Note**: The leading asterisk means that the setting applies to all users.

**2** Log in as root and restart the system to ensure the settings are implemented:

#### **# etc/init.d/sshd restart**

If restart is not an option, stop and start sshd:

#### **# etc/init.d/sshd stop; etc/init.d/sshd start**

**3** Verify the number of open files is 65536 (or 1024 on some operating systems): **# ulimit -n** 

65536

- **4** Log in as the dbadmin user: **# su dbadmin**
- **5** SSH from one node to another; for example, from host01: **# ssh host2**
- **6** Check the current file limit:

```
# ulimit -n
65536
```
#### **Notes**

- If the correct number of open files has not been established, reboot the host:
	- # **sync**
	- # **reboot**

If the settings still do not take effect, enable UsePAM (set value to yes) in /etc/ssh/sshd\_config and restart SSH once again.

 If the nofile parameter is less than 32768, Vertica fails and logs the following message: Not enough open file handles allowed (1024 available/32768 required); see 'ulimit -n'.

#### **See Also**

*Verify that Kernel and User Parameters Were Set* (page [48\)](#page-51-1)

*Linux man proc page <http://linux.die.net/man/5/proc>*

### <span id="page-59-0"></span>**Increase the max\_map\_count Parameter**

Increase the max map count kernel parameter to avoid running out of mapped areas, especially on nodes with lots of memory.

**1** Issue the following command as root:

```
$ sysctl vm.max_map_count=16777216
```
**Note:** The default value is 65536, which might be too low for Vertica to run. At a minimum, set max map count to 1 map per 16K of memory, or 65536, whichever is higher.

```
The above changes will be reverted on machine reboot. To make the change 
  permanent, as root, issue:
```

```
echo "vm.max_map_count = 16777216" | tee -a /etc/sysctl.conf
```
**2** Reload the config file as root:

```
$ sysctl -p
```
**3** Log out and log in again.

**Note**: Vertica 4.0 automatically attempts to set the value based on the above rules.

### **Set Up Time Synchronization**

Use NTP or some other time-synchronization mechanism to keep all hosts synchronized. Time variances can cause inconsistent query results when using Date/Time Functions.

To verify that the Network Time Protocol Daemon (NTPD) is operating correctly, issue the following command on all nodes in the cluster:

**/usr/sbin/ntpq -c rv | grep stratum**

A stratum level of 16 indicates that NTP is not synchronizing correctly.

#### **See Also**

To configure the system time, date, and the Network Time Protocol in the graphical interface: <http://kbase.redhat.com/faq/docs/DOC-6731> *<http://kbase.redhat.com/faq/docs/DOC-6731>*

To synchronize the system clock to Network Time Protocol: <http://kbase.redhat.com/faq/docs/DOC-6902> *<http://kbase.redhat.com/faq/docs/DOC-6902>*

To synchronize the system clock to a Network Time Protocol server immediately: <http://kbase.redhat.com/faq/docs/DOC-6991> *<http://kbase.redhat.com/faq/docs/DOC-6991>*

### **Managing Large Grouped ROS Containers**

If you upgrade your database from Vertica 4.0.x to 4.0 Patchset 1, check for large grouped ROS containers, especially if you used COPY AUTO or COPY [no keyword] for bulk loads. Note that this issue does not affect a 3.5.x database.

#### **Small Partitioned Tables**

Small unpartitioned tables can be merged entirely using the following statement:

```
=> SELECT DO TM TASK('mergeout', 'table-name');
```
**Important:** For large unpartitioned tables, contact Vertica *Technical Support* (on page [1\)](#page-4-0).

#### **Large Partitioned Tables**

On large partitioned tables, re-merge partitions with grouped ROS containers using the MERGE\_PARTITIONS() command. This command eliminates grouped ROSes.

**1** Create two views to identify grouped ROS containers that require re-merging:

```
\Rightarrow CREATE VIEW large grouped roses AS SELECT * FROM ( SELECT s.*,
  TO_CHAR(100.0*grouped_bytes::FLOAT/
         (grouped_bytes::FLOAT+NON_GROUPED_BYTES), '999.99') AS PCT 
       FROM (
       SELECT sc.schema name, sc.projection name,
        SUM(CASE WHEN GROUPING = 'ALL' THEN USED_BYTES ELSE 0 END) 
           AS GROUPED_BYTES, 
        SUM(CASE WHEN GROUPING = 'ALL' THEN 0 ELSE USED_BYTES END)
```

```
 AS NON_GROUPED_BYTES 
    FROM storage containers SC
    GROUP BY sc.schema name, sc.projection name) AS S ) AS Q
   WHERE q.grouped bytes > 1024000 AND Q.PCT > 10 ORDER BY Q.GROUPED_BYTES DESC;
=> CREATE VIEW proj to merge AS SELECT distinct schema name,
  projection name, partition key
   FROM (
    SELECT gr.schema name, gr.projection name, sc.storage oid,
        used bytes, partition key
    FROM large grouped roses GR
    NATURAL LEFT JOIN storage containers SC
     LEFT JOIN partitions P 
    ON sc.storage oid = p.ros id
    WHERE sc.qrouping = 'ALL') Q;
```
**2** Execute the following command to identify any large grouped ROS containers:

```
=> SELECT * FROM large_grouped_roses;
```
The following example output identifies two projections:

```
-[ RECORD 1 ]-----+--------------------------------------------
schema name | public
projection_name | product_dimension_DBD_14_seg_vmartdb_design
grouped_bytes | 1979034
non grouped bytes | 0
pct | 100.00
-[ RECORD 2 ]-----+--------------------------------------------
schema name | public
projection name | product dimension DBD 2 seg vmartdb design
qrouped bytes | 1979034 \ranglenon_grouped_bytes | 0
pct | 100.00
```
**3** Execute the following command to identify the partition key that belongs to the containers you want to merge:

```
=> SELECT * FROM proj_to_merge;
```
If the table is partitioned, the results should return the affected partition key. If the table is not partitioned, as in the following example, no partition key is returned:

```
-[ RECORD 1 ]---+--------------------------------------------
schema name | public
projection name | product dimension DBD 14 seg vmartdb design
partition_key |
-[ RECORD 2 ]---+--------------------------------------------
schema name | public
projection name | product dimension DBD 2 seg vmartdb design
partition_key |
```
- **4** Do one of the following:
	- 1. If a partition\_key is listed, execute the following command on the projection/partition:
	- => **SELECT merge\_partitions('table\_name', 'from\_key', 'to\_key');**

2. If no partition key is returned, execute the following command:

```
=> SELECT DO_TM_TASK('mergeout');
DO TM TASK | mergeout for projection 'product dimension node0001'
mergeout for projection 'product dimension node0002'
mergeout for projection 'product_dimension_node0003'
mergeout for projection 'product dimension node0004'
mergeout for projection 
  'call center dimension DBD 32 seg vmartdb design'
...
```
**IMPORTANT:** Do not perform step 4b on large partitioned tables. Contact *Technical*  **Support** (on page [1\)](#page-4-0) for guidance.

#### **See Also**

DO\_TM\_TASK and MERGE\_PARTITIONS in the SQL Reference Manual

# **Uninstalling Vertica**

To uninstall Vertica:

- **1** For each host in the cluster, do the following:
	- 1. Choose a host machine and log in as root (or log in as another user and switch to root).

```
$ su - root
password: <root-password>
#
```
- 2. Find the name of the package that is installed:
- # **rpm -qa | grep vertica**
- 3. Remove the package:
- # **rpm -e** *package*
- 4. Optionally, delete the /opt/vertica/ directory and all subdirectories:
- # **rm -rf** /opt/vertica/
- **2** For each client system, do the following:
	- 1. Delete the JDBC driver jar file.
	- 2. Delete ODBC driver data source names.
	- 3. Delete the ODBC driver software. On Windows, go to Start > Control Panel > Add or Remove Programs and look for Vertica. Click **Remove**.

# **Appendix: Time Zones**

### **Using Time Zones with Vertica**

Vertica uses the TZ environment variable on each node, if it has been set, for the default current time zone. Otherwise, Vertica uses the operating system time zone.

```
The TZ variable can be set by the operating system during login (see /etc/profile,
/etc/profile.d, or /etc/bashrc) or by the user in .profile, .bashrc or 
.bash-profile.
```
TZ must be set to the same value on each node when you start Vertica.

The following command returns the current time zone for your database:

```
=> SHOW TIMEZONE;
  name | setting
----------+------------------
timezone | America/New_York
(1 row)
```
You can also use the SET TIME ZONE TO { *value* | *'value'* } command to set the time zone for a single session.

There is no database default time zone; instead, TIMESTAMP WITH TIMEZONE (TIMESTAMPTZ) data is stored in GMT (UTC) by converting data from the current local time zone to GMT.

When TIMESTAMPTZ data is used, data is converted back to use the current local time zone, which might be different from the local time zone where the data was stored. This conversion takes into account Daylight Saving Time (Summer Time), if applicable, depending on the year and date, to know when the Daylight Saving Time change occurred.

TIMESTAMP WITHOUT TIMEZONE data stores the timestamp, as given, and retrieves it exactly as given. The current time zone is ignored. The same is true for TIME WITHOUT TIMEZONE. For TIME WITH TIMEZONE (TIMETZ), however, the current time zone setting is stored along with the given time, and that time zone is used on retrieval.

**Note:** Vertica recommends that you use TIMESTAMPTZ, not TIMETZ.

TIMESTAMPTZ uses the current time zone on both input and output, such as in the following example:

```
=> CREATE TEMP TABLE s (tstz TIMESTAMPTZ);
=> SET TIMEZONE TO 'America/New_York';
\Rightarrow INSERT INTO s VALUES ('2009-02-01 00:00:00');
=> INSERT INTO s VALUES ('2009-05-12 12:00:00');
=> SELECT tstz AS 'Local timezone', tstz AT TIMEZONE 'America/New_York' AS 
'America/New York',
   tstz AT TIMEZONE 'GMT' AS 'GMT' FROM s;
    Local timezone | America/New_York | GMT
```

```
------------------------+---------------------+---------------------
2009-02-01 00:00:00-05 | 2009-02-01 00:00:00 | 2009-02-01 05:00:00
2009-05-12 12:00:00-04 | 2009-05-12 12:00:00 | 2009-05-12 16:00:00
(2 rows)
```
The  $-05$  in the Local time zone column above shows that the data is displayed in EST, while  $-04$ indicates EDT. The other two columns show the TIMESTAMP WITHOUT TIMEZONE at the specified time zone.

The next example illustrates what occurs if the current time zone is changed to, for example, Greenwich Mean Time:

```
\Rightarrow SET TIMEZONE TO 'GMT':
=> SELECT tstz AS 'Local timezone', tstz AT TIMEZONE 'America/New_York' AS 
    'America/New_York', tstz AT TIMEZONE 'GMT' as 'GMT' FROM s;
    Local timezone | America/New_York | GMT
------------------------+---------------------+---------------------
2009-02-01 05:00:00+00 | 2009-02-01 00:00:00 | 2009-02-01 05:00:00
2009-05-12 16:00:00+00 | 2009-05-12 12:00:00 | 2009-05-12 16:00:00
(2 rows)
```
The +00 in the Local time zone column above indicates that TIMESTAMPTZ is displayed in 'GMT'.

The approach of using TIMESTAMPTZ fields to record events captures the GMT of the event, as expressed in terms of the local time zone. Later, it allows for easy conversion to any other time zone, either by setting the local time zone or by specifying an explicit AT TIMEZONE clause.

The following example shows how TIMESTAMP WITHOUT TIMEZONE fields work in Vertica.

```
=> CREATE TEMP TABLE tnoz (ts TIMESTAMP);
=> INSERT INTO tnoz VALUES('2009-02-01 00:00:00');
=> INSERT INTO tnoz VALUES('2009-05-12 12:00:00');
=> SET TIMEZONE TO 'GMT';
=> SELECT ts AS 'No timezone', ts AT TIMEZONE 'America/New_York' AS 
   'America/New York', ts AT TIMEZONE 'GMT' AS 'GMT' FROM tnoz;
     No timezone | America/New_York | GMT
   ---------------------+------------------------+------------------------
 2009-02-01 00:00:00 | 2009-02-01 05:00:00+00 | 2009-02-01 00:00:00+00
 2009-05-12 12:00:00 | 2009-05-12 16:00:00+00 | 2009-05-12 12:00:00+00
(2 rows)
```
The +00 at the end of a timestamp indicates that the setting is TIMESTAMP WITH TIMEZONE in GMT (the current time zone). The 'America/New\_York' column shows what the 'GMT' setting was when you recorded the time, assuming you read a normal clock in the time zone 'America/New\_York'. What this shows is that if it is midnight in the 'America/New\_York' time zone, then it is 5 am GMT.

**Note:** 00:00:00 Sunday February 1, 2009 in America/New\_York converts to 05:00:00 Sunday February 1, 2009 in GMT.

The 'GMT' column displays the GMT time, assuming the input data was captured in GMT.

If you don't set the time zone to GMT, and you use another time zone, for example 'America/New\_York', then the results display in 'America/New\_York' with a -05 and -04, showing the difference between that time zone and GMT.

```
=> SET TIMEZONE TO 'America/New_York';
=> SHOW TIMEZONE;
  name | setting
----------+------------------
 timezone | America/New_York
(1 row)
=> SELECT ts AS 'No timezone', ts AT TIMEZONE 'America/New_York' AS 
  'America/New York', ts AT TIMEZONE 'GMT' AS 'GMT' FROM tnoz;
    No timezone | America/New_York | GMT
---------------------+------------------------+------------------------
2009-02-01 00:00:00 | 2009-02-01 00:00:00-05 | 2009-01-31 19:00:00-05
2009-05-12 12:00:00 | 2009-05-12 12:00:00-04 | 2009-05-12 08:00:00-04
(2 rows)
```
In this case, the last column is interesting in that it returns the time in New York, given that the data was captured in 'GMT'.

#### **See Also**

#### *Set the Default Time Zone* (page [23\)](#page-26-0)

SET and Date/Time Data Types in the SQL Reference Manual

## **Africa**

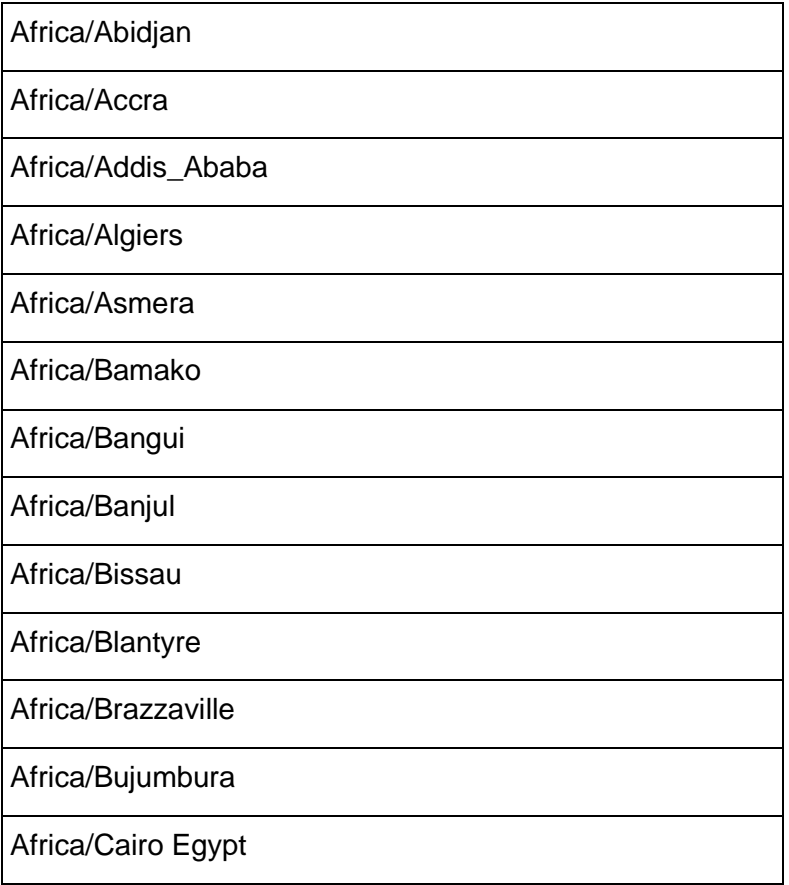

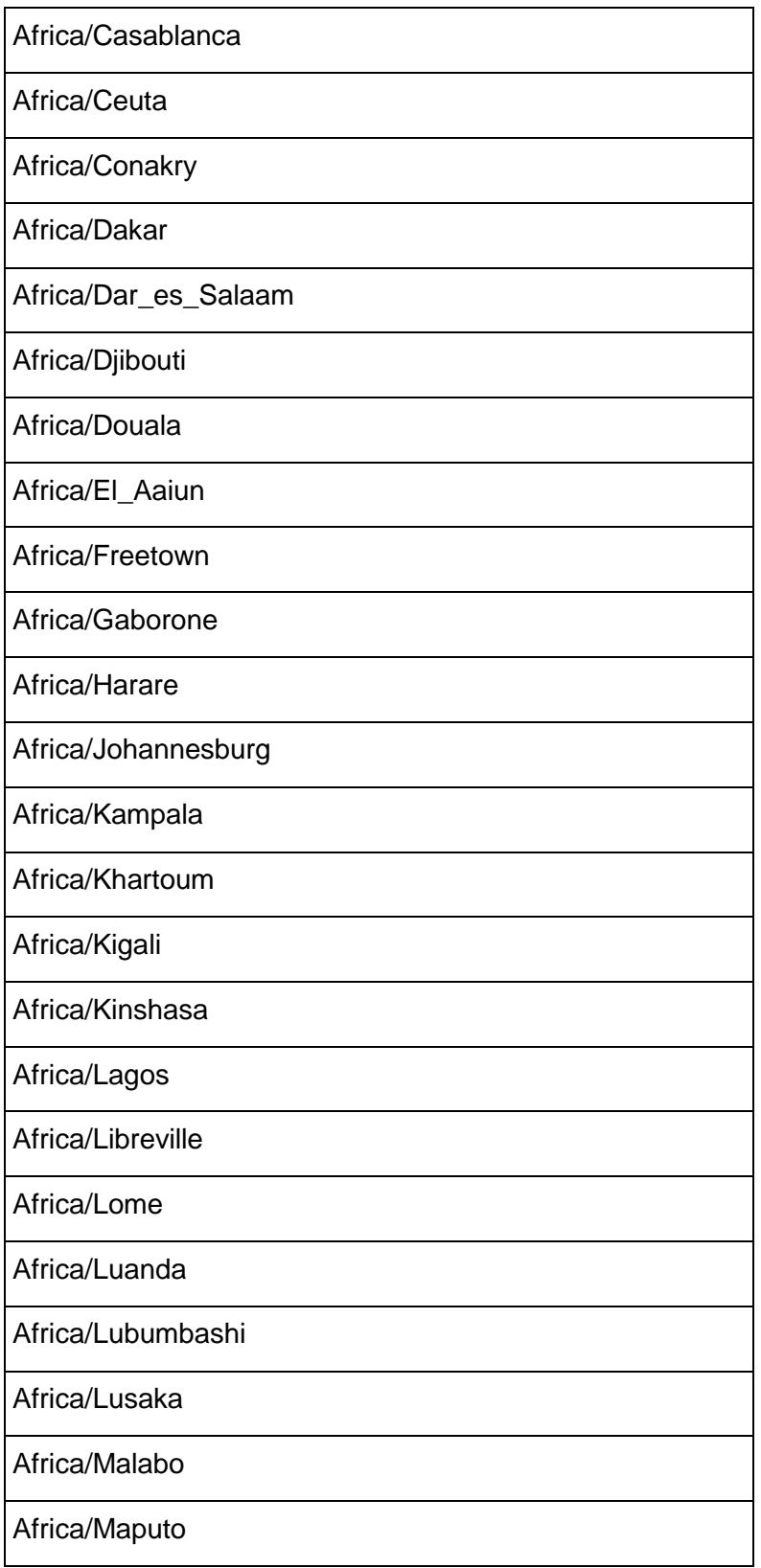

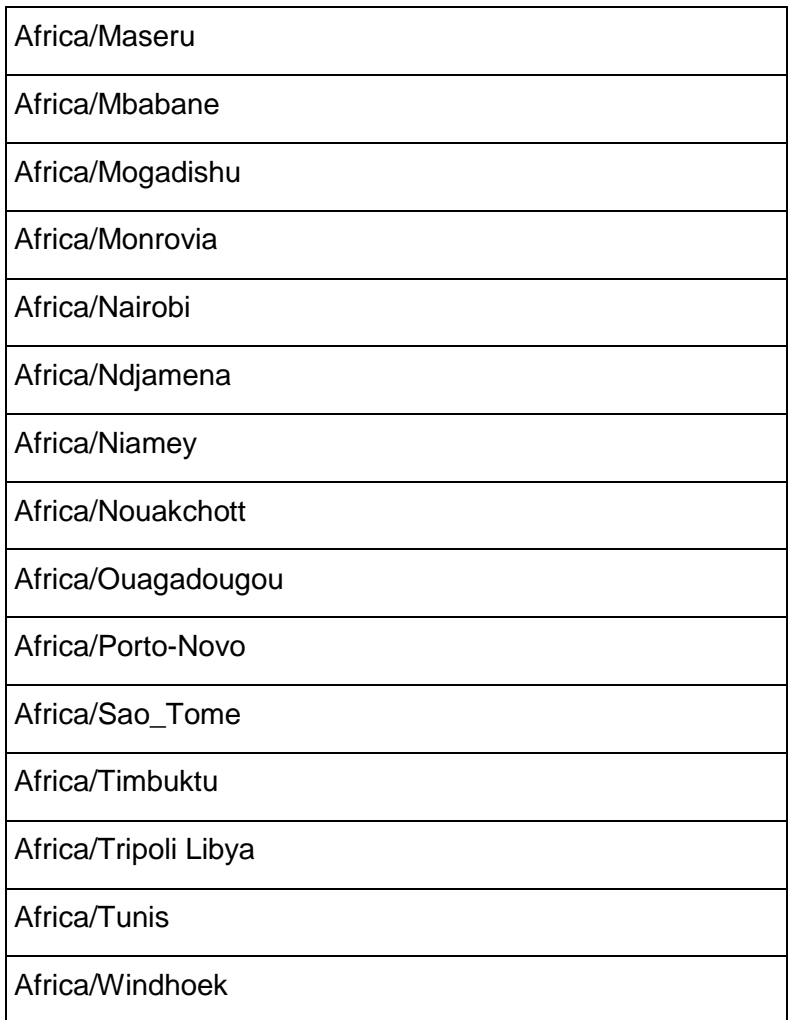

## **America**

America/Adak America/Atka US/Aleutian

America/Anchorage SystemV/YST9YDT US/Alaska

America/Anguilla

America/Antigua

America/Araguaina

America/Aruba

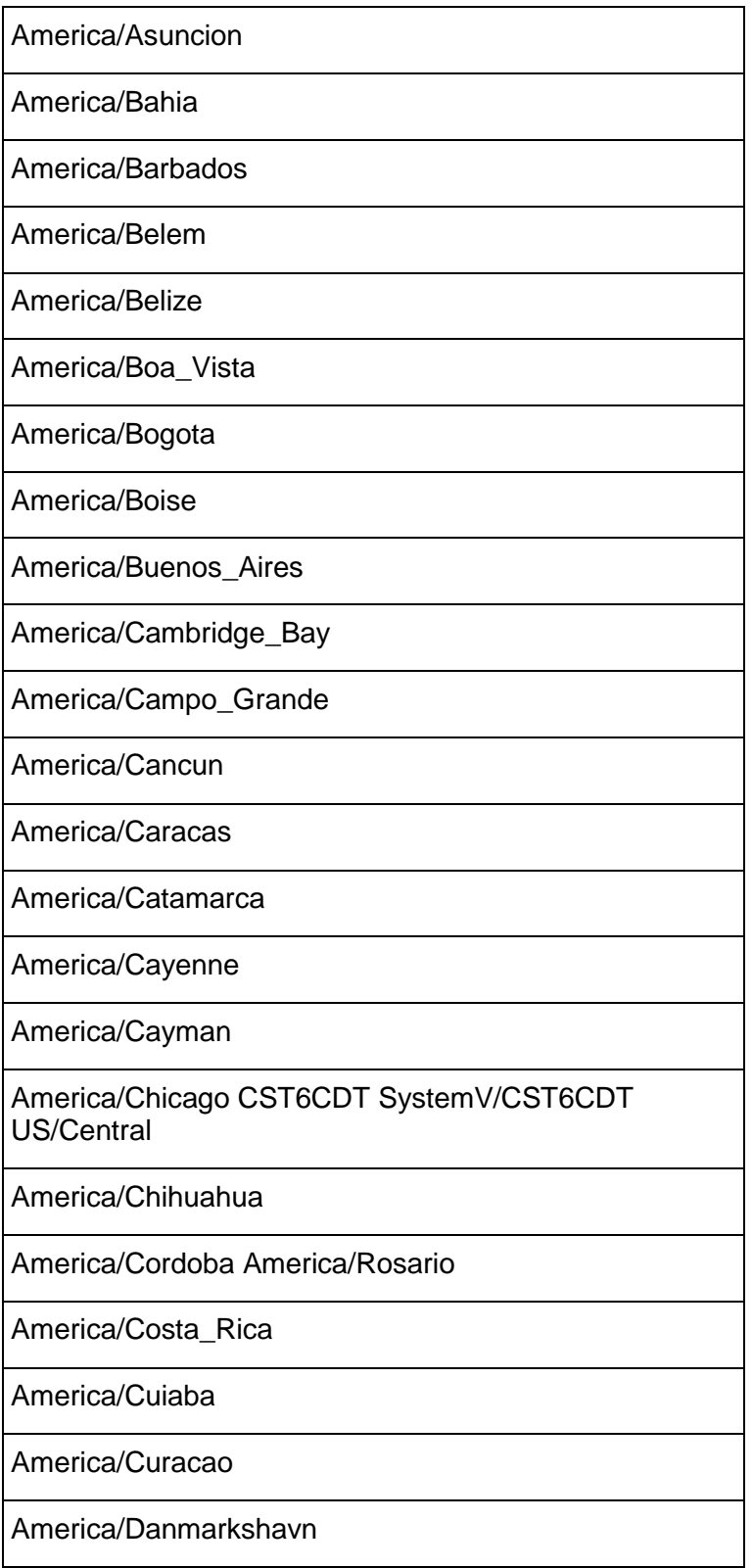

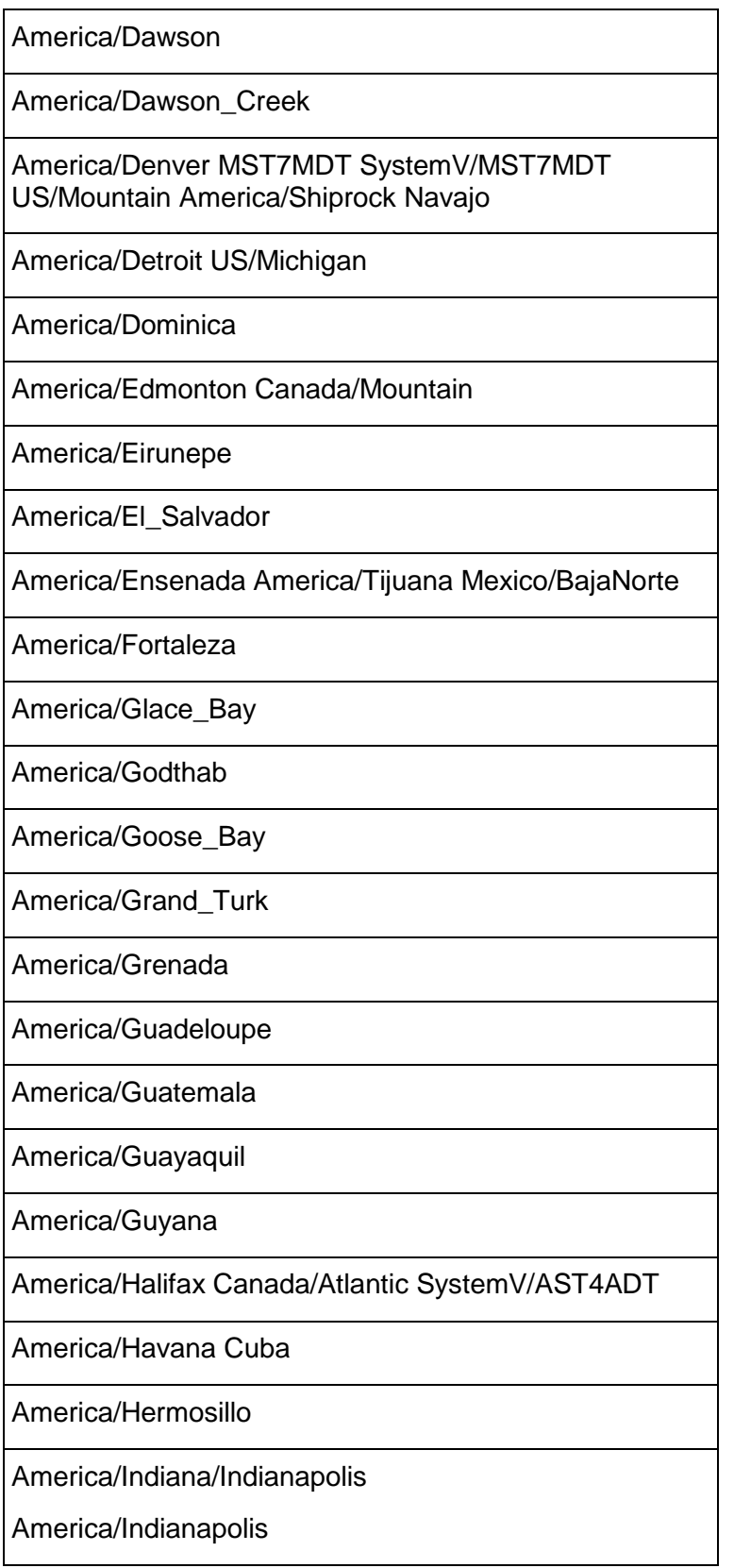

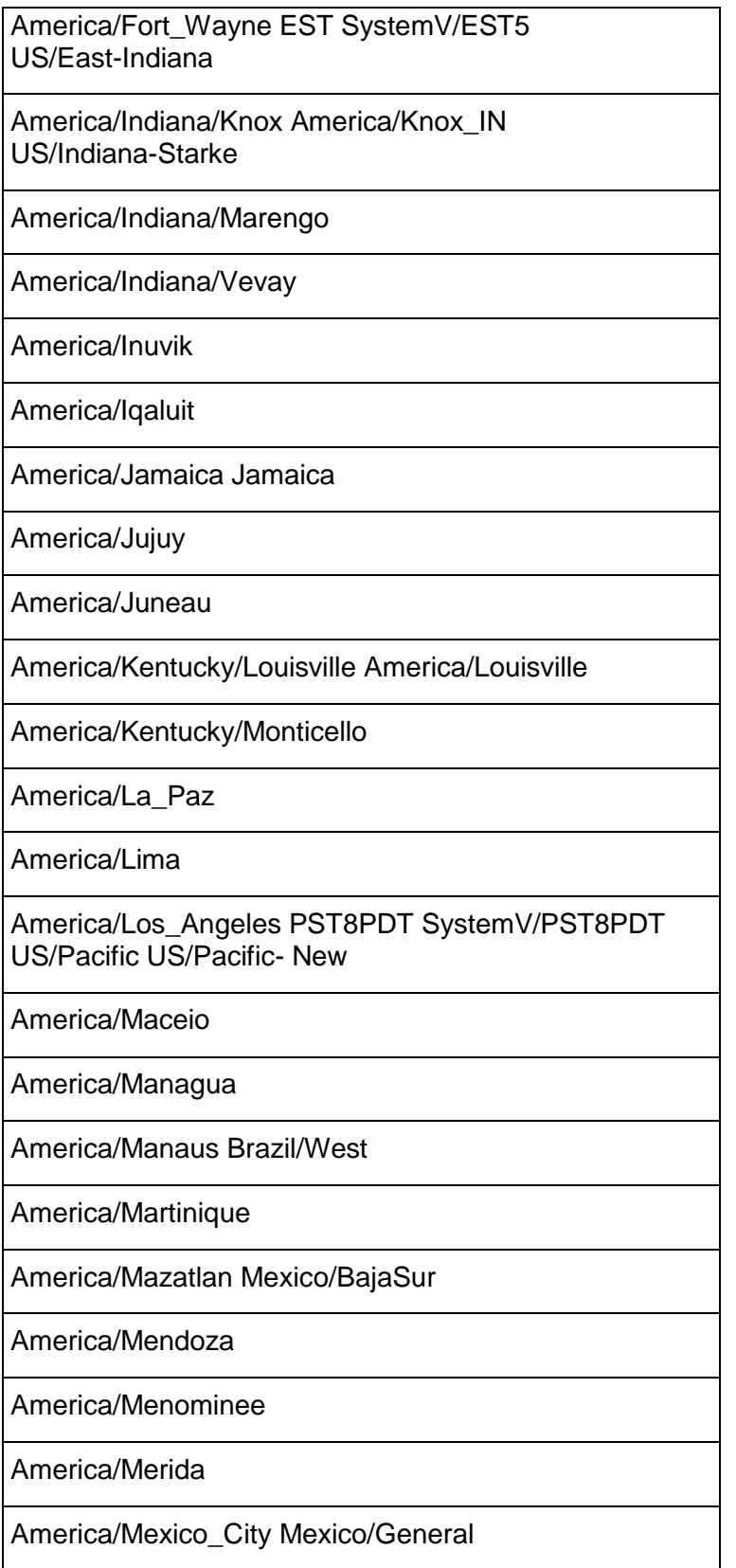
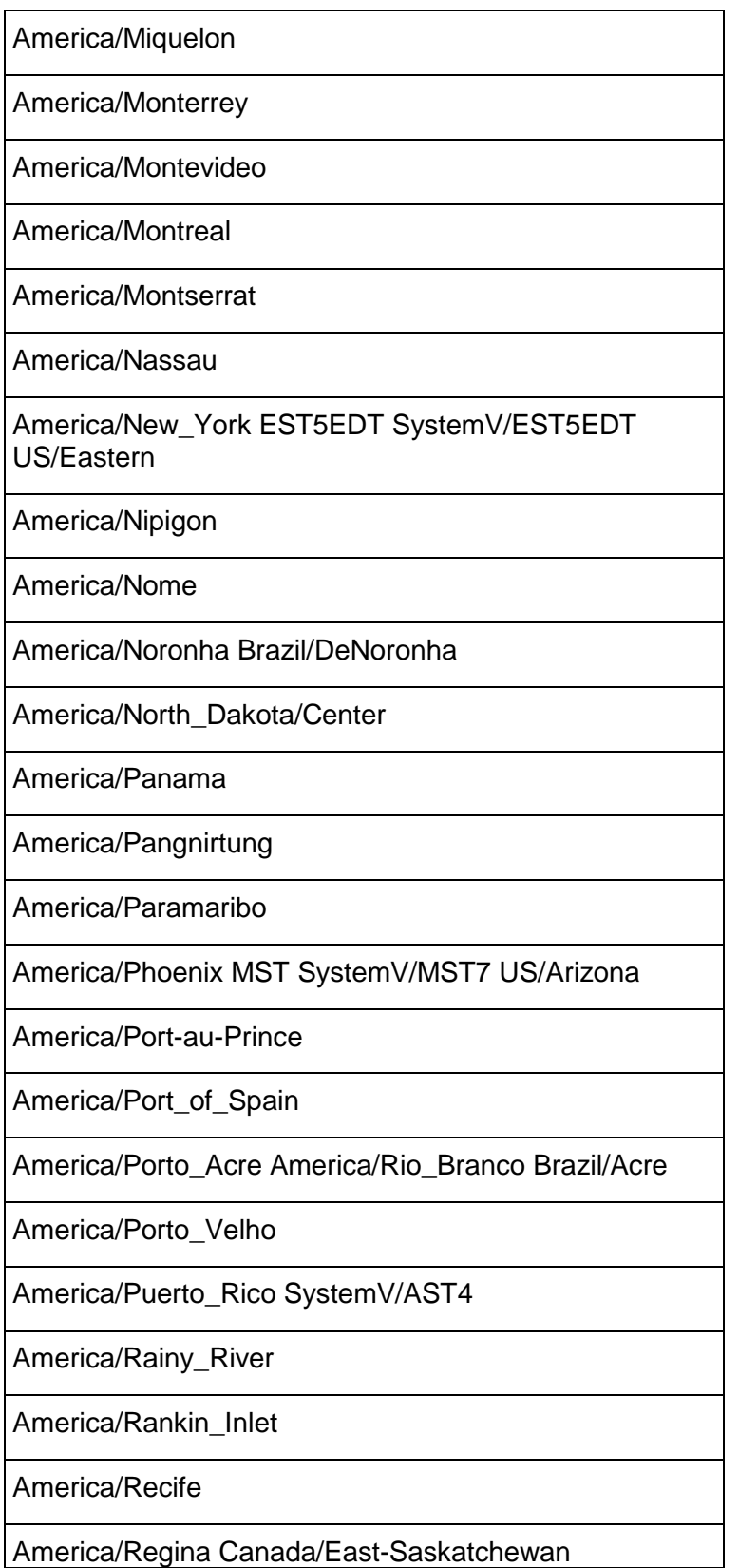

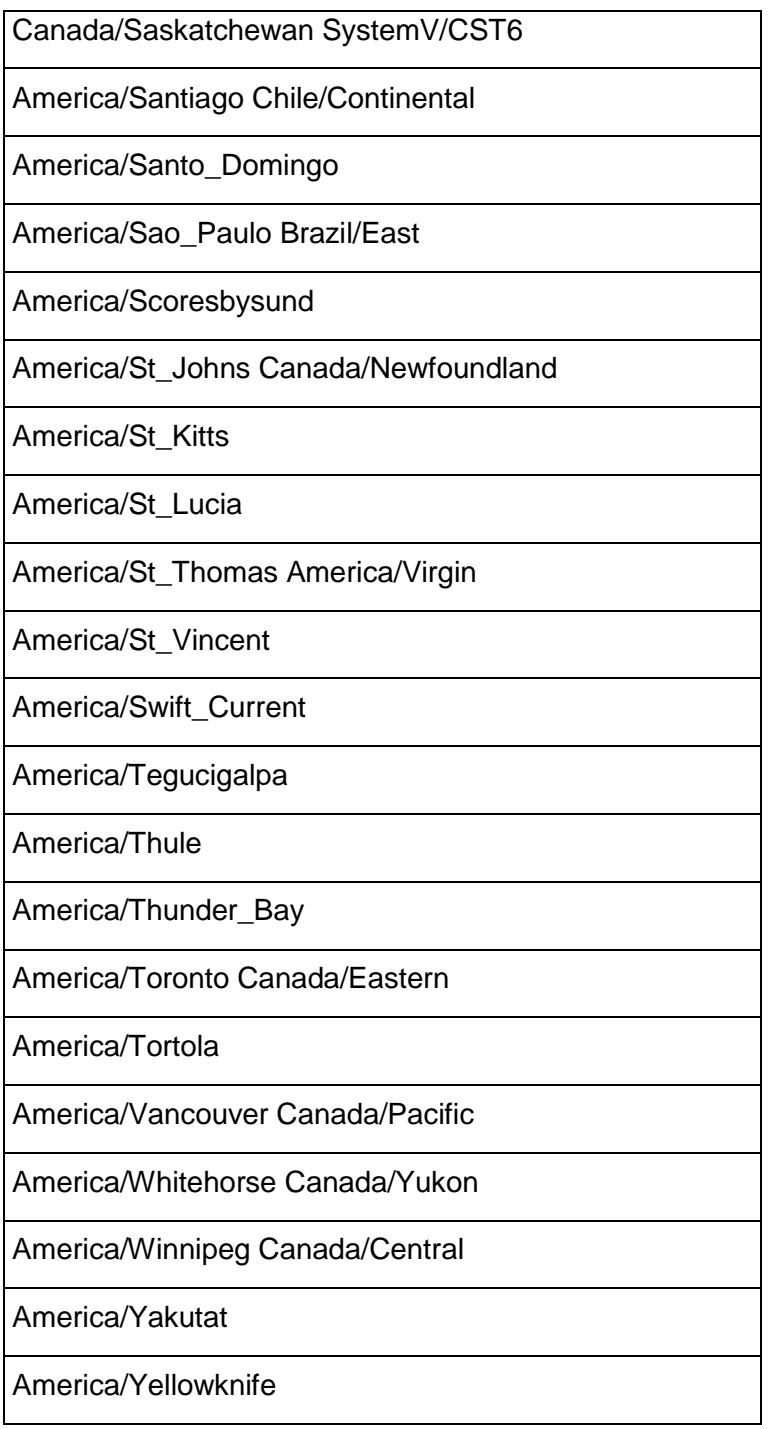

## **Antarctica**

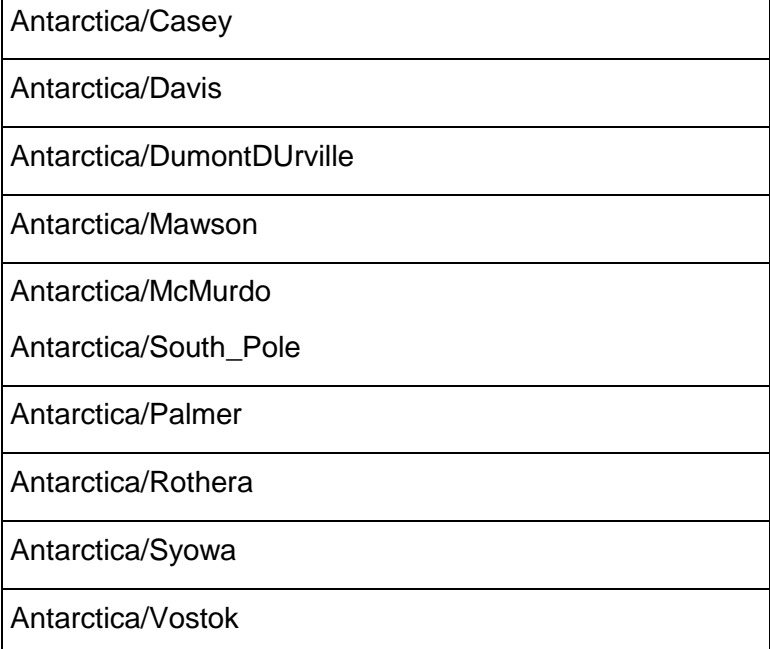

## **Asia**

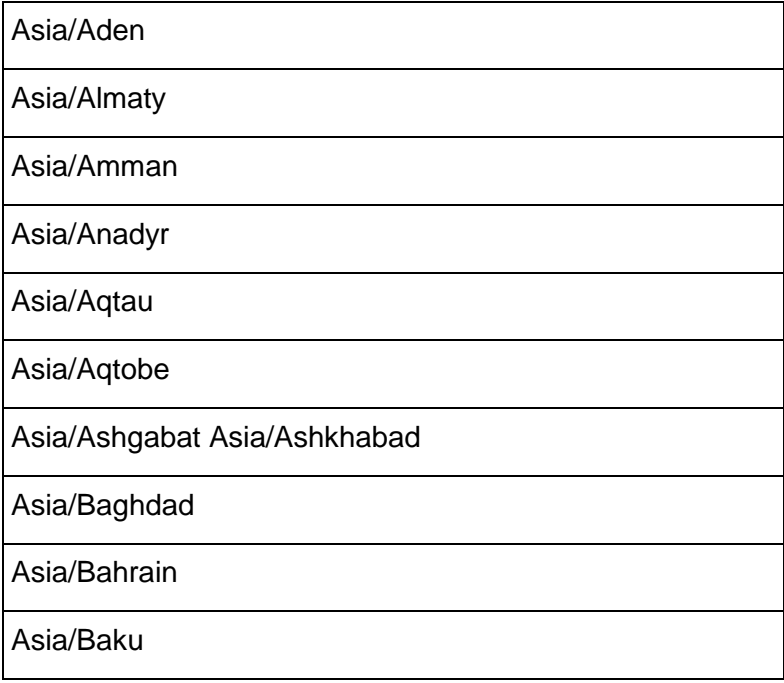

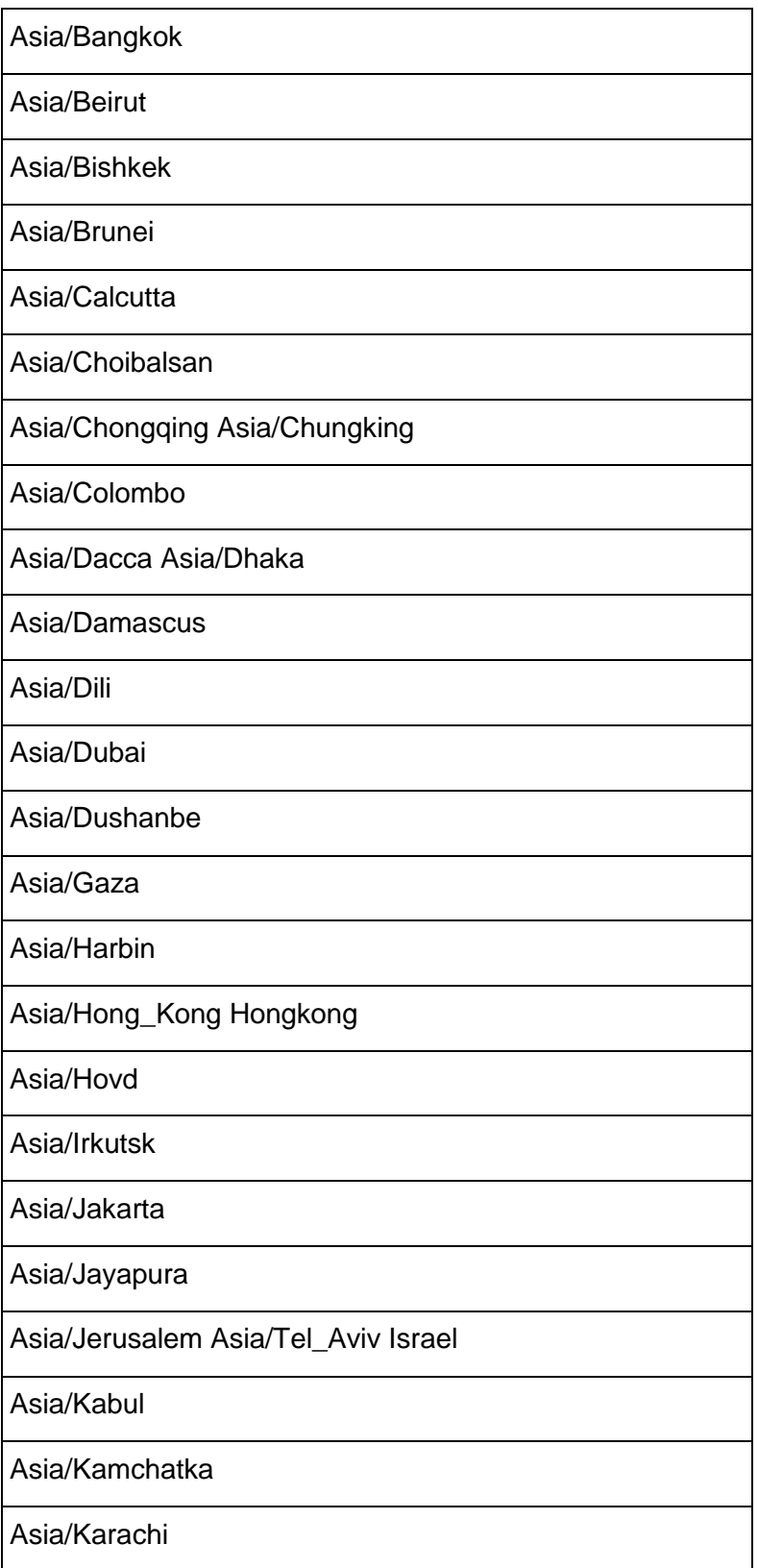

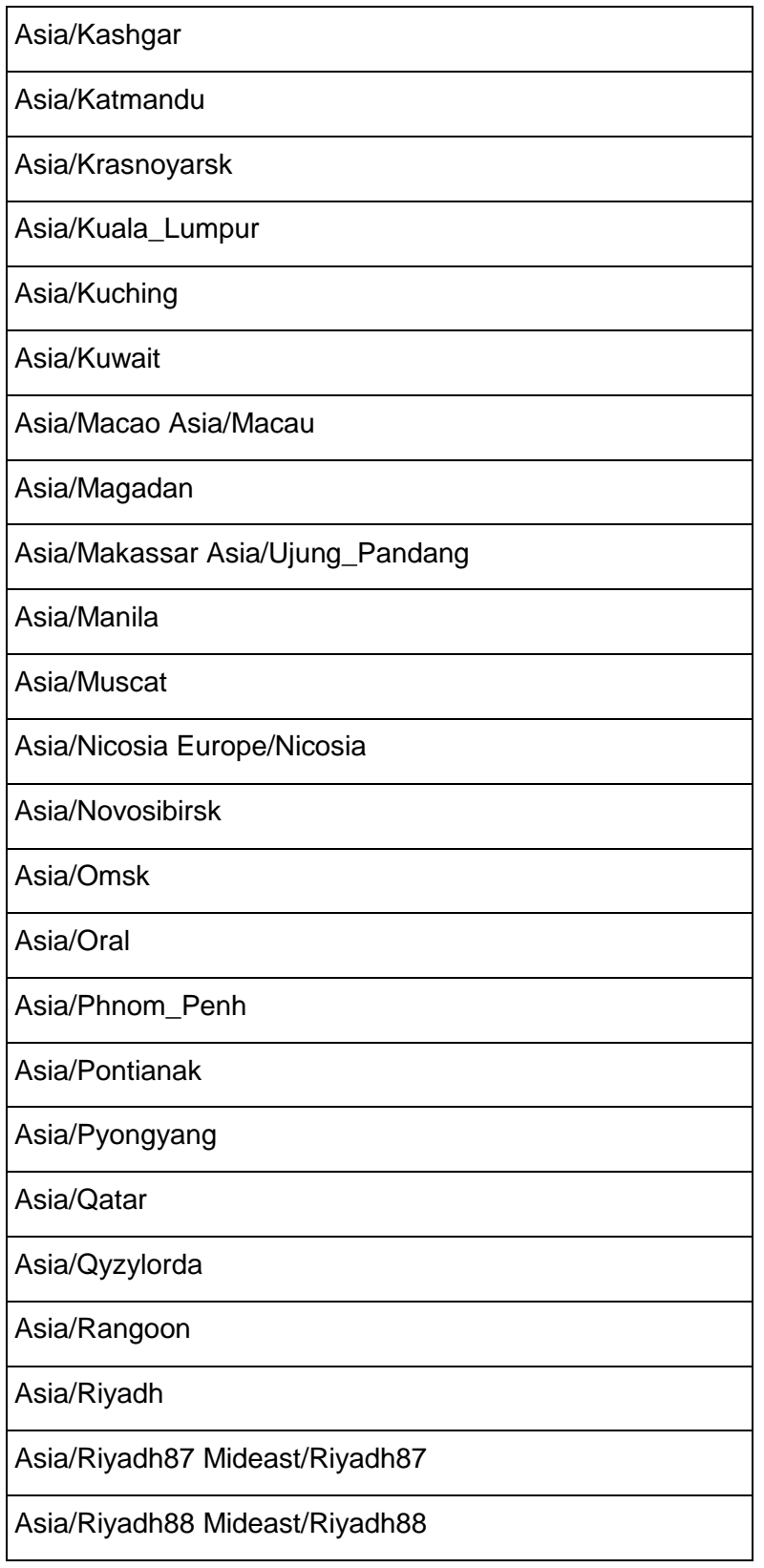

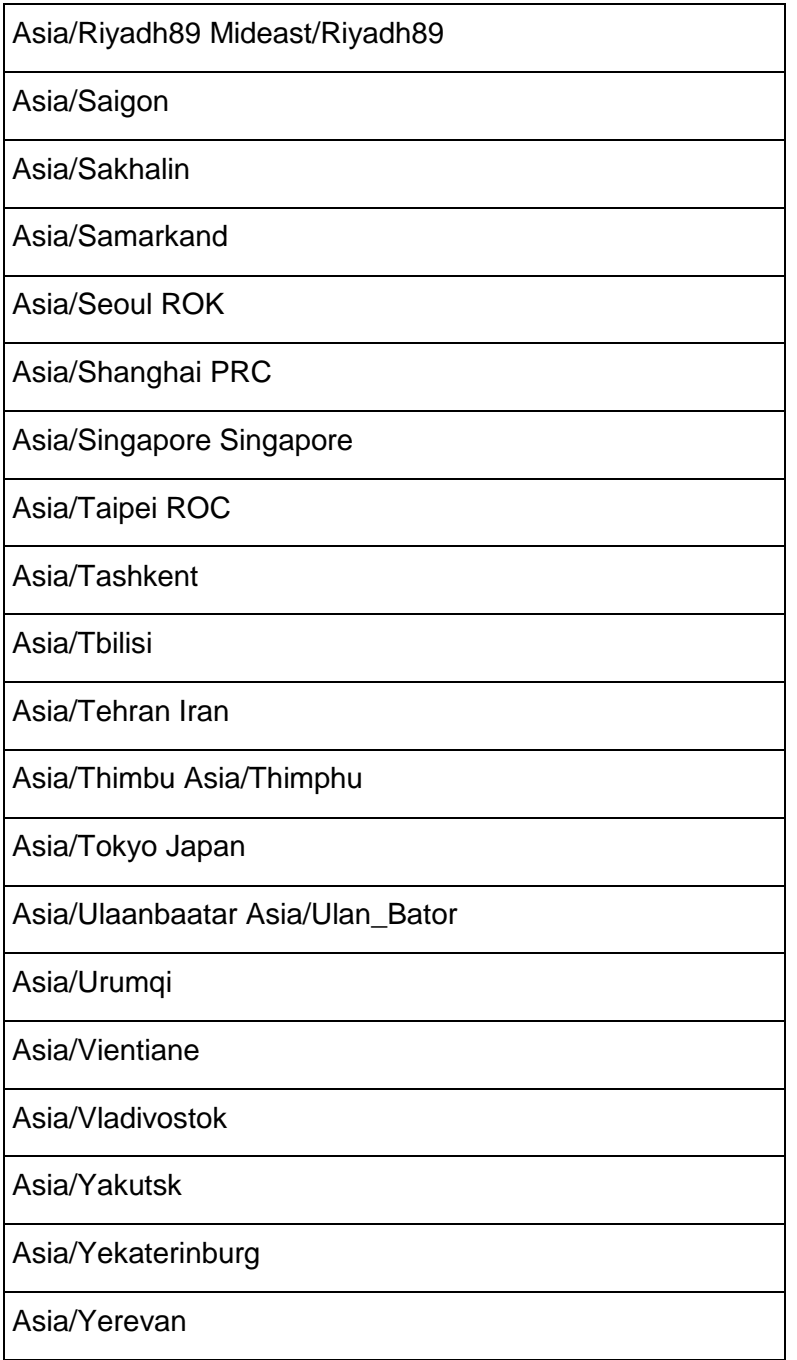

## **Atlantic**

Atlantic/Azores

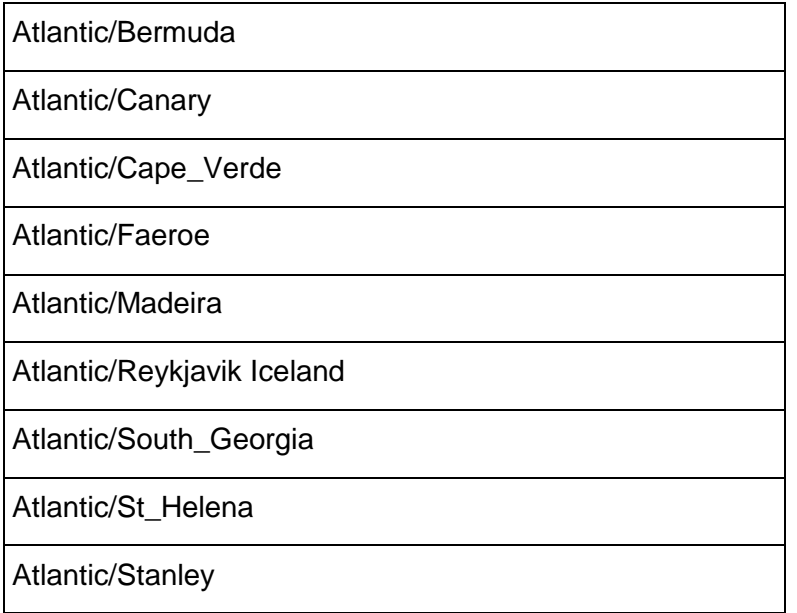

## **Australia**

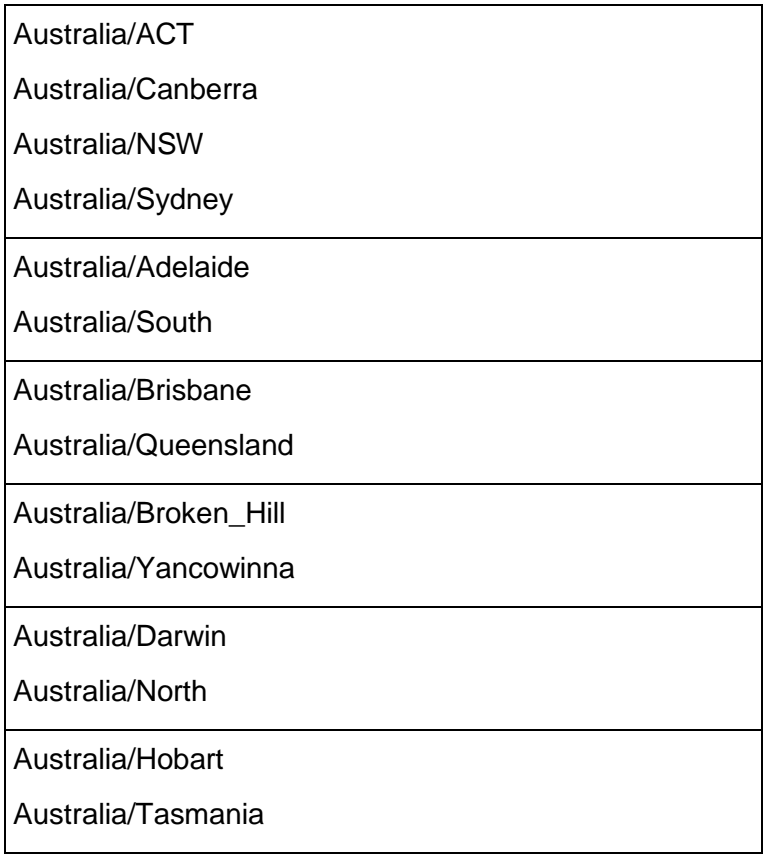

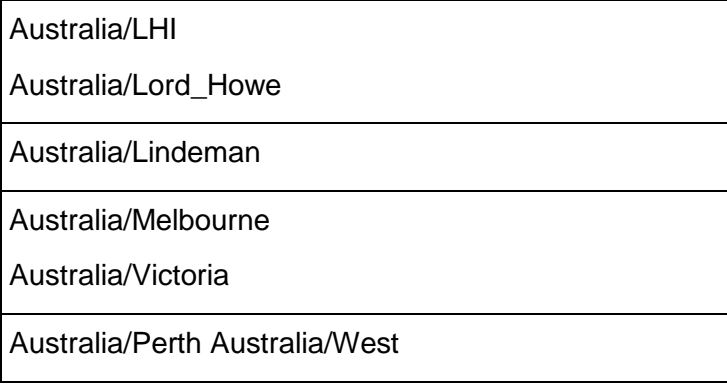

## **Etc/GMT**

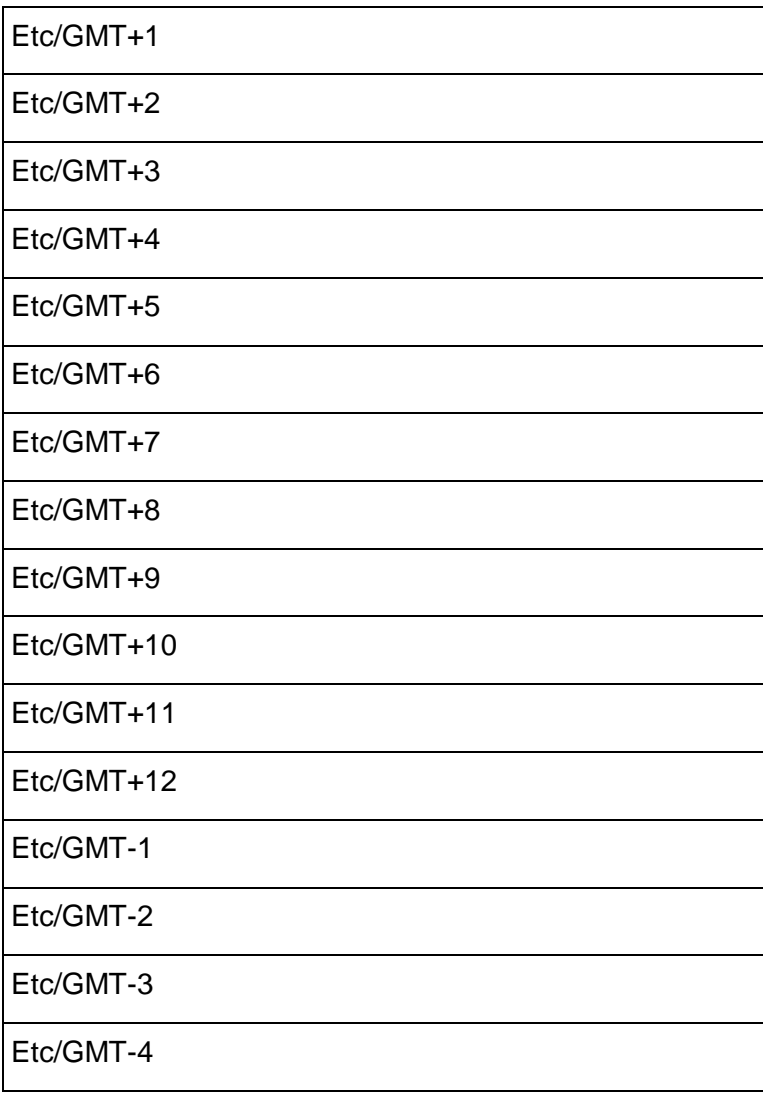

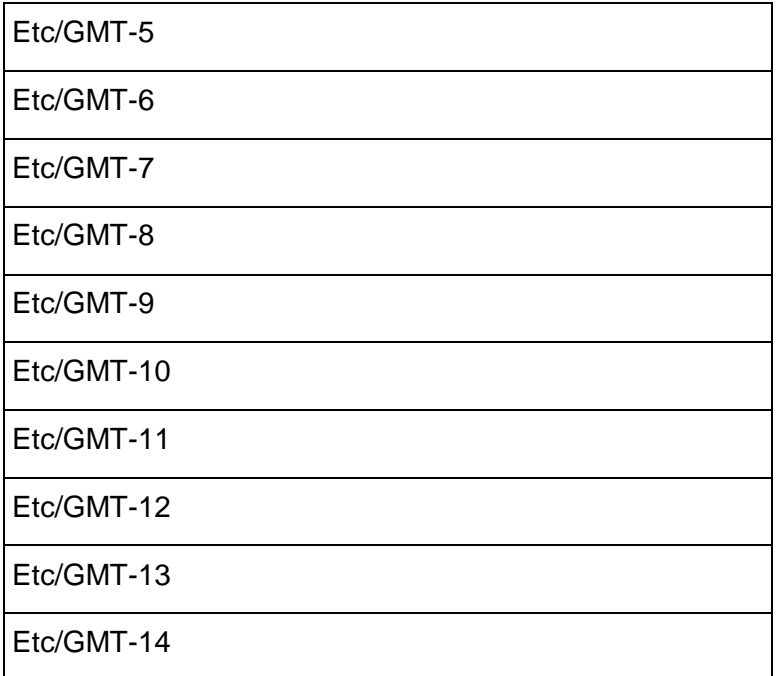

## **Europe**

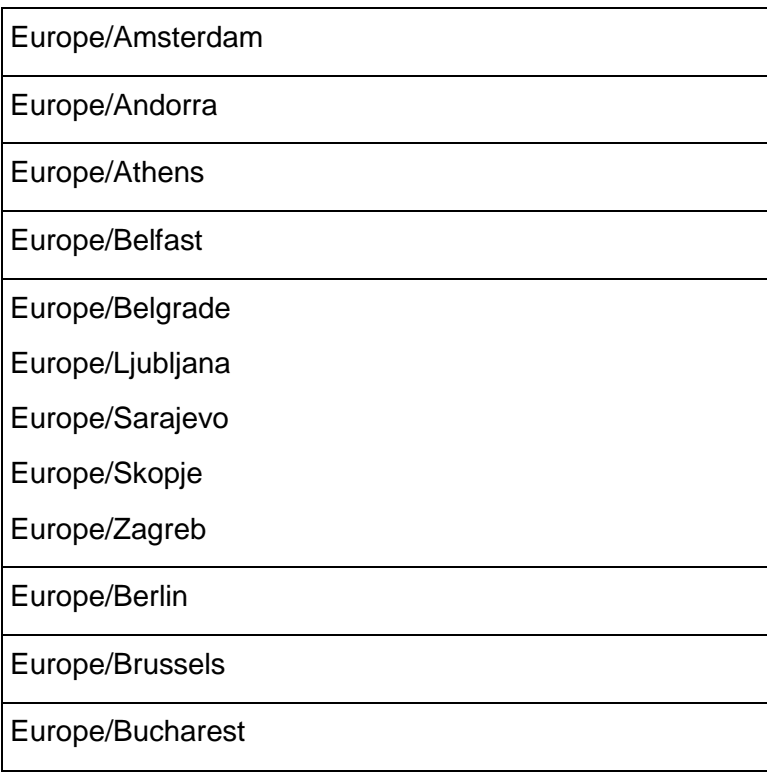

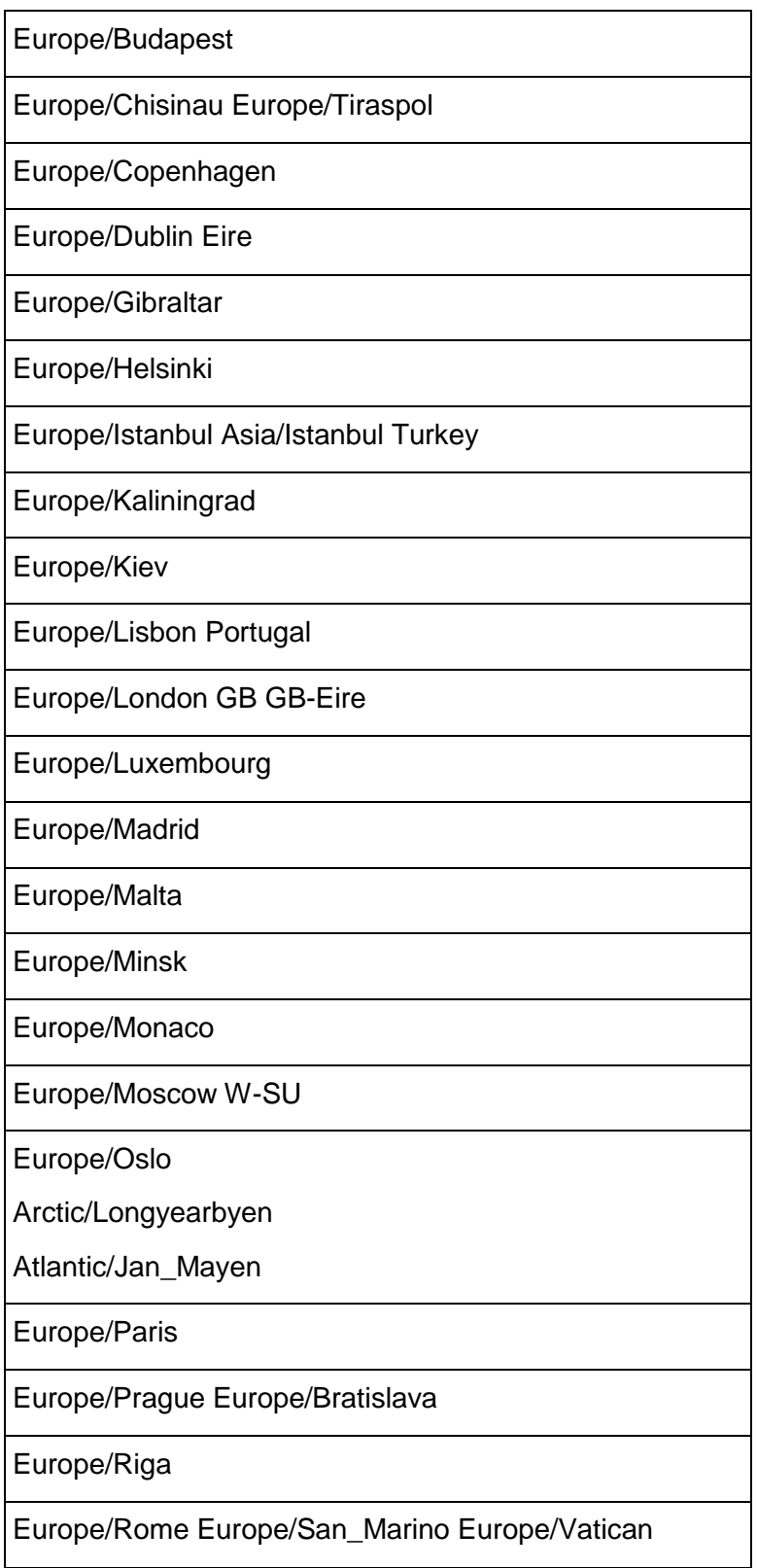

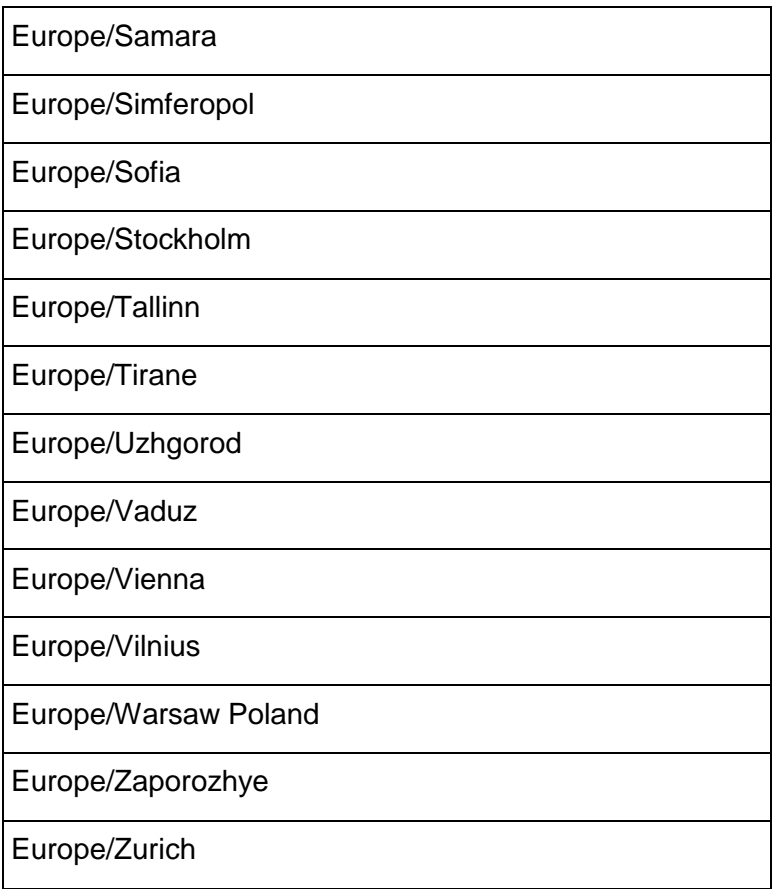

## **Indian**

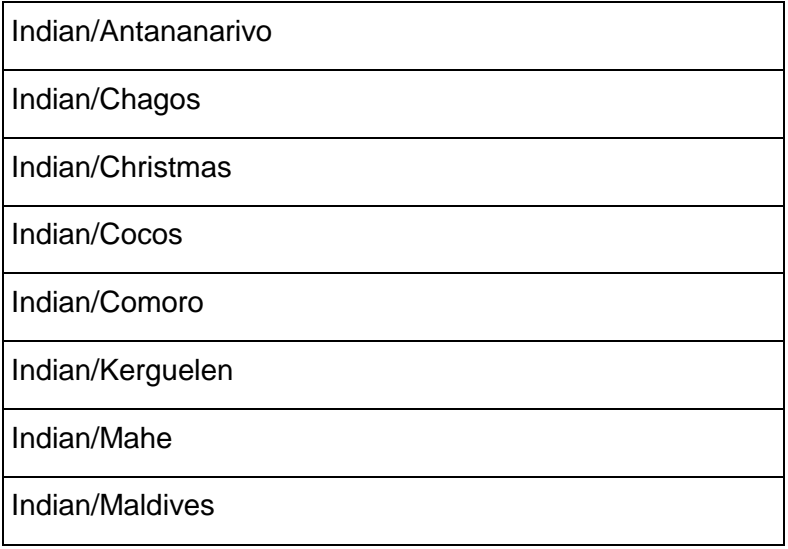

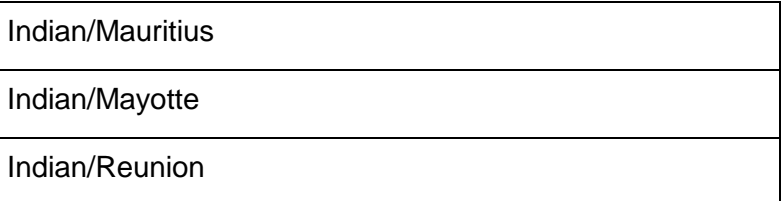

## **Pacific**

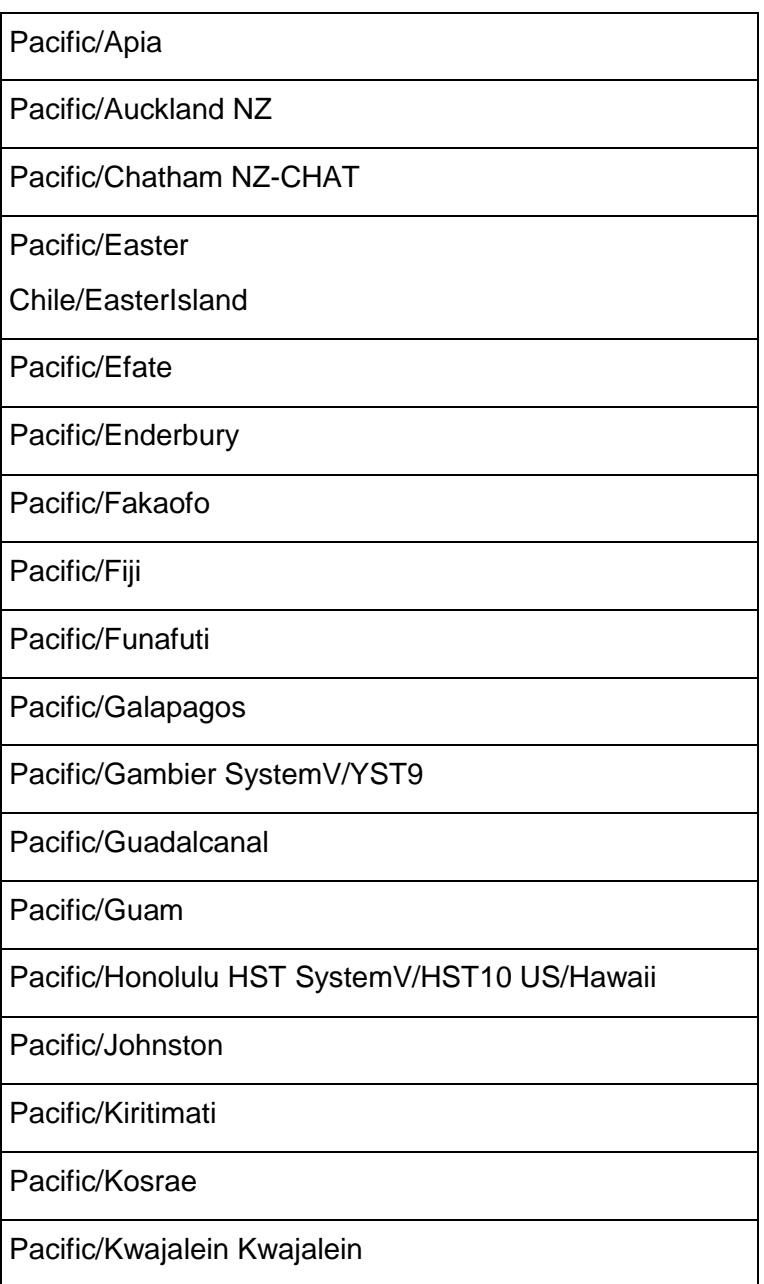

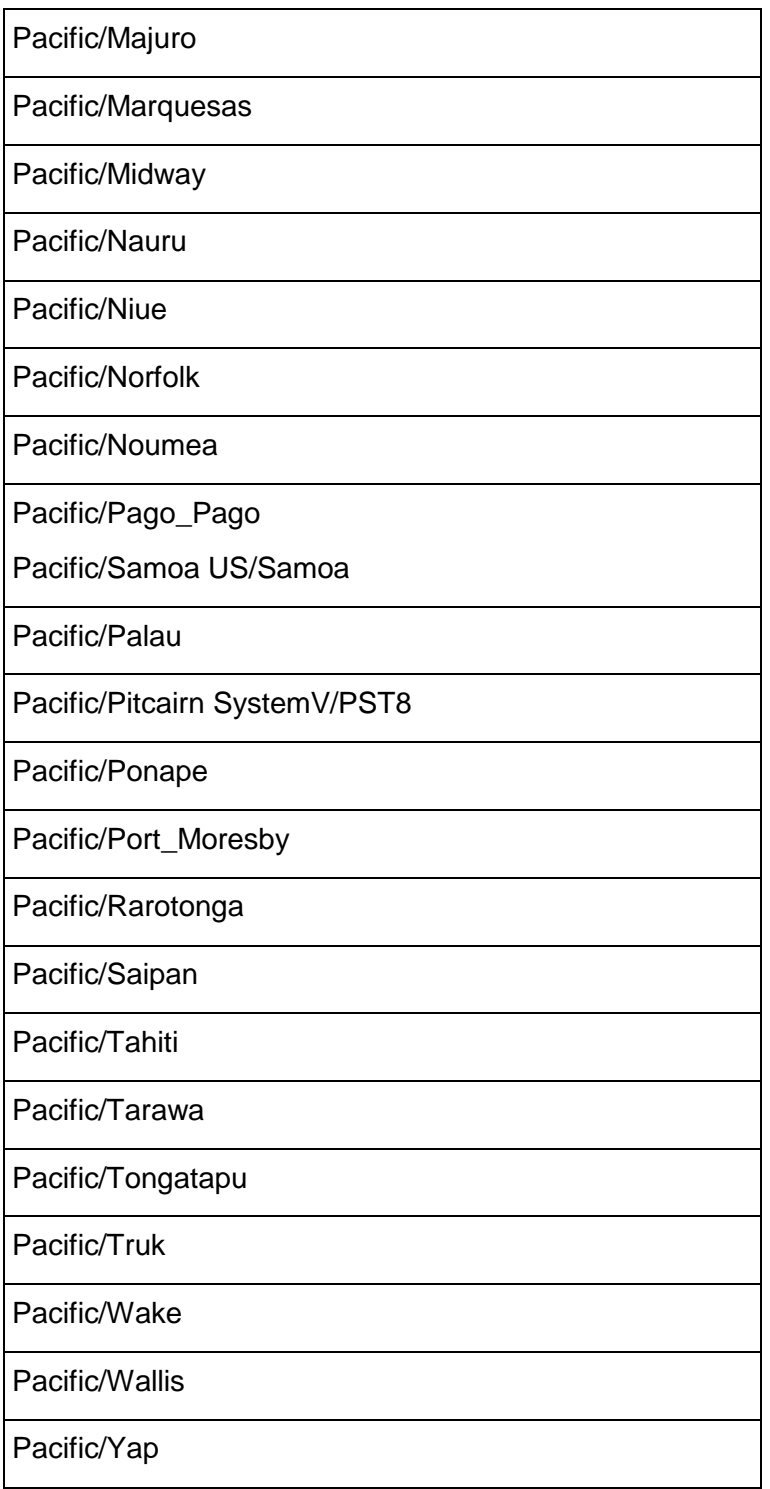

## **Index**

## **A**

About the Documentation • 2 Acrobat • 6 Adobe Acrobat • 6 Africa • 26, 65 After You Install • 12, 50 Allocate Swap Space • 15 America • 26, 67 Antarctica • 26, 73 Appendix Time Zones • 63 Asia • 26, 73 Atlantic • 26, 77 Australia • 26, 77

## **B**

Back Up Existing Databases • 28 Before You Install • 9, 11, 14, 29, 43 Bold text • 7 Braces • 7 Brackets • 7 Broadcast network IP address • 19

## **C**

Change the IP Addresses of a Vertica Cluster • 18, 52 Check Subnet Masks • 19 Colored bold text • 7 Configure Hostname Resolution • 16, 52, 53 Configuring Disk Usage to Optimize Performance • 20, 21 Construct a Hardware Platform • 14 Copyright Notice • 87

### **D**

Database locale • 27 Default time zone, setting • 24 Define the Loopback Address • 15 Disable Firewalls • 19 Disk Space Requirements for Vertica • 20 Documentation • 6 Documentation, installing • 47 Download and Install the Vertica Install Package  $• 29$ 

## **E**

Ellipses • 7 Enable Port 5433 • 19, 55 Enable Secure Shell (SSH) Logins • 55 Ensure Port 5433 is Not In Use • 27 Ensure That /dev/pts is Mounted • 28 Etc/GMT • 26, 78 Europe • 26, 79 Example databases, installing • 47

## **F**

Firewall • 19, 55

## **H**

Hostname resolution • 16, 32  $HTML \cdot 6$ 

### **I**

Increase Free Memory • 57 Increase the max map count Parameter • 51, 58 Increase the Maximum Number of Files Open • 51, 57 Indentation • 7 Indian • 26, 81 Install Linux • 14 Install the License Key • 32, 45, 50 Install the Vertica-Ganglia Monitoring Package • 52 Install vsql Client Application on Non-Cluster Hosts (Optional) • 32, 44, 51 Installation Overview and Checklist • 11 Installing Client Drivers • 49 Installing Vertica • 11, 12, 14, 24, 29, 43, 52, 54, 55 Installing Vertica Documentation • 2, 12, 47 Installing Vertica on Amazon EC2 • 19, 35, 46 Installing Vertica Silently • 12, 31, 33, 43, 50 Italic text • 7

## **L**

Locale • 27 Loopback address • 15, 16, 29

### **M**

Managing Large Grouped ROS Containers • 59 max map count • 58 Maximum number of open files • 57 Memory, increasing • 57, 58 Monospace text • 7

#### **N**

NOFILE • 50, 57

## **O**

Obtain a Vertica License Key • 14 Optionally Run Spread on Separate Control Network • 19

### **P**

Pacific • 26, 82  $PDF \cdot 6$ Preface • 9 Prepare Disk Storage Locations • 19 Printing Full Books • 4 Provide Root SSH Access to the Cluster • 22 Python • 9, 23, 32

## **R**

Reading the Online Documentation • 2 Remove Nonessential Applications • 19 Resolve SUSE Spread Configuration Issues • 52 Run the Install Script • 29, 30

## **S**

Separate control network • 19 Set the Default Time Zone • 24, 65 Set the Host Locale (Language) • 27 Set Up Time Synchronization • 59 Shell script • 7 Silent install • 43 Specifying Disk Storage at Database Creation Time • 21 Specifying Disk Storage at Installation Time • 20 Spread • 19, 29, 32, 43, 52 SSH • 22, 28, 50, 55 Subnet • 16, 19, 32 sudo • 22, 29, 32, 47, 50, 58 Suggested Reading Paths • 2, 4 Support • 1 SUSE Prerequisites • 14 Swap space • 15 Syntax conventions • 7

## **T**

Technical Support • 1, 4, 12, 14, 22, 35, 55, 59, 61 The install vertica Script  $\cdot$  19, 20, 31, 32, 44 Time synchronization • 59

Time zone • 24, 27, 63 Troubleshooting the Install • 12, 51, 55 Typographical Conventions • 7

## **U**

Uninstalling Vertica • 62 Upgrade path • 54 Upgrading Vertica • 54 Uppercase text • 7 Using Shared Storage with Vertica • 22 Using Time Zones with Vertica • 26, 63

### **V**

Verify pam\_limits.so • 24 Verify Python • 23 Verify sudo • 22, 30 Verify that Kernel and User Parameters Were Set  $• 50, 58$ Vertical line • 7

### **W**

Where to Find Additional Information • 6 Where to Find the Vertica Documentation • 2

# **Copyright Notice**

Copyright© 2006-2011 Vertica Systems, Inc., and its licensors. All rights reserved.

Vertica Systems, Inc. 8 Federal Street Billerica, MA 01821 Phone: (978) 600-1000 Fax: (978) 600-1001 E-Mail: [info@vertica.com](mailto:info@vertica.com) Web site: [http://www.vertica.com](http://www.vertica.com/) (*[http://www.vertica.com](http://www.vertica.com/)*)

The software described in this copyright notice is furnished under a license and may be used or copied only in accordance with the terms of such license. Vertica Systems, Inc. software contains proprietary information, as well as trade secrets of Vertica Systems, Inc., and is protected under international copyright law. Reproduction, adaptation, or translation, in whole or in part, by any means — graphic, electronic or mechanical, including photocopying, recording, taping, or storage in an information retrieval system - of any part of this work covered by copyright is prohibited without prior written permission of the copyright owner, except as allowed under the copyright laws.

This product or products depicted herein may be protected by one or more U.S. or international patents or pending patents.

### **Trademarks**

Vertica™, the Vertica® Analytic Database™, and FlexStore™ are trademarks of Vertica Systems, Inc.. Adobe®, Acrobat®, and Acrobat® Reader® are registered trademarks of Adobe Systems Incorporated.

AMD™ is a trademark of Advanced Micro Devices, Inc., in the United States and other countries.

DataDirect® and DataDirect Connect® are registered trademarks of Progress Software Corporation in the U.S. and other countries.

Fedora™ is a trademark of Red Hat, Inc.

Intel® is a registered trademark of Intel.

Linux® is a registered trademark of Linus Torvalds.

Microsoft® is a registered trademark of Microsoft Corporation.

Novell® is a registered trademark and SUSE™ is a trademark of Novell, Inc., in the United States and other countries.

Oracle® is a registered trademark of Oracle Corporation.

Red Hat® is a registered trademark of Red Hat, Inc.

VMware® is a registered trademark or trademark of VMware, Inc., in the United States and/or other jurisdictions.

Other products mentioned may be trademarks or registered trademarks of their respective companies.

#### **Open Source Software Acknowledgments**

Vertica makes no representations or warranties regarding any third party software. All third-party software is provided or recommended by Vertica on an AS IS basis.

This product includes cryptographic software written by Eric Young [\(eay@cryptsoft.com\)](mailto:eay@cryptsoft.com).

#### **ASMJIT**

Copyright (c) 2008-2010, Petr Kobalicek [<kobalicek.petr@gmail.com>](mailto:kobalicek.petr@gmail.com)

Permission is hereby granted, free of charge, to any person obtaining a copy of this software and associated documentation files (the "Software"), to deal in the Software without restriction, including without limitation the rights to use, copy, modify, merge, publish, distribute, sublicense, and/or sell copies of the Software, and to permit persons to whom the Software is furnished to do so, subject to the following conditions:

The above copyright notice and this permission notice shall be included in all copies or substantial portions of the Software.

THE SOFTWARE IS PROVIDED "AS IS", WITHOUT WARRANTY OF ANY KIND, EXPRESS OR IMPLIED, INCLUDING BUT NOT LIMITED TO THE WARRANTIES OF MERCHANTABILITY, FITNESS FOR A PARTICULAR PURPOSE AND NONINFRINGEMENT. IN NO EVENT SHALL THE AUTHORS OR COPYRIGHT HOLDERS BE LIABLE FOR ANY CLAIM, DAMAGES OR OTHER LIABILITY, WHETHER IN AN ACTION OF CONTRACT, TORT OR OTHERWISE, ARISING FROM, OUT OF OR IN CONNECTION WITH THE SOFTWARE OR THE USE OR OTHER DEALINGS IN THE SOFTWARE.

#### **Boost**

Boost Software License - Version 1.38 - February 8th, 2009

Permission is hereby granted, free of charge, to any person or organization obtaining a copy of the software and accompanying documentation covered by this license (the "Software") to use, reproduce, display, distribute, execute, and transmit the Software, and to prepare derivative works of the Software, and to permit third-parties to whom the Software is furnished to do so, all subject to the following:

The copyright notices in the Software and this entire statement, including the above license grant, this restriction and the following disclaimer, must be included in all copies of the Software, in whole or in part, and all derivative works of the Software, unless such copies or derivative works are solely in the form of machine-executable object code generated by a source language processor.

THE SOFTWARE IS PROVIDED "AS IS", WITHOUT WARRANTY OF ANY KIND, EXPRESS OR IMPLIED, INCLUDING BUT NOT LIMITED TO THE WARRANTIES OF MERCHANTABILITY, FITNESS FOR A PARTICULAR PURPOSE, TITLE AND NON-INFRINGEMENT. IN NO EVENT SHALL THE COPYRIGHT HOLDERS OR ANYONE DISTRIBUTING THE SOFTWARE BE LIABLE FOR ANY DAMAGES OR OTHER LIABILITY, WHETHER IN CONTRACT, TORT OR OTHERWISE, ARISING FROM, OUT OF OR IN CONNECTION WITH THE SOFTWARE OR THE USE OR OTHER DEALINGS IN THE SOFTWARE.

#### **bzip2**

This file is a part of bzip2 and/or libbzip2, a program and library for lossless, block-sorting data compression.

Copyright © 1996-2005 Julian R Seward. All rights reserved.

- **1** Redistribution and use in source and binary forms, with or without modification, are permitted provided that the following conditions are met:
- **2** Redistributions of source code must retain the above copyright notice, this list of conditions and the following disclaimer.
- **3** The origin of this software must not be misrepresented; you must not claim that you wrote the original software. If you use this software in a product, an acknowledgment in the product documentation would be appreciated but is not required.
- **4** Altered source versions must be plainly marked as such, and must not be misrepresented as being the original software.
- **5** The name of the author may not be used to endorse or promote products derived from this software without specific prior written permission.

THIS SOFTWARE IS PROVIDED BY THE AUTHOR ``AS IS'' AND ANY EXPRESS OR IMPLIED WARRANTIES, INCLUDING, BUT NOT LIMITED TO, THE IMPLIED WARRANTIES OF MERCHANTABILITY AND FITNESS FOR A PARTICULAR PURPOSE ARE DISCLAIMED. IN NO EVENT SHALL THE AUTHOR BE LIABLE FOR ANY DIRECT, INDIRECT, INCIDENTAL, SPECIAL, EXEMPLARY, OR CONSEQUENTIAL DAMAGES (INCLUDING, BUT NOT LIMITED TO, PROCUREMENT OF SUBSTITUTE GOODS OR SERVICES; LOSS OF USE, DATA, OR PROFITS; OR BUSINESS INTERRUPTION) HOWEVER CAUSED AND ON ANY THEORY OF LIABILITY, WHETHER IN CONTRACT, STRICT LIABILITY, OR TORT (INCLUDING NEGLIGENCE OR OTHERWISE) ARISING IN ANY WAY OUT OF THE USE OF THIS SOFTWARE, EVEN IF ADVISED OF THE POSSIBILITY OF SUCH DAMAGE.

Julian Seward, Cambridge, UK.

[jseward@bzip.org](mailto:jseward@bzip.org) [<mailto:jseward@bzip.org>](mailto:jseward@bzip.org) bzip2/libbzip2 version 1.0 of 21 March 2000 This program is based on (at least) the work of: Mike Burrows David Wheeler Peter Fenwick Alistair Moffat Radioed Neal Ian H. Witten Robert Sedgewick Jon L. Bentley

#### **Daemonize**

Copyright © 2003-2007 Brian M. Clapper. All rights reserved.

Redistribution and use in source and binary forms, with or without modification, are permitted provided that the following conditions are met:

- Redistributions of source code must retain the above copyright notice, this list of conditions and the following disclaimer.
- Redistributions in binary form must reproduce the above copyright notice, this list of conditions and the following disclaimer in the documentation and/or other materials provided with the distribution.
- Neither the name of the clapper.org nor the names of its contributors may be used to endorse or promote products derived from this software without specific prior written permission.

THIS SOFTWARE IS PROVIDED BY THE COPYRIGHT HOLDERS AND CONTRIBUTORS "AS IS" AND ANY EXPRESS OR IMPLIED WARRANTIES, INCLUDING, BUT NOT LIMITED TO, THE IMPLIED WARRANTIES OF MERCHANTABILITY AND FITNESS FOR A PARTICULAR PURPOSE ARE DISCLAIMED. IN NO EVENT SHALL THE COPYRIGHT OWNER OR CONTRIBUTORS BE LIABLE FOR ANY DIRECT, INDIRECT, INCIDENTAL, SPECIAL, EXEMPLARY, OR CONSEQUENTIAL DAMAGES (INCLUDING, BUT NOT LIMITED TO, PROCUREMENT OF SUBSTITUTE GOODS OR SERVICES; LOSS OF USE, DATA, OR PROFITS; OR BUSINESS INTERRUPTION) HOWEVER CAUSED AND ON ANY THEORY OF LIABILITY, WHETHER IN CONTRACT, STRICT LIABILITY, OR TORT (INCLUDING NEGLIGENCE OR OTHERWISE) ARISING IN ANY WAY OUT OF THE USE OF THIS SOFTWARE, EVEN IF ADVISED OF THE POSSIBILITY OF SUCH DAMAGE.

#### **Ganglia Open Source License**

Copyright © 2001 by Matt Massie and The Regents of the University of California.

All rights reserved.

Permission to use, copy, modify, and distribute this software and its documentation for any purpose, without fee, and without written agreement is hereby granted, provided that the above copyright notice and the following two paragraphs appear in all copies of this software.

IN NO EVENT SHALL THE UNIVERSITY OF CALIFORNIA BE LIABLE TO ANY PARTY FOR DIRECT, INDIRECT, SPECIAL, INCIDENTAL, OR CONSEQUENTIAL DAMAGES ARISING OUT OF THE USE OF THIS SOFTWARE AND ITS DOCUMENTATION, EVEN IF THE UNIVERSITY OF CALIFORNIA HAS BEEN ADVISED OF THE POSSIBILITY OF SUCH DAMAGE.

THE UNIVERSITY OF CALIFORNIA SPECIFICALLY DISCLAIMS ANY WARRANTIES, INCLUDING, BUT NOT LIMITED TO, THE IMPLIED WARRANTIES OF MERCHANTABILITY AND FITNESS FOR A PARTICULAR PURPOSE. THE SOFTWARE PROVIDED HEREUNDER IS ON AN "AS IS" BASIS, AND THE UNIVERSITY OF CALIFORNIA HAS NO OBLIGATION TO PROVIDE MAINTENANCE, SUPPORT, UPDATES, ENHANCEMENTS, OR MODIFICATIONS.

#### **ICU (International Components for Unicode) License - ICU 1.8.1 and later**

COPYRIGHT AND PERMISSION NOTICE

Copyright © 1995-2009 International Business Machines Corporation and others All rights reserved.

Permission is hereby granted, free of charge, to any person obtaining a copy of this software and associated documentation files (the "Software"), to deal in the Software without restriction, including without limitation the rights to use, copy, modify, merge, publish, distribute, and/or sell copies of the Software, and to permit persons to whom the Software is furnished to do so, provided that the above copyright notice(s) and this permission notice appear in all copies of the Software and that both the above copyright notice(s) and this permission notice appear in supporting documentation.

THE SOFTWARE IS PROVIDED "AS IS", WITHOUT WARRANTY OF ANY KIND, EXPRESS OR IMPLIED, INCLUDING BUT NOT LIMITED TO THE WARRANTIES OF MERCHANTABILITY, FITNESS FOR A PARTICULAR PURPOSE AND NONINFRINGEMENT OF THIRD PARTY RIGHTS. IN NO EVENT SHALL THE COPYRIGHT HOLDER OR HOLDERS INCLUDED IN THIS NOTICE BE LIABLE FOR ANY CLAIM, OR ANY SPECIAL INDIRECT OR CONSEQUENTIAL DAMAGES, OR ANY DAMAGES WHATSOEVER RESULTING FROM LOSS OF USE, DATA OR PROFITS, WHETHER IN AN ACTION OF CONTRACT, NEGLIGENCE OR OTHER TORTIOUS ACTION, ARISING OUT OF OR IN CONNECTION WITH THE USE OR PERFORMANCE OF THIS SOFTWARE.

Except as contained in this notice, the name of a copyright holder shall not be used in advertising or otherwise to promote the sale, use or other dealings in this Software without prior written authorization of the copyright holder.

All trademarks and registered trademarks mentioned herein are the property of their respective owners.

#### **Keepalived Vertica IPVS (IP Virtual Server) Load Balancer**

Copyright © 2007 Free Software Foundation, Inc.

<http://fsf.org/>

#### The keepalived software contained in the

VerticaIPVSLoadBalancer-4.1.x.RHEL5.x86\_64.rpm software package is licensed under the GNU General Public License ("GPL"). You are entitled to receive the source code for such software. For no less than three years from the date you obtained this software package, you may download a copy of the source code for the software in this package licensed under the GPL at no charge by visiting<http://www.vertica.com/licenses/keepalived-1.1.17.tar.gz>

*<http://www.vertica.com/licenses/keepalived-1.1.17.tar.gz>*. You may download this source code so that it remains separate from other software on your computer system.

#### **jQuery**

Copyright © 2009 John Resig,<http://jquery.com/>

All rights reserved.

Permission is hereby granted, free of charge, to any person obtaining a copy of this software and associated documentation files (the "Software"), to deal in the Software without restriction, including without limitation the rights to use, copy, modify, merge, publish, distribute, sublicense, and/or sell copies of the Software, and to permit persons to whom the Software is furnished to do so, subject to the following conditions:

The above copyright notice and this permission notice shall be included in all copies or substantial portions of the Software.

THE SOFTWARE IS PROVIDED "AS IS", WITHOUT WARRANTY OF ANY KIND, EXPRESS OR IMPLIED, INCLUDING BUT NOT LIMITED TO THE WARRANTIES OF MERCHANTABILITY, FITNESS FOR A PARTICULAR PURPOSE AND NONINFRINGEMENT. IN NO EVENT SHALL THE AUTHORS OR COPYRIGHT HOLDERS BE LIABLE FOR ANY CLAIM, DAMAGES OR OTHER LIABILITY, WHETHER IN AN ACTION OF CONTRACT, TORT OR OTHERWISE, ARISING FROM, OUT OF OR IN CONNECTION WITH THE SOFTWARE OR THE USE OR OTHER DEALINGS IN THE SOFTWARE.

#### **Lighttpd Open Source License**

Copyright © 2004, Jan Kneschke, incremental All rights reserved.

- **1** Redistribution and use in source and binary forms, with or without modification, are permitted provided that the following conditions are met:
- **2** Redistributions of source code must retain the above copyright notice, this list of conditions and the following disclaimer.
- **3** Redistributions in binary form must reproduce the above copyright notice, this list of conditions and the following disclaimer in the documentation and/or other materials provided with the distribution.
- **4** Neither the name of the 'incremental' nor the names of its contributors may be used to endorse or promote products derived from this software without specific prior written permission.

THIS SOFTWARE IS PROVIDED BY THE COPYRIGHT HOLDERS AND CONTRIBUTORS "AS IS" AND ANY EXPRESS OR IMPLIED WARRANTIES, INCLUDING, BUT NOT LIMITED TO, THE IMPLIED WARRANTIES OF MERCHANTABILITY AND FITNESS FOR A PARTICULAR PURPOSE ARE DISCLAIMED. IN NO EVENT SHALL THE COPYRIGHT OWNER OR CONTRIBUTORS BE LIABLE FOR ANY DIRECT, INDIRECT, INCIDENTAL, SPECIAL, EXEMPLARY, OR CONSEQUENTIAL DAMAGES (INCLUDING, BUT NOT LIMITED TO, PROCUREMENT OF SUBSTITUTE GOODS OR SERVICES; LOSS OF USE, DATA, OR PROFITS; OR BUSINESS INTERRUPTION) HOWEVER CAUSED AND ON ANY THEORY OF LIABILITY, WHETHER IN CONTRACT, STRICT LIABILITY, OR TORT (INCLUDING NEGLIGENCE OR OTHERWISE) ARISING IN ANY WAY OUT OF THE USE OF THIS SOFTWARE, EVEN IF ADVISED OF THE POSSIBILITY OF SUCH DAMAGE.

#### **MersenneTwister.h**

Copyright © 1997 - 2002, Makoto Matsumoto and Takuji Nishimura, Copyright © 2000 - 2009, Richard J. Wagner All rights reserved.

Redistribution and use in source and binary forms, with or without modification, are permitted provided that the following conditions are met:

- **1** Redistributions of source code must retain the above copyright notice, this list of conditions and the following disclaimer.
- **2** Redistributions in binary form must reproduce the above copyright notice, this list of conditions and the following disclaimer in the documentation and/or other materials provided with the distribution.
- **3** The names of its contributors may not be used to endorse or promote products derived from this software without specific prior written permission.

THIS SOFTWARE IS PROVIDED BY THE COPYRIGHT HOLDERS AND CONTRIBUTORS "AS IS" AND ANY EXPRESS OR IMPLIED WARRANTIES, INCLUDING, BUT NOT LIMITED TO, THE IMPLIED WARRANTIES OF MERCHANTABILITY AND FITNESS FOR A PARTICULAR PURPOSE ARE DISCLAIMED. IN NO EVENT SHALL THE COPYRIGHT OWNER OR CONTRIBUTORS BE LIABLE FOR ANY DIRECT, INDIRECT, INCIDENTAL, SPECIAL, EXEMPLARY, OR CONSEQUENTIAL DAMAGES (INCLUDING, BUT NOT LIMITED TO, PROCUREMENT OF SUBSTITUTE GOODS OR SERVICES; LOSS OF USE, DATA, OR PROFITS; OR BUSINESS INTERRUPTION) HOWEVER CAUSED AND ON ANY THEORY OF LIABILITY, WHETHER IN CONTRACT, STRICT LIABILITY, OR TORT (INCLUDING NEGLIGENCE OR OTHERWISE) ARISING IN ANY WAY OUT OF THE USE OF THIS SOFTWARE, EVEN IF ADVISED OF THE POSSIBILITY OF SUCH DAMAGE.

#### **MIT Kerberos**

Copyright © 1985-2007 by the Massachusetts Institute of Technology.

Export of software employing encryption from the United States of America may require a specific license from the United States Government. It is the responsibility of any person or organization contemplating export to obtain such a license before exporting.

WITHIN THAT CONSTRAINT, permission to use, copy, modify, and distribute this software and its documentation for any purpose and without fee is hereby granted, provided that the above copyright notice appear in all copies and that both that copyright notice and this permission notice appear in supporting documentation, and that the name of M.I.T. not be used in advertising or publicity pertaining to distribution of the software without specific, written prior permission. Furthermore if you modify this software you must label your software as modified software and not distribute it in such a fashion that it might be confused with the original MIT software. M.I.T. makes no representations about the suitability of this software for any purpose. It is provided "as is" without express or implied warranty.

Individual source code files are copyright MIT, Cygnus Support, Novell, OpenVision Technologies, Oracle, Red Hat, Sun Microsystems, FundsXpress, and others.

Project Athena, Athena, Athena MUSE, Discuss, Hesiod, Kerberos, Moira, and Zephyr are trademarks of the Massachusetts Institute of Technology (MIT). No commercial use of these trademarks may be made without prior written permission of MIT.

―Commercial use‖ means use of a name in a product or other for-profit manner. It does NOT prevent a commercial firm from referring to the MIT trademarks in order to convey information (although in doing so, recognition of their trademark status should be given).

Portions of src/lib/crypto have the following copyright:

Copyright © 1998 by the FundsXpress, INC.

All rights reserved.

Export of this software from the United States of America may require a specific license from the United States Government. It is the responsibility of any person or organization contemplating export to obtain such a license before exporting.

WITHIN THAT CONSTRAINT, permission to use, copy, modify, and distribute this software and its documentation for any purpose and without fee is hereby granted, provided that the above copyright notice appear in all copies and that both that copyright notice and this permission notice appear in supporting documentation, and that the name of FundsXpress. not be used in advertising or publicity pertaining to distribution of the software without specific, written prior permission. FundsXpress makes no representations about the suitability of this software for any purpose. It is provided "as is" without express or implied warranty.

THIS SOFTWARE IS PROVIDED "AS IS" AND WITHOUT ANY EXPRESS OR IMPLIED WARRANTIES, INCLUDING, WITHOUT LIMITATION, THE IMPLIED WARRANTIES OF MERCHANTIBILITY AND FITNESS FOR A PARTICULAR PURPOSE.

The implementation of the AES encryption algorithm in src/lib/crypto/aes has the following copyright:

Copyright © 2001, Dr Brian Gladman <br />
copyright © 2001, Dr Brian Gladman <br />
cong<br />
d<br />
Copyright © 2001, Dr Brian Gladman <br />
cong<br />
d<br />
d<br />
d<br />
d<br />
d<br />
d<br />
d<br />
d<br />
d< All rights reserved.

#### LICENSE TERMS

The free distribution and use of this software in both source and binary form is allowed (with or without changes) provided that:

- **1** Distributions of this source code include the above copyright notice, this list of conditions and the following disclaimer.
- **2** Distributions in binary form include the above copyright notice, this list of conditions and the following disclaimer in the documentation and/or other associated materials.
- **3** The copyright holder's name is not used to endorse products built using this software without specific written permission.

#### DISCLAIMER

This software is provided 'as is' with no explicit or implied warranties in respect of any properties, including, but not limited to, correctness and fitness for purpose.

The implementations of GSSAPI mechglue in GSSAPI-SPNEGO in src/lib/gssapi, including the following files:

- lib/gssapi/generic/gssapi\_err\_generic.et
- lib/gssapi/mechglue/g\_accept\_sec\_context.c
- lib/gssapi/mechglue/g\_acquire\_cred.c
- lib/gssapi/mechglue/g\_canon\_name.c
- lib/gssapi/mechglue/g\_compare\_name.c
- lib/gssapi/mechglue/g\_context\_time.c
- lib/gssapi/mechglue/g\_delete\_sec\_context.c
- lib/gssapi/mechglue/g\_dsp\_name.c
- lib/gssapi/mechglue/g\_dsp\_status.c
- lib/gssapi/mechglue/g\_dup\_name.c
- lib/gssapi/mechglue/g\_exp\_sec\_context.c
- lib/gssapi/mechglue/g\_export\_name.c
- lib/gssapi/mechglue/g\_glue.c
- lib/gssapi/mechglue/g\_imp\_name.c
- lib/gssapi/mechglue/g\_imp\_sec\_context.c
- lib/gssapi/mechglue/g\_init\_sec\_context.c
- lib/gssapi/mechglue/g\_initialize.c
- lib/gssapi/mechglue/g\_inquire\_context.c
- lib/gssapi/mechglue/g\_inquire\_cred.c
- lib/gssapi/mechglue/g\_inquire\_names.c
- lib/gssapi/mechglue/g\_process\_context.c
- lib/gssapi/mechglue/g\_rel\_buffer.c
- lib/gssapi/mechglue/g\_rel\_cred.c
- lib/gssapi/mechglue/g\_rel\_name.c
- lib/gssapi/mechglue/g\_rel\_oid\_set.c
- lib/gssapi/mechglue/g\_seal.c
- lib/gssapi/mechglue/g\_sign.c
- lib/gssapi/mechglue/g\_store\_cred.c
- lib/gssapi/mechglue/g\_unseal.c
- lib/gssapi/mechglue/g\_userok.c
- lib/gssapi/mechglue/g\_utils.c
- **ID/gssapi/mechglue/g\_verify.club**
- lib/gssapi/mechglue/gssd\_pname\_to\_uid.c
- lib/gssapi/mechglue/mglueP.h
- lib/gssapi/mechglue/oid\_ops.c
- lib/gssapi/spnego/gssapiP\_spnego.h
- lib/gssapi/spnego/spnego\_mech.c

are subject to the following license:

Copyright © 2004 Sun Microsystems, Inc.

Permission is hereby granted, free of charge, to any person obtaining a copy of this software and associated documentation files (the "Software"), to deal in the Software without restriction, including without limitation the rights to use, copy, modify, merge, publish, distribute, sublicense, and/or sell copies of the Software, and to permit persons to whom the Software is furnished to do so, subject to the following conditions:

The above copyright notice and this permission notice shall be included in all copies or substantial portions of the Software.

THE SOFTWARE IS PROVIDED "AS IS", WITHOUT WARRANTY OF ANY KIND, EXPRESS OR IMPLIED, INCLUDING BUT NOT LIMITED TO THE WARRANTIES OF MERCHANTABILITY, FITNESS FOR A PARTICULAR PURPOSE AND NONINFRINGEMENT. IN NO EVENT SHALL THE AUTHORS OR COPYRIGHT HOLDERS BE LIABLE FOR ANY CLAIM, DAMAGES OR OTHER LIABILITY, WHETHER IN AN ACTION OF CONTRACT, TORT OR OTHERWISE, ARISING FROM, OUT OF OR IN CONNECTION WITH THE SOFTWARE OR THE USE OR OTHER DEALINGS IN THE SOFTWARE.

#### **Npgsql-.Net Data Provider for Postgresql**

Copyright © 2002-2008, The Npgsql Development Team

Permission to use, copy, modify, and distribute this software and its documentation for any purpose, without fee, and without a written agreement is hereby granted, provided that the above copyright notice and this paragraph and the following two paragraphs appear in all copies.

IN NO EVENT SHALL THE NPGSQL DEVELOPMENT TEAM BE LIABLE TO ANY PARTY FOR DIRECT, INDIRECT, SPECIAL, INCIDENTAL, OR CONSEQUENTIAL DAMAGES, INCLUDING LOST PROFITS, ARISING OUT OF THE USE OF THIS SOFTWARE AND ITS DOCUMENTATION, EVEN IF THE NPGSQL DEVELOPMENT TEAM HAS BEEN ADVISED OF THE POSSIBILITY OF SUCH DAMAGE.

THE NPGSQL DEVELOPMENT TEAM SPECIFICALLY DISCLAIMS ANY WARRANTIES, INCLUDING, BUT NOT LIMITED TO, THE IMPLIED WARRANTIES OF MERCHANTABILITY AND FITNESS FOR A PARTICULAR PURPOSE. THE SOFTWARE PROVIDED HEREUNDER IS ON AN "AS IS" BASIS, AND THE NPGSQL DEVELOPMENT TEAM HAS NO OBLIGATIONS TO PROVIDE MAINTENANCE, SUPPORT, UPDATES, ENHANCEMENTS, OR MODIFICATIONS.

#### **Open LDAP**

The OpenLDAP Public License

Version 2.8, 17 August 2003

Redistribution and use of this software and associated documentation ("Software"), with or without modification, are permitted provided that the following conditions are met:

- **1** Redistributions in source form must retain copyright statements and notices,
- **2** Redistributions in binary form must reproduce applicable copyright statements and notices, this list of conditions, and the following disclaimer in the documentation and/or other materials provided with the distribution, and
- **3** Redistributions must contain a verbatim copy of this document.

The OpenLDAP Foundation may revise this license from time to time. Each revision is distinguished by a version number. You may use this Software under terms of this license revision or under the terms of any subsequent revision of the license.

THIS SOFTWARE IS PROVIDED BY THE OPENLDAP FOUNDATION AND ITS CONTRIBUTORS ``AS IS'' AND ANY EXPRESSED OR IMPLIED WARRANTIES, INCLUDING, BUT NOT LIMITED TO, THE IMPLIED WARRANTIES OF MERCHANTABILITY AND FITNESS FOR A PARTICULAR PURPOSE ARE DISCLAIMED. IN NO EVENT SHALL THE OPENLDAP FOUNDATION, ITS CONTRIBUTORS, OR THE AUTHOR(S) OR OWNER(S) OF THE SOFTWARE BE LIABLE FOR ANY DIRECT, INDIRECT, INCIDENTAL, SPECIAL, EXEMPLARY, OR CONSEQUENTIAL DAMAGES (INCLUDING, BUT NOT LIMITED TO, PROCUREMENT OF SUBSTITUTE GOODS OR SERVICES; LOSS OF USE, DATA, OR PROFITS; OR BUSINESS INTERRUPTION) HOWEVER CAUSED AND ON ANY THEORY OF LIABILITY, WHETHER IN CONTRACT, STRICT LIABILITY, OR TORT (INCLUDING NEGLIGENCE OR OTHERWISE) ARISING IN ANY WAY OUT OF THE USE OF THIS SOFTWARE, EVEN IF ADVISED OF THE POSSIBILITY OF SUCH DAMAGE.

The names of the authors and copyright holders must not be used in advertising or otherwise to promote the sale, use or other dealing in this Software without specific, written prior permission. Title to copyright in this Software shall at all times remain with copyright holders.

OpenLDAP is a registered trademark of the OpenLDAP Foundation.

Copyright 1999-2003 The OpenLDAP Foundation, Redwood City, California, USA. All Rights Reserved. Permission to copy and distribute verbatim copies of this document is granted.

#### **Open SSL**

OpenSSL License

Copyright © 1998-2008 The OpenSSL Project. All rights reserved.

Redistribution and use in source and binary forms, with or without modification, are permitted provided that the following conditions are met:

- **1** Redistributions of source code must retain the above copyright notice, this list of conditions and the following disclaimer.
- **2** Redistributions in binary form must reproduce the above copyright notice, this list of conditions and the following disclaimer in the documentation and/or other materials provided with the distribution.
- **3** All advertising materials mentioning features or use of this software must display the following acknowledgment: "This product includes software developed by the OpenSSL Project for use in the OpenSSL Toolkit. [\(http://www.openssl.org/\)](http://www.openssl.org/)"
- **4** The names "OpenSSL Toolkit" and "OpenSSL Project" must not be used to endorse or promote products derived from this software without prior written permission. For written permission, please contact [openssl-core@openssl.org.](mailto:openssl-core@openssl.org)
- **5** Products derived from this software may not be called "OpenSSL" nor may "OpenSSL" appear in their names without prior written permission of the OpenSSL Project.
- **6** Redistributions of any form whatsoever must retain the following acknowledgment: "This product includes software developed by the OpenSSL Project for use in the OpenSSL Toolkit [\(http://www.openssl.org/\)](http://www.openssl.org/)"

THIS SOFTWARE IS PROVIDED BY THE OpenSSL PROJECT ``AS IS'' AND ANY EXPRESSED OR IMPLIED WARRANTIES, INCLUDING, BUT NOT LIMITED TO, THE IMPLIED WARRANTIES OF MERCHANTABILITY AND FITNESS FOR A PARTICULAR PURPOSE ARE DISCLAIMED. IN NO EVENT SHALL THE OpenSSL PROJECT OR ITS CONTRIBUTORS BE LIABLE FOR ANY DIRECT, INDIRECT, INCIDENTAL, SPECIAL, EXEMPLARY, OR CONSEQUENTIAL DAMAGES (INCLUDING, BUT NOT LIMITED TO, PROCUREMENT OF SUBSTITUTE GOODS OR SERVICES; LOSS OF USE, DATA, OR PROFITS; OR BUSINESS INTERRUPTION) HOWEVER CAUSED AND ON ANY THEORY OF LIABILITY, WHETHER IN CONTRACT, STRICT LIABILITY, OR TORT (INCLUDING NEGLIGENCE OR OTHERWISE) ARISING IN ANY WAY OUT OF THE USE OF THIS SOFTWARE, EVEN IF ADVISED OF THE POSSIBILITY OF SUCH DAMAGE.

#### **PCRE LICENCE**

PCRE is a library of functions to support regular expressions whose syntax and semantics are as close as possible to those of the Perl 5 language.

Release 8 of PCRE is distributed under the terms of the "BSD" licence, as specified below. The documentation for PCRE, supplied in the "doc" directory, is distributed under the same terms as the software itself.

The basic library functions are written in C and are freestanding. Also included in the distribution is a set of C++ wrapper functions.

THE BASIC LIBRARY FUNCTIONS

Written by: Philip Hazel Email local part: ph10 Email domain: cam.ac.uk University of Cambridge Computing Service, Cambridge, England. Copyright (c) 1997-2010 University of Cambridge All rights reserved.

THE C++ WRAPPER FUNCTIONS

Contributed by: Google Inc. Copyright (c) 2007-2010, Google Inc. All rights reserved.

THE "BSD" LICENCE

- Redistribution and use in source and binary forms, with or without modification, are permitted provided that the following conditions are met:
- Redistributions of source code must retain the above copyright notice, this list of conditions and the following disclaimer.
- Redistributions in binary form must reproduce the above copyright notice, this list of conditions and the following disclaimer in the documentation and/or other materials provided with the distribution.

Neither the name of the University of Cambridge nor the name of Google Inc. nor the names of their contributors may be used to endorse or promote products derived from this software without specific prior written permission.

THIS SOFTWARE IS PROVIDED BY THE COPYRIGHT HOLDERS AND CONTRIBUTORS "AS IS" AND ANY EXPRESS OR IMPLIED WARRANTIES, INCLUDING, BUT NOT LIMITED TO, THE IMPLIED WARRANTIES OF ERCHANTABILITY AND FITNESS FOR A PARTICULAR PURPOSE ARE DISCLAIMED. IN NO EVENT SHALL THE COPYRIGHT OWNER OR CONTRIBUTORS BE LIABLE FOR ANY DIRECT, INDIRECT, INCIDENTAL, SPECIAL, EXEMPLARY, OR CONSEQUENTIAL DAMAGES (INCLUDING, BUT NOT LIMITED TO, PROCUREMENT OF SUBSTITUTE GOODS OR SERVICES; LOSS OF USE, DATA, OR PROFITS; OR BUSINESS INTERRUPTION) HOWEVER CAUSED AND ON ANY THEORY OF LIABILITY, WHETHER IN CONTRACT, STRICT LIABILITY, OR TORT (INCLUDING NEGLIGENCE OR OTHERWISE) ARISING IN ANY WAY OUT OF THE USE OF THIS SOFTWARE, EVEN IF ADVISED OF THE POSSIBILITY OF SUCH DAMAGE.

End

#### **Perl Artistic License**

Copyright © August 15, 1997

Preamble

The intent of this document is to state the conditions under which a Package may be copied, such that the Copyright Holder maintains some semblance of artistic control over the development of the package, while giving the users of the package the right to use and distribute the Package in a more-or-less customary fashion, plus the right to make reasonable modifications.

#### **Definitions**

"Package" refers to the collection of files distributed by the Copyright Holder, and derivatives of that collection of files created through textual modification.

"Standard Version" refers to such a Package if it has not been modified, or has been modified in accordance with the wishes of the Copyright Holder as specified below.

"Copyright Holder" is whoever is named in the copyright or copyrights for the package.

"You" is you, if you're thinking about copying or distributing this Package.

"Reasonable copying fee" is whatever you can justify on the basis of media cost, duplication charges, time of people involved, and so on. (You will not be required to justify it to the Copyright Holder, but only to the computing community at large as a market that must bear the fee.)

"Freely Available" means that no fee is charged for the item itself, though there may be fees involved in handling the item. It also means that recipients of the item may redistribute it under the same conditions they received it.

- **1** You may make and give away verbatim copies of the source form of the Standard Version of this Package without restriction, provided that you duplicate all of the original copyright notices and associated disclaimers.
- **2** You may apply bug fixes, portability fixes and other modifications derived from the Public Domain or from the Copyright Holder. A Package modified in such a way shall still be considered the Standard Version.
- **3** You may otherwise modify your copy of this Package in any way, provided that you insert a prominent notice in each changed file stating how and when you changed that file, and provided that you do at least ONE of the following:
- **4** place your modifications in the Public Domain or otherwise make them Freely Available, such as by posting said modifications to Usenet or an equivalent medium, or placing the modifications on a major archive site such as uunet.uu.net, or by allowing the Copyright Holder to include your modifications in the Standard Version of the Package.
	- 1. use the modified Package only within your corporation or organization.
	- 2. rename any non-standard executables so the names do not conflict with standard executables, which must also be provided, and provide a separate manual page for each non-standard executable that clearly documents how it differs from the Standard Version.
	- 3. make other distribution arrangements with the Copyright Holder.
- **5** You may distribute the programs of this Package in object code or executable form, provided that you do at least ONE of the following:
	- 1. distribute a Standard Version of the executables and library files, together with instructions (in the manual page or equivalent) on where to get the Standard Version.
	- 2. accompany the distribution with the machine-readable source of the Package with your modifications.
- 3. give non-standard executables non-standard names, and clearly document the differences in manual pages (or equivalent), together with instructions on where to get the Standard Version.
- 4. make other distribution arrangements with the Copyright Holder.
- **6** You may charge a reasonable copying fee for any distribution of this Package. You may charge any fee you choose for support of this Package. You may not charge a fee for this Package itself. However, you may distribute this Package in aggregate with other (possibly commercial) programs as part of a larger (possibly commercial) software distribution provided that you do not advertise this Package as a product of your own. You may embed this Package's interpreter within an executable of yours (by linking); this shall be construed as a mere form of aggregation, provided that the complete Standard Version of the interpreter is so embedded.
- **7** The scripts and library files supplied as input to or produced as output from the programs of this Package do not automatically fall under the copyright of this Package, but belong to whomever generated them, and may be sold commercially, and may be aggregated with this Package. If such scripts or library files are aggregated with this Package via the so-called "undump" or "unexec" methods of producing a binary executable image, then distribution of such an image shall neither be construed as a distribution of this Package nor shall it fall under the restrictions of Paragraphs 3 and 4, provided that you do not represent such an executable image as a Standard Version of this Package.
- **8** C subroutines (or comparably compiled subroutines in other languages) supplied by you and linked into this Package in order to emulate subroutines and variables of the language defined by this Package shall not be considered part of this Package, but are the equivalent of input as in Paragraph 6, provided these subroutines do not change the language in any way that would cause it to fail the regression tests for the language.
- **9** Aggregation of this Package with a commercial distribution is always permitted provided that the use of this Package is embedded; that is, when no overt attempt is made to make this Package's interfaces visible to the end user of the commercial distribution. Such use shall not be construed as a distribution of this Package.
- **10** The name of the Copyright Holder may not be used to endorse or promote products derived from this software without specific prior written permission.

THIS PACKAGE IS PROVIDED "AS IS" AND WITHOUT ANY EXPRESS OR IMPLIED WARRANTIES, INCLUDING, WITHOUT LIMITATION, THE IMPLIED WARRANTIES OF MERCHANTIBILITY AND FITNESS FOR A PARTICULAR PURPOSE.

The End

#### **Pexpect**

Copyright © 2010 Noah Spurrier

Credits: Noah Spurrier, Richard Holden, Marco Molteni, Kimberley Burchett, Robert Stone, Hartmut Goebel, Chad Schroeder, Erick Tryzelaar, Dave Kirby, Ids vander Molen, George Todd, Noel Taylor, Nicolas D. Cesar, Alexander Gattin, Geoffrey Marshall, Francisco Lourenco, Glen Mabey, Karthik Gurusamy, Fernando Perez, Corey Minyard, Jon Cohen, Guillaume Chazarain, Andrew Ryan, Nick Craig-Wood, Andrew Stone, Jorgen Grahn (Let me know if I forgot anyone.)

Free, open source, and all that good stuff.

Permission is hereby granted, free of charge, to any person obtaining a copy of this software and associated documentation files (the "Software"), to deal in the Software without restriction, including without limitation the rights to use, copy, modify, merge, publish, distribute, sublicense, and/or sell copies of the Software, and to permit persons to whom the Software is furnished to do so, subject to the following conditions:

The above copyright notice and this permission notice shall be included in all copies or substantial portions of the Software.

THE SOFTWARE IS PROVIDED "AS IS", WITHOUT WARRANTY OF ANY KIND, EXPRESS OR IMPLIED, INCLUDING BUT NOT LIMITED TO THE WARRANTIES OF MERCHANTABILITY, FITNESS FOR A PARTICULAR PURPOSE AND NONINFRINGEMENT. IN NO EVENT SHALL THE AUTHORS OR COPYRIGHT HOLDERS BE LIABLE FOR ANY CLAIM, DAMAGES OR OTHER LIABILITY, WHETHER IN AN ACTION OF CONTRACT, TORT OR OTHERWISE, ARISING FROM, OUT OF OR IN CONNECTION WITH THE SOFTWARE OR THE USE OR OTHER DEALINGS IN THE SOFTWARE.

#### **PHP License**

The PHP License, version 3.01

Copyright © 1999 - 2009 The PHP Group. All rights reserved.

Redistribution and use in source and binary forms, with or without modification, is permitted provided that the following conditions are met:

- **1** Redistributions of source code must retain the above copyright notice, this list of conditions and the following disclaimer.
- **2** Redistributions in binary form must reproduce the above copyright notice, this list of conditions and the following disclaimer in the documentation and/or other materials provided with the distribution.
- **3** The name "PHP" must not be used to endorse or promote products derived from this software without prior written permission. For written permission, please contact [group@php.net.](mailto:group@php.net)
- **4** Products derived from this software may not be called "PHP", nor may "PHP" appear in their name, without prior written permission from [group@php.net.](mailto:group@php.net) You may indicate that your software works in conjunction with PHP by saying "Foo for PHP" instead of calling it "PHP Foo" or "phpfoo"
- **5** The PHP Group may publish revised and/or new versions of the license from time to time. Each version will be given a distinguishing version number.
- Once covered code has been published under a particular version of the license, you may always continue to use it under the terms of that version. You may also choose to use such covered code under the terms of any subsequent version of the license published by the PHP Group. No one other than the PHP Group has the right to modify the terms applicable to covered code created under this License.
- **6** Redistributions of any form whatsoever must retain the following acknowledgment: "This product includes PHP software, freely available from [<http://www.php.net/software/>](http://www.php.net/software/)".

THIS SOFTWARE IS PROVIDED BY THE PHP DEVELOPMENT TEAM ``AS IS'' AND ANY EXPRESSED OR IMPLIED WARRANTIES, INCLUDING, BUT NOT LIMITED TO, THE IMPLIED WARRANTIES OF MERCHANTABILITY AND FITNESS FOR A PARTICULAR PURPOSE ARE DISCLAIMED. IN NO EVENT SHALL THE PHP DEVELOPMENT TEAM OR ITS CONTRIBUTORS BE LIABLE FOR ANY DIRECT, INDIRECT, INCIDENTAL, SPECIAL, EXEMPLARY, OR CONSEQUENTIAL DAMAGES (INCLUDING, BUT NOT LIMITED TO, PROCUREMENT OF SUBSTITUTE GOODS OR SERVICES; LOSS OF USE, DATA, OR PROFITS; OR BUSINESS INTERRUPTION) HOWEVER CAUSED AND ON ANY THEORY OF LIABILITY, WHETHER IN CONTRACT, STRICT LIABILITY, OR TORT (INCLUDING NEGLIGENCE OR OTHERWISE) ARISING IN ANY WAY OUT OF THE USE OF THIS SOFTWARE, EVEN IF ADVISED OF THE POSSIBILITY OF SUCH DAMAGE.

This software consists of voluntary contributions made by many individuals on behalf of the PHP Group.

The PHP Group can be contacted via Email at [group@php.net.](mailto:group@php.net)

For more information on the PHP Group and the PHP project, please see [<http://www.php.net>](http://www.php.net/).

PHP includes the Zend Engine, freely available at [<http://www.zend.com>](http://www.zend.com/).

#### **PostgreSQL**

This product uses the PostgreSQL Database Management System(formerly known as Postgres, then as Postgres95)

Portions Copyright © 1996-2005, The PostgreSQL Global Development Group

Portions Copyright © 1994, The Regents of the University of California

Permission to use, copy, modify, and distribute this software and its documentation for any purpose, without fee, and without a written agreement is hereby granted, provided that the above copyright notice and this paragraph and the following two paragraphs appear in all copies.

IN NO EVENT SHALL THE UNIVERSITY OF CALIFORNIA BE LIABLE TO ANY PARTY FOR DIRECT, INDIRECT, SPECIAL, INCIDENTAL, OR CONSEQUENTIAL DAMAGES, INCLUDING LOST PROFITS, ARISING OUT OF THE USE OF THIS SOFTWARE AND ITS DOCUMENTATION, EVEN IF THE UNIVERSITY OF CALIFORNIA HAS BEEN ADVISED OF THE POSSIBILITY OF SUCH DAMAGE.

THE UNIVERSITY OF CALIFORNIA SPECIFICALLY DISCLAIMS ANY WARRANTIES, INCLUDING, BUT NOT LIMITED TO, THE IMPLIED WARRANTIES OF MERCHANTABILITY AND FITNESS FOR A PARTICULAR PURPOSE. THE SOFTWARE PROVIDED HEREUNDER IS ON AN "AS IS" BASIS, AND THE UNIVERSITY OF CALIFORNIA HAS NO OBLIGATIONS TO PROVIDE MAINTENANCE, SUPPORT, UPDATES, ENHANCEMENTS, OR MODIFICATIONS.

#### **Python Dialog**

The Administration Tools part of this product uses Python Dialog, a Python module for doing console-mode user interaction.

Upstream Author:

Peter Astrand [<peter@cendio.se>](mailto:peter@cendio.se) Robb Shecter [<robb@acm.org>](mailto:robb@acm.org)

Sultanbek Tezadov [<http://sultan.da.ru>](http://sultan.da.ru/) Florent Rougon [<flo@via.ecp.fr>](mailto:flo@via.ecp.fr) Copyright © 2000 Robb Shecter, Sultanbek Tezadov Copyright © 2002, 2003, 2004 Florent Rougon

License:

This package is free software; you can redistribute it and/or modify it under the terms of the GNU Lesser General Public License as published by the Free Software Foundation; either version 2 of the License, or (at your option) any later version.

This package is distributed in the hope that it is useful, but WITHOUT ANY WARRANTY; without even the implied warranty of MERCHANTABILITY or FITNESS FOR A PARTICULAR PURPOSE. See the GNU Lesser General Public License for more details.

You should have received a copy of the GNU Lesser General Public License along with this package; if not, write to the Free Software Foundation, Inc., 51 Franklin St, Fifth Floor, Boston, MA 02110-1301 USA

The complete source code of the Python dialog package and complete text of the GNU Lesser General Public License can be found on the Vertica Systems Web site at <http://www.vertica.com/licenses/pythondialog-2.7.tar.bz2> *<http://www.vertica.com/licenses/pythondialog-2.7.tar.bz2>*

#### **RRDTool Open Source License**

Note: rrdtool is a dependency of using the ganglia-web third-party tool. RRDTool allows the graphs displayed by ganglia-web to be produced.

RRDTOOL - Round Robin Database Tool

A tool for fast logging of numerical data graphical display of this data.

Copyright © 1998-2008 Tobias Oetiker

All rights reserved.

GNU GPL License

This program is free software; you can redistribute it and/or modify it under the terms of the GNU General Public License as published by the Free Software Foundation; either version 2 of the License, or (at your option) any later version.

This program is distributed in the hope that it will be useful, but WITHOUT ANY WARRANTY; without even the implied warranty of MERCHANTABILITY or FITNESS FOR A PARTICULAR PURPOSE. See the GNU General Public License for more details.

You should have received a copy of the GNU General Public License along with this program; if not, write to the Free Software Foundation, Inc., 59 Temple Place - Suite 330, Boston, MA 02111-1307, USA

FLOSS License Exception

(Adapted from [http://www.mysql.com/company/legal/licensing/foss-exception.html\)](http://www.mysql.com/company/legal/licensing/foss-exception.html)

I want specified Free/Libre and Open Source Software ("FLOSS") applications to be able to use specified GPL-licensed RRDtool libraries (the "Program") despite the fact that not all FLOSS licenses are compatible with version 2 of the GNU General Public License (the "GPL").

As a special exception to the terms and conditions of version 2.0 of the GPL:

You are free to distribute a Derivative Work that is formed entirely from the Program and one or more works (each, a "FLOSS Work") licensed under one or more of the licenses listed below, as long as:

- **1** You obey the GPL in all respects for the Program and the Derivative Work, except for identifiable sections of the Derivative Work which are not derived from the Program, and which can reasonably be considered independent and separate works in themselves
- **2** All identifiable sections of the Derivative Work which are not derived from the Program, and which can reasonably be considered independent and separate works in themselves
	- are distributed subject to one of the FLOSS licenses listed below, and
	- the object code or executable form of those sections are accompanied by the complete corresponding machine-readable source code for those sections on the same medium and under the same FLOSS license as the corresponding object code or executable forms of those sections.
- **3** Any works which are aggregated with the Program or with a Derivative Work on a volume of a storage or distribution medium in accordance with the GPL, can reasonably be considered independent and separate works in themselves which are not derivatives of either the Program, a Derivative Work or a FLOSS Work.

If the above conditions are not met, then the Program may only be copied, modified, distributed or used under the terms and conditions of the GPL.

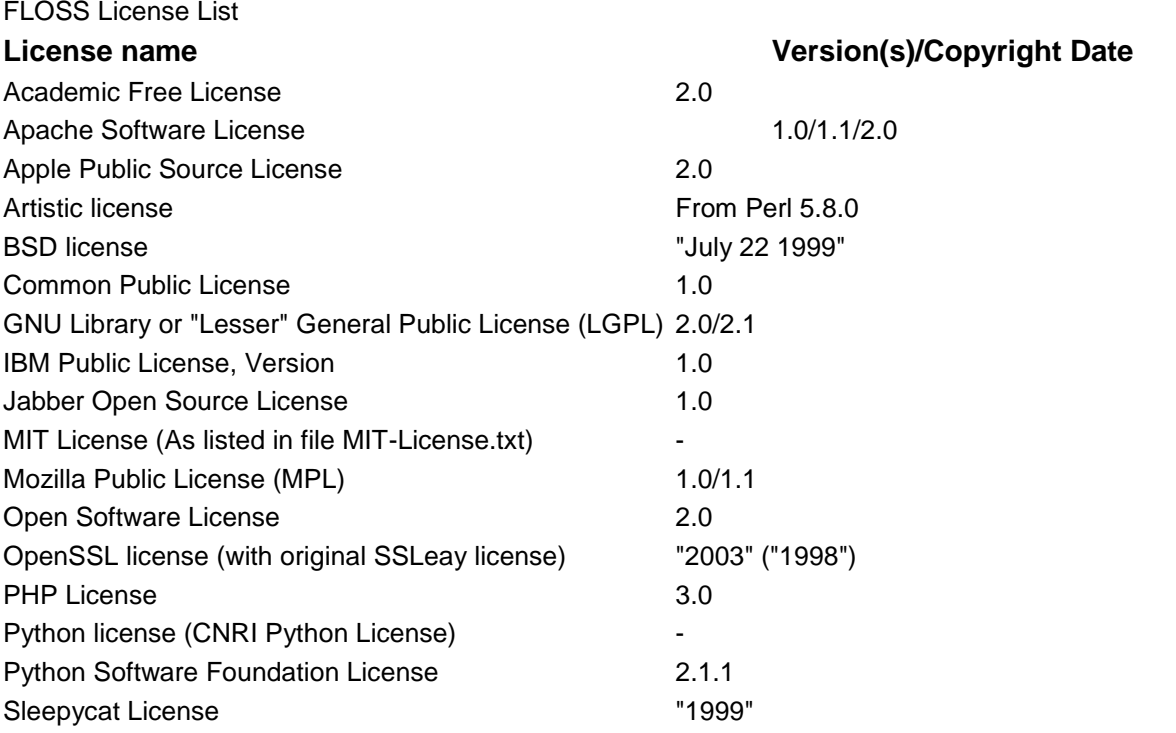

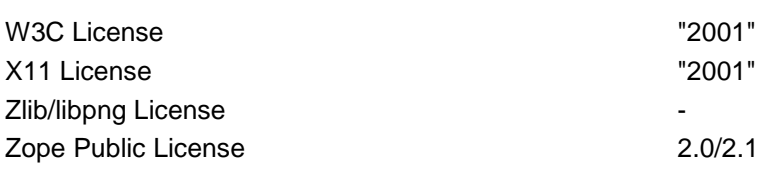

#### **Spread**

This product uses software developed by Spread Concepts LLC for use in the Spread toolkit. For more information about Spread see [http://www.spread.org](http://www.spread.org/) (*[http://www.spread.org](http://www.spread.org/)*).

Copyright © 1993-2006 Spread Concepts LLC.

All rights reserved.

Redistribution and use in source and binary forms, with or without modification, are permitted provided that the following conditions are met:

- **1** Redistributions of source code must retain the above copyright notice, this list of conditions and the following disclaimer and request.
- **2** Redistributions in binary form must reproduce the above copyright notice, this list of conditions and the following disclaimer and request in the documentation and/or other materials provided with the distribution.
- **3** All advertising materials (including web pages) mentioning features or use of this software, or software that uses this software, must display the following acknowledgment: "This product uses software developed by Spread Concepts LLC for use in the Spread toolkit. For more information about Spread see [http://www.spread.org"](http://www.spread.org/)
- **4** The names "Spread" or "Spread toolkit" must not be used to endorse or promote products derived from this software without prior written permission.
- **5** Redistributions of any form whatsoever must retain the following acknowledgment:
- **6** "This product uses software developed by Spread Concepts LLC for use in the Spread toolkit. For more information about Spread, see [http://www.spread.org"](http://www.spread.org/)
- **7** This license shall be governed by and construed and enforced in accordance with the laws of the State of Maryland, without reference to its conflicts of law provisions. The exclusive jurisdiction and venue for all legal actions relating to this license shall be in courts of competent subject matter jurisdiction located in the State of Maryland.

TO THE MAXIMUM EXTENT PERMITTED BY APPLICABLE LAW, SPREAD IS PROVIDED UNDER THIS LICENSE ON AN AS IS BASIS, WITHOUT WARRANTY OF ANY KIND, EITHER EXPRESSED OR IMPLIED, INCLUDING, WITHOUT LIMITATION, WARRANTIES THAT SPREAD IS FREE OF DEFECTS, MERCHANTABLE, FIT FOR A PARTICULAR PURPOSE OR NON-INFRINGING. ALL WARRANTIES ARE DISCLAIMED AND THE ENTIRE RISK AS TO THE QUALITY AND PERFORMANCE OF THE CODE IS WITH YOU. SHOULD ANY CODE PROVE DEFECTIVE IN ANY RESPECT, YOU (NOT THE COPYRIGHT HOLDER OR ANY OTHER CONTRIBUTOR) ASSUME THE COST OF ANY NECESSARY SERVICING, REPAIR OR CORRECTION. THIS DISCLAIMER OF WARRANTY CONSTITUTES AN ESSENTIAL PART OF THIS LICENSE. NO USE OF ANY CODE IS AUTHORIZED HEREUNDER EXCEPT UNDER THIS DISCLAIMER.

TO THE MAXIMUM EXTENT PERMITTED BY APPLICABLE LAW, IN NO EVENT SHALL THE COPYRIGHT HOLDER OR ANY OTHER CONTRIBUTOR BE LIABLE FOR ANY SPECIAL, INCIDENTAL, INDIRECT, OR CONSEQUENTIAL DAMAGES FOR LOSS OF PROFITS, REVENUE, OR FOR LOSS OF INFORMATION OR ANY OTHER LOSS.

YOU EXPRESSLY AGREE TO FOREVER INDEMNIFY, DEFEND AND HOLD HARMLESS THE COPYRIGHT HOLDERS AND CONTRIBUTORS OF SPREAD AGAINST ALL CLAIMS, DEMANDS, SUITS OR OTHER ACTIONS ARISING DIRECTLY OR INDIRECTLY FROM YOUR ACCEPTANCE AND USE OF SPREAD.

Although NOT REQUIRED, we at Spread Concepts would appreciate it if active users of Spread put a link on their web site to Spread's web site when possible. We also encourage users to let us know who they are, how they are using Spread, and any comments they have through either e-mail [\(spread@spread.org\)](mailto:spread@spread.org) or our web site at [\(http://www.spread.org/comments\)](http://www.spread.org/comments).

#### **SNMP**

Various copyrights apply to this package, listed in various separate parts below. Please make sure that you read all the parts. Up until 2001, the project was based at UC Davis, and the first part covers all code written during this time. From 2001 onwards, the project has been based at SourceForge, and Networks Associates Technology, Inc hold the copyright on behalf of the wider Net-SNMP community, covering all derivative work done since then. An additional copyright section has been added as Part 3 below also under a BSD license for the work contributed by Cambridge Broadband Ltd. to the project since 2001. An additional copyright section has been added as Part 4 below also under a BSD license for the work contributed by Sun Microsystems, Inc. to the project since 2003.

Code has been contributed to this project by many people over the years it has been in development, and a full list of contributors can be found in the README file under the THANKS section.

**Part 1:** CMU/UCD copyright notice: (BSD like)

Copyright © 1989, 1991, 1992 by Carnegie Mellon University Derivative Work - 1996, 1998-2000 Copyright © 1996, 1998-2000 The Regents of the University of California All Rights Reserved

Permission to use, copy, modify and distribute this software and its documentation for any purpose and without fee is hereby granted, provided that the above copyright notice appears in all copies and that both that copyright notice and this permission notice appear in supporting documentation, and that the name of CMU and The Regents of the University of California not be used in advertising or publicity pertaining to distribution of the software without specific written permission.
CMU AND THE REGENTS OF THE UNIVERSITY OF CALIFORNIA DISCLAIM ALL WARRANTIES WITH REGARD TO THIS SOFTWARE, INCLUDING ALL IMPLIED WARRANTIES OF MERCHANTABILITY AND FITNESS. IN NO EVENT SHALL CMU OR THE REGENTS OF THE UNIVERSITY OF CALIFORNIA BE LIABLE FOR ANY SPECIAL, INDIRECT OR CONSEQUENTIAL DAMAGES OR ANY DAMAGES WHATSOEVER RESULTING FROM THE LOSS OF USE, DATA OR PROFITS, WHETHER IN AN ACTION OF CONTRACT, NEGLIGENCE OR OTHER TORTIOUS ACTION, ARISING OUT OF OR IN CONNECTION WITH THE USE OR PERFORMANCE OF THIS SOFTWARE.

**Part 2:** Networks Associates Technology, Inc copyright notice (BSD)

Copyright © 2001-2003, Networks Associates Technology, Inc

All rights reserved.

Redistribution and use in source and binary forms, with or without modification, are permitted provided that the following conditions are met:

- Redistributions of source code must retain the above copyright notice, this list of conditions and the following disclaimer.
- Redistributions in binary form must reproduce the above copyright notice, this list of conditions and the following disclaimer in the documentation and/or other materials provided with the distribution.
- Neither the name of the Networks Associates Technology, Inc nor the names of its contributors may be used to endorse or promote products derived from this software without specific prior written permission.

THIS SOFTWARE IS PROVIDED BY THE COPYRIGHT HOLDERS AND CONTRIBUTORS ``AS IS'' AND ANY EXPRESS OR IMPLIED WARRANTIES, INCLUDING, BUT NOT LIMITED TO, THE IMPLIED WARRANTIES OF MERCHANTABILITY AND FITNESS FOR A PARTICULAR PURPOSE ARE DISCLAIMED. IN NO EVENT SHALL THE COPYRIGHT HOLDERS OR CONTRIBUTORS BE LIABLE FOR ANY DIRECT, INDIRECT, INCIDENTAL, SPECIAL, EXEMPLARY, OR CONSEQUENTIAL DAMAGES (INCLUDING, BUT NOT LIMITED TO, PROCUREMENT OF SUBSTITUTE GOODS OR SERVICES; LOSS OF USE, DATA, OR PROFITS OR BUSINESS INTERRUPTION) HOWEVER CAUSED AND ON ANY THEORY OF LIABILITY, WHETHER IN CONTRACT, STRICT LIABILITY, OR TORT (INCLUDING NEGLIGENCE OR OTHERWISE) ARISING IN ANY WAY OUT OF THE USE OF THIS SOFTWARE, EVEN IF ADVISED OF THE POSSIBILITY OF SUCH DAMAGE.

**Part 3:** Cambridge Broadband Ltd. copyright notice (BSD)

Portions of this code are copyright (c) 2001-2003, Cambridge Broadband Ltd.

All rights reserved.

Redistribution and use in source and binary forms, with or without modification, are permitted provided that the following conditions are met:

- Redistributions of source code must retain the above copyright notice, this list of conditions and the following disclaimer.
- Redistributions in binary form must reproduce the above copyright notice, this list of conditions and the following disclaimer in the documentation and/or other materials provided with the distribution.

 The name of Cambridge Broadband Ltd. may not be used to endorse or promote products derived from this software without specific prior written permission.

THIS SOFTWARE IS PROVIDED BY THE COPYRIGHT HOLDER ``AS IS'' AND ANY EXPRESS OR IMPLIED WARRANTIES, INCLUDING, BUT NOT LIMITED TO, THE IMPLIED WARRANTIES OF MERCHANTABILITY AND FITNESS FOR A PARTICULAR PURPOSE ARE DISCLAIMED. IN NO EVENT SHALL THE COPYRIGHT HOLDER BE LIABLE FOR ANY DIRECT, INDIRECT, INCIDENTAL, SPECIAL, EXEMPLARY, OR CONSEQUENTIAL DAMAGES (INCLUDING, BUT NOT LIMITED TO, PROCUREMENT OF SUBSTITUTE GOODS OR SERVICES; LOSS OF USE, DATA, OR PROFITS; OR BUSINESS INTERRUPTION) HOWEVER CAUSED AND ON ANY THEORY OF LIABILITY, WHETHER IN CONTRACT, STRICT LIABILITY, OR TORT (INCLUDING NEGLIGENCE OR OTHERWISE) ARISING IN ANY WAY OUT OF THE USE OF THIS SOFTWARE, EVEN IF ADVISED OF THE POSSIBILITY OF SUCH DAMAGE.

**Part 4: Sun Microsystems, Inc. copyright notice (BSD)** 

Copyright © 2003 Sun Microsystems, Inc., 4150 Network Circle, Santa Clara,

California 95054, U.S.A. All rights reserved.

Use is subject to license terms below.

This distribution may include materials developed by third parties.

Sun, Sun Microsystems, the Sun logo and Solaris are trademarks or registered trademarks of Sun Microsystems, Inc. in the U.S. and other countries.

Redistribution and use in source and binary forms, with or without modification, are permitted provided that the following conditions are met:

- Redistributions of source code must retain the above copyright notice, this list of conditions and the following disclaimer.
- Redistributions in binary form must reproduce the above copyright notice, this list of conditions and the following disclaimer in the documentation and/or other materials provided with the distribution.
- Neither the name of the Sun Microsystems, Inc. nor the names of its contributors may be used to endorse or promote products derived from this software without specific prior written permission.

THIS SOFTWARE IS PROVIDED BY THE COPYRIGHT HOLDERS AND CONTRIBUTORS ``AS IS'' AND ANY EXPRESS OR IMPLIED WARRANTIES, INCLUDING, BUT NOT LIMITED TO, THE IMPLIED WARRANTIES OF MERCHANTABILITY AND FITNESS FOR A PARTICULAR PURPOSE ARE DISCLAIMED. IN NO EVENT SHALL THE COPYRIGHT HOLDERS OR CONTRIBUTORS BE LIABLE FOR ANY DIRECT, INDIRECT, INCIDENTAL, SPECIAL, EXEMPLARY, OR CONSEQUENTIAL DAMAGES (INCLUDING, BUT NOT LIMITED TO, PROCUREMENT OF SUBSTITUTE GOODS OR SERVICES; LOSS OF USE, DATA, OR PROFITS; OR BUSINESS INTERRUPTION) HOWEVER CAUSED AND ON ANY THEORY OF LIABILITY, WHETHER IN CONTRACT, STRICT LIABILITY, OR TORT (INCLUDING NEGLIGENCE OR OTHERWISE) ARISING IN ANY WAY OUT OF THE USE OF THIS SOFTWARE, EVEN IF ADVISED OF THE POSSIBILITY OF SUCH DAMAGE.

**Part 5:** Sparta, Inc copyright notice (BSD)

Copyright © 2003-2006, Sparta, Inc

All rights reserved.

Redistribution and use in source and binary forms, with or without modification, are permitted provided that the following conditions are met:

- Redistributions of source code must retain the above copyright notice, this list of conditions and the following disclaimer.
- Redistributions in binary form must reproduce the above copyright notice, this list of conditions and the following disclaimer in the documentation and/or other materials provided with the distribution.
- Neither the name of Sparta, Inc nor the names of its contributors may be used to endorse or promote products derived from this software without specific prior written permission.

THIS SOFTWARE IS PROVIDED BY THE COPYRIGHT HOLDERS AND CONTRIBUTORS ``AS IS'' AND ANY EXPRESS OR IMPLIED WARRANTIES, INCLUDING, BUT NOT LIMITED TO, THE IMPLIED WARRANTIES OF MERCHANTABILITY AND FITNESS FOR A PARTICULAR PURPOSE ARE DISCLAIMED. IN NO EVENT SHALL THE COPYRIGHT HOLDERS OR CONTRIBUTORS BE LIABLE FOR ANY DIRECT, INDIRECT, INCIDENTAL, SPECIAL, EXEMPLARY, OR CONSEQUENTIAL DAMAGES (INCLUDING, BUT NOT LIMITED TO, PROCUREMENT OF SUBSTITUTE GOODS OR SERVICES; LOSS OF USE, DATA, OR PROFITS; OR BUSINESS INTERRUPTION) HOWEVER CAUSED AND ON ANY THEORY OF LIABILITY, WHETHER IN CONTRACT, STRICT LIABILITY, OR TORT (INCLUDING NEGLIGENCE OR OTHERWISE) ARISING IN ANY WAY OUT OF THE USE OF THIS SOFTWARE, EVEN IF ADVISED OF THE POSSIBILITY OF SUCH DAMAGE.

**Part 6:** Cisco/BUPTNIC copyright notice (BSD)

Copyright © 2004, Cisco, Inc and Information Network Center of Beijing University of Posts and Telecommunications.

All rights reserved.

Redistribution and use in source and binary forms, with or without modification, are permitted provided that the following conditions are met:

- Redistributions of source code must retain the above copyright notice, this list of conditions and the following disclaimer.
- Redistributions in binary form must reproduce the above copyright notice, this list of conditions and the following disclaimer in the documentation and/or other materials provided with the distribution.
- Neither the name of Cisco, Inc, Beijing University of Posts and Telecommunications, nor the names of their contributors may be used to endorse or promote products derived from this software without specific prior written permission.

THIS SOFTWARE IS PROVIDED BY THE COPYRIGHT HOLDERS AND CONTRIBUTORS ``AS IS'' AND ANY EXPRESS OR IMPLIED WARRANTIES, INCLUDING, BUT NOT LIMITED TO, THE IMPLIED WARRANTIES OF MERCHANTABILITY AND FITNESS FOR A PARTICULAR PURPOSE ARE DISCLAIMED. IN NO EVENT SHALL THE COPYRIGHT HOLDERS OR CONTRIBUTORS BE LIABLE FOR ANY DIRECT, INDIRECT, INCIDENTAL, SPECIAL, EXEMPLARY, OR CONSEQUENTIAL DAMAGES (INCLUDING, BUT NOT LIMITED TO, PROCUREMENT OF SUBSTITUTE GOODS OR SERVICES; LOSS OF USE, DATA, OR PROFITS; OR BUSINESS INTERRUPTION) HOWEVER CAUSED AND ON ANY THEORY OF LIABILITY, WHETHER IN CONTRACT, STRICT LIABILITY, OR TORT (INCLUDING NEGLIGENCE OR OTHERWISE) ARISING IN ANY WAY OUT OF THE USE OF THIS SOFTWARE, EVEN IF ADVISED OF THE POSSIBILITY OF SUCH DAMAGE.

**Part 7:** Fabasoft R&D Software GmbH & Co KG copyright notice (BSD)

Copyright © Fabasoft R&D Software GmbH & Co KG, 2003

[oss@fabasoft.com](mailto:oss@fabasoft.com)

Author: Bernhard Penz

Redistribution and use in source and binary forms, with or without modification, are permitted provided that the following conditions are met:

- Redistributions of source code must retain the above copyright notice, this list of conditions and the following disclaimer.
- Redistributions in binary form must reproduce the above copyright notice, this list of conditions and the following disclaimer in the documentation and/or other materials provided with the distribution.
- The name of Fabasoft R&D Software GmbH & Co KG or any of its subsidiaries, brand or product names may not be used to endorse or promote products derived from this software without specific prior written permission.

THIS SOFTWARE IS PROVIDED BY THE COPYRIGHT HOLDER ``AS IS'' AND ANY EXPRESS OR IMPLIED WARRANTIES, INCLUDING, BUT NOT LIMITED TO, THE IMPLIED WARRANTIES OF MERCHANTABILITY AND FITNESS FOR A PARTICULAR PURPOSE ARE DISCLAIMED. IN NO EVENT SHALL THE COPYRIGHT HOLDER BE

LIABLE FOR ANY DIRECT, INDIRECT, INCIDENTAL, SPECIAL, EXEMPLARY, OR CONSEQUENTIAL DAMAGES (INCLUDING, BUT NOT LIMITED TO, PROCUREMENT OF SUBSTITUTE GOODS OR SERVICES; LOSS OF USE, DATA, OR PROFITS; OR BUSINESS INTERRUPTION) HOWEVER CAUSED AND ON ANY THEORY OF LIABILITY, WHETHER IN CONTRACT, STRICT LIABILITY, OR TORT (INCLUDING NEGLIGENCE OR OTHERWISE) ARISING IN ANY WAY OUT OF THE USE OF THIS SOFTWARE, EVEN IF ADVISED OF THE POSSIBILITY OF SUCH DAMAGE.

## **Tecla Command-line Editing**

Copyright © 2000 by Martin C. Shepherd. All rights reserved.

Permission is hereby granted, free of charge, to any person obtaining a copy of this software and associated documentation files (the "Software"), to deal in the Software without restriction, including without limitation the rights to use, copy, modify, merge, publish, distribute, and/or sell copies of the Software, and to permit persons to whom the Software is furnished to do so, provided that the above copyright notice(s) and this permission notice appear in all copies of the Software and that both the above copyright notice(s) and this permission notice appear in supporting documentation.

THE SOFTWARE IS PROVIDED "AS IS", WITHOUT WARRANTY OF ANY KIND, EXPRESS OR IMPLIED, INCLUDING BUT NOT LIMITED TO THE WARRANTIES OF MERCHANTABILITY, FITNESS FOR A PARTICULAR PURPOSE AND NONINFRINGEMENT OF THIRD PARTY RIGHTS. IN NO EVENT SHALL THE COPYRIGHT HOLDER OR HOLDERS INCLUDED IN THIS NOTICE BE LIABLE FOR ANY CLAIM, OR ANY SPECIAL INDIRECT OR CONSEQUENTIAL DAMAGES, OR ANY DAMAGES WHATSOEVER RESULTING FROM LOSS OF USE, DATA OR PROFITS, WHETHER IN AN ACTION OF CONTRACT, NEGLIGENCE OR OTHER TORTIOUS ACTION, ARISING OUT OF OR IN CONNECTION WITH THE USE OR PERFORMANCE OF THIS SOFTWARE.

Except as contained in this notice, the name of a copyright holder shall not be used in advertising or otherwise to promote the sale, use or other dealings in this Software without prior written authorization of the copyright holder.

## **Webmin Open Source License**

Copyright © Jamie Cameron

All rights reserved.

Redistribution and use in source and binary forms, with or without modification, are permitted provided that the following conditions are met:

- **1** Redistributions of source code must retain the above copyright notice, this list of conditions and the following disclaimer.
- **2** Redistributions in binary form must reproduce the above copyright notice, this list of conditions and the following disclaimer in the documentation and/or other materials provided with the distribution.
- **3** Neither the name of the developer nor the names of contributors may be used to endorse or promote products derived from this software without specific prior written permission.

THIS SOFTWARE IS PROVIDED BY THE DEVELOPER ``AS IS'' AND ANY EXPRESS OR IMPLIED WARRANTIES, INCLUDING, BUT NOT LIMITED TO, THE IMPLIED WARRANTIES OF MERCHANTABILITY AND FITNESS FOR A PARTICULAR PURPOSE ARE DISCLAIMED. IN NO EVENT SHALL THE DEVELOPER OR CONTRIBUTORS BE LIABLE FOR ANY DIRECT, INDIRECT, INCIDENTAL, SPECIAL, EXEMPLARY, OR CONSEQUENTIAL DAMAGES (INCLUDING, BUT NOT LIMITED TO, PROCUREMENT OF SUBSTITUTE GOODS OR SERVICES; LOSS OF USE, DATA, OR PROFITS; OR BUSINESS INTERRUPTION) HOWEVER CAUSED AND ON ANY THEORY OF LIABILITY, WHETHER IN CONTRACT, STRICT LIABILITY, OR TORT (INCLUDING NEGLIGENCE OR OTHERWISE) ARISING IN ANY WAY OUT OF THE USE OF THIS SOFTWARE, EVEN IF ADVISED OF THE POSSIBILITY OF SUCH DAMAGE.

## **xerces**

NOTICE file corresponding to section 4(d) of the Apache License,

Version 2.0, in this case for the Apache Xerces distribution.

This product includes software developed by The Apache Software Foundation [\(http://www.apache.org/\)](http://www.apache.org/).

Portions of this software were originally based on the following:

Software copyright © 1999, IBM Corporation., [http://www.ibm.com.](http://www.ibm.com/)

## **zlib**

This is used by the project to load zipped files directly by COPY command. [www.zlib.net/](http://www.zlib.net/)

zlib.h -- interface of the 'zlib' general purpose compression library version 1.2.3, July 18th, 2005

Copyright © 1995-2005 Jean-loup Gailly and Mark Adler

This software is provided 'as-is', without any express or implied warranty. In no event will the authors be held liable for any damages arising from the use of this software.

Permission is granted to anyone to use this software for any purpose, including commercial applications, and to alter it and redistribute it freely, subject to the following restrictions:

- **1** The origin of this software must not be misrepresented; you must not claim that you wrote the original software. If you use this software in a product, an acknowledgment in the product documentation would be appreciated but is not required.
- **2** Altered source versions must be plainly marked as such, and must not be misrepresented as being the original software.
- **3** This notice may not be removed or altered from any source distribution.

Jean-loup Gailly [jloup@gzip.org](mailto:jloup@gzip.org) Mark Adler [madler@alumni.caltech.edu](mailto:madler@alumni.caltech.edu)